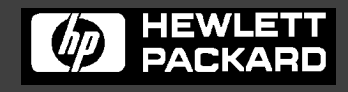

LineJet™ **Printers**

**User's Guide**

# LineJet™ Printers

**User's Guide**

#### **READ THIS SOFTWARE LICENSE AGREEMENT BEFORE USING THIS PRINTER**

#### **Software License Agreement**

CAREFULLY READ THE FOLLOWING TERMS AND CONDITIONS BEFORE USING THIS PRINTER. USING THIS PRINTER INDICATES YOUR ACCEPTANCE OF THESE TERMS AND CONDITIONS. IF YOU DO NOT AGREE TO THESE TERMS AND CONDITIONS, PROMPTLY RETURN THE PRINTER AND ALL ACCOMPANYING HARDWARE AND WRITTEN MATERIALS TO THE PLACE YOU OBTAINED THEM, AND YOUR MONEY WILL BE REFUNDED.

#### **Definitions.**

"Software" shall mean the digitally encoded, machine-readable data and program. The term "Software Product" includes the Software resident in the printer and its documentation. The Software Product is licensed (not sold) to you, and Hewlett-Packard either owns or licenses from other vendors who own, all copyright, trade secret, patent and other proprietary rights in the Software Product.

#### **License.**

- 1. Authorized Use. You agree to accept a non-exclusive license to use the Software resident in the printer solely for your own customary business or personal purposes.
- 2. Restrictions.
	- a. To protect the proprietary rights of Hewlett-Packard, you agree to maintain the Software Product and other proprietary information concerning the typefaces in strict confidence.
	- b. You agree not to duplicate or copy the Software Product.
	- c. You shall not sublicense, sell, lease, or otherwise transfer all or any portion of the Software Product separate from the printer, without the prior written consent of Hewlett-Packard.
	- d. You may not modify or prepare derivative works of the Software Product.
	- e. You may not transmit the Software Product over a network, by telephone, or electronically using any means; or reverse engineer, decompile or disassemble the Software.
	- f. You agree to keep confidential and use your best efforts to prevent and protect the contents of the Software Product from unauthorized disclosure or use.
- 3. Transfer. You may transfer the Software Product with the printer, but only if the recipient agrees to accept the terms and conditions of this Agreement. Your license is automatically terminated if you transfer the Software Product and printer.

#### **Limited Software Product Warranty**

Hewlett-Packard warrants that for ninety (90) days after delivery, the Software will perform in accordance with specifications published by Hewlett-Packard. Hewlett-Packard does not warrant that the Software is free from all bugs, errors and omissions.

#### **Remedy**

Your exclusive remedy and the sole liability of Hewlett-Packard in connection with the Software is replacement of defective software with a copy of the same version and revision level.

#### **Disclaimer of Warranties and Limitation of Remedies**

- 1. THE PARTIES AGREE THAT ALL OTHER WARRANTIES, EXPRESS OR IMPLIED, INCLUDING WARRANTIES OF FITNESS FOR A PARTICULAR PURPOSE AND MERCHANTABILITY ARE EXCLUDED. Hewlett-Packard does not warrant that the functions contained in the Software will meet your requirements or that the operation of the Software will be uninterrupted or error free. Hewlett-Packard reserves the right to make changes and/or improvements in the Software without notice at any time.
- 2. IN NO EVENT WILL HEWLETT-PACKARD BE LIABLE FOR LOST PROFITS, LOST DATA, BUSINESS INTERRUPTIONS, OR ANY OTHER DIRECT, INDIRECT, INCIDENTAL OR CONSEQUENTIAL DAMAGES ARISING OUT OF THE USE OF OR INABILITY TO USE THIS PRODUCT, EVEN IF HEWLETT-PACKARD HAS BEEN ADVISED OF THE POSSIBILITY OF SUCH DAMAGES, OR ANY DAMAGES CAUSED BY THE ABUSE OR MANIPULATION OF THE SOFTWARE. SOME STATES DO NOT ALLOW THE EXCLUSION OR LIMITATION OF LIABILITY FOR CONSEQUENTIAL OR INCIDENTAL DAMAGES, SO THE ABOVE LIMITATION MAY NOT APPLY TO YOU.
- 3. Hewlett-Packard will not be liable for any loss or damage caused by delay in furnishing a Software Product or any other performance under this Agreement.
- 4. Our entire liability and your exclusive remedies for our liability of any kind (including liability for negligence except liability for personal injury caused solely by our negligence) for the Software Product covered by this Agreement and all other performance or nonperformance by us under or related to this Agreement are limited to the remedies specified by this Agreement.
- 5. California law governs this Agreement.

#### **Termination of License Agreement**

This License shall continue until terminated. This license may be terminated by agreement between you and Hewlett-Packard or by Hewlett-Packard. If you fail to comply with the terms of this License and such failure is not corrected within thirty (30) days after notice. When this License is terminated, you shall return to the place you obtained them, the printer and all copies of the Software and documentation.

#### **U.S. Government Restricted Rights**

Use, duplication or disclosure by the Government is subject to restrictions as set forth in the Rights in Technical Data and Computer Software clause at FAR 242.227-7013, subdivision (b) (3) (ii) or subparagraph (c) (1) (ii), as appropriate. Further use, duplication or disclosure is subject to restrictions applicable to restricted rights software as set forth in FAR 52.227-19 (c) (2).

#### **Acknowledgment of Terms and Conditions**

YOU ACKNOWLEDGE THAT YOU HAVE READ THIS AGREEMENT, UNDERSTAND IT, AND AGREE TO BE BOUND BY ITS TERMS AND CONDITIONS. NEITHER PARTY SHALL BE BOUND BY ANY STATEMENT OR REPRESENTATION NOT CONTAINED IN THIS AGREEMENT. NO CHANGE IN THIS AGREEMENT IS EFFECTIVE UNLESS WRITTEN AND SIGNED BY PROPERLY AUTHORIZED REPRESENTATIVES OF EACH PARTY. BY USING THIS PRINTER, YOU AGREE TO ACCEPT THE TERMS AND CONDITIONS OF THIS AGREEMENT.

Hewlett-Packard makes no representations or warranties of any kind regarding this material, including, but not limited to, implied warranties of merchantability and fitness for a particular purpose. Hewlett-Packard shall not be held responsible for errors contained herein or any omissions from this material or for any damages, whether direct, indirect, incidental or consequential, in connection with the furnishing, distribution, performance or use of this material. The information in this manual is subject to change without notice.

This document contains proprietary information protected by copyright. No part of this document may be reproduced, copied, translated or incorporated in any other material in any form or by any means, whether manual, graphic, electronic, mechanical or otherwise, without the prior written consent of Hewlett-Packard.

COPYRIGHT 2000, HEWLETT-PACKARD CO.

All rights reserved.

#### **Hewlett-Packard Warranty Statement**

- 1. HP warrants HP hardware, accessories and supplies against defects in materials and workmanship for the period specified above. If HP receives notice of such defects during the warranty period, HP will, at its option, either repair or replace products which prove to be defective. Replacement products may be either new or like-new.
- 2. HP warrants that HP software will not fail to execute its programming instructions, for the period specified above, due to defects in material and workmanship when properly installed and used. If HP receives notice of such defects during the warranty period, HP will replace software media which does not execute its programming instructions due to such defects.
- 3. HP does not warrant that the operation of HP products will be uninterrupted or error free. If HP is unable, within a reasonable time, to repair or replace any product to a condition as warranted, customer will be entitled to a refund of the purchase price upon prompt return of the product.
- 4. HP products may contain manufactured parts equivalent to new in performance or may have been subject to incidental use.
- 5. The warranty period begins on the date of delivery or on the date of installation if installed by HP. If customer schedules or delays HP installation more than 30 days after delivery, warranty begins on the 31st day from delivery.
- 6. Warranty does not apply to defects resulting from (a) improper or inadequate maintenance or calibration, (b) software, interfacing, parts or supplies not supplied by HP, (c) unauthorized modification or misuse, (d) operation outside of the published environmental specifications for the product, or (e) improper site preparation or maintenance.
- 7. TO THE EXTENT ALLOWED BY LOCAL LAW, THE ABOVE WARRANTIES ARE EXCLUSIVE AND NO OTHER WARRANTY OR CONDITION, WHETHER WRITTEN OR ORAL, IS EXPRESSED OR IMPLIED AND HP SPECIFICALLY DISCLAIMS ANY IMPLIED WARRANTIES OR CONDITIONS OF MERCHANTABILITY, SATISFACTORY QUALITY, AND FITNESS FOR A PARTICULAR PURPOSE.
- 8. HP will be liable for damage to tangible property per incident up to the greater of \$300,000 or the actual amount paid for the product that is the subject of the claim, and for damages for bodily injury or death, to the extent that all such damages are determined by a court of competent jurisdiction to have been directly caused by a defective HP product.
- 9. TO THE EXTENT ALLOWED BY LOCAL LAW, THE REMEDIES IN THIS WARRANTY STATEMENT ARE CUSTOMER'S SOLE AND EXCLUSIVE REMEDIES. EXCEPT AS INDICATED ABOVE, IN NO EVENT WILL HP OR ITS SUPPLIERS BE LIABLE FOR LOSS OF DATA OR FOR DIRECT, SPECIAL, INCIDENTAL, CONSEQUENTIAL (INCLUDING LOST PROFIT OR DATA), OR OTHER DAMAGE, WHETHER BASED IN CONTRACT, TORT, OR OTHERWISE.

FOR CONSUMER TRANSACTIONS IN AUSTRALIA AND NEW ZEALAND: THE WARRANTY TERMS CONTAINED IN THIS STATEMENT, EXCEPT TO THE EXTENT LAWFULLY PERMITTED, DO NOT EXCLUDE, RESTRICT OR MODIFY AND ARE IN ADDITION TO THE MANDATORY STATUTORY RIGHTS APPLICABLE TO THE SALE OF THIS PRODUCT TO YOU.

## **Trademark Acknowledgments**

IBM and Proprinter are registered trademarks, and PC-DOS is a trademark of International Business Machines Corporation.

Centronics is a registered trademark of Genicom Corporation.

ANSI is a registered trademark of American National Standards Institute, Inc.

EIA is a registered trademark of the Electronic Industries Association.

ENERGY STAR is a registered trademark of the United States Environmental Protection Agency. As an ENERGY STAR® Partner, Hewlett-Packard has determined that this product meets the ENERGY STAR<sup>®</sup> guidelines for energy efficiency.

Epson is a registered trademark of Seiko Epson Corporation.

Ethernet is a trademark of Xerox Corporation.

Hewlett-Packard, HP, HP-UX, Bi-Tronics, HP in a circle, Hewlett Packard, PCL and HP rounded rectangle are registered trademarks, and LineJet is a trademark of Hewlett-Packard Company.

IGP, PGL, LinePrinter Plus, PrintNet and Printronix are registered trademarks, and RibbonMinder is a trademark of Printronix, Inc.

Magnum and QMS are registered trademarks, and Code V is a trademark of Quality Micro Systems, Inc.

Microsoft, MS and MS-DOS are registered trademarks of Microsoft Corporation.

PKZIP is a registered trademark of PKWARE, Inc.

This product uses Intellifont Scalable typefaces and Intellifont technology. Intellifont is a registered trademark of Agfa Division, Miles Incorporated (Agfa).

CG, Garth Graphic, Intellifont, and Type Director are registered trademarks, and Shannon and CG Triumvirate are trademarks of Agfa Division, Miles Incorporated (Agfa). CG Bodoni, CG Century Schoolbook, CG Goudy Old Style, CG Melliza, Microstyle, CG Omega, and CG Palacio are products of Agfa Corporation. CG Times, based on Times New Roman under license from The Monotype Corporation Plc is a product of Agfa.

Univers is a registered trademark of Linotype AG and/or its subsidiaries.

Letraset is a registered trademark, and Aachen, Revue and University Roman are trademarks of Esselte Pendaflex Corporation.

Futura is a registered trademark of Fundición Tipográfica Neufville, S.A.

ITC Avant Garde Gothic, ITC Benguiat, ITC Bookman, ITC Century, ITC Cheltenham, ITC Clearface, ITC Galliard, ITC Korinna, ITC Lubalin Graph, ITC Souvenir, ITC Tiepolo, ITC Zapf Chancery, and ITC Zapf Dingbats are registered trademarks of International Typeface Corporation.

Albertus, Gill Sans, and Times New Roman are registered trademarks, and Monotype Baskerville is a trademark of The Monotype Corporation Plc, registered in the U.S. Pat. and TM office and elsewhere.

Hiroshige and Marigold are trademarks of AlphaOmega Typography, Inc.

## **Table of Contents**

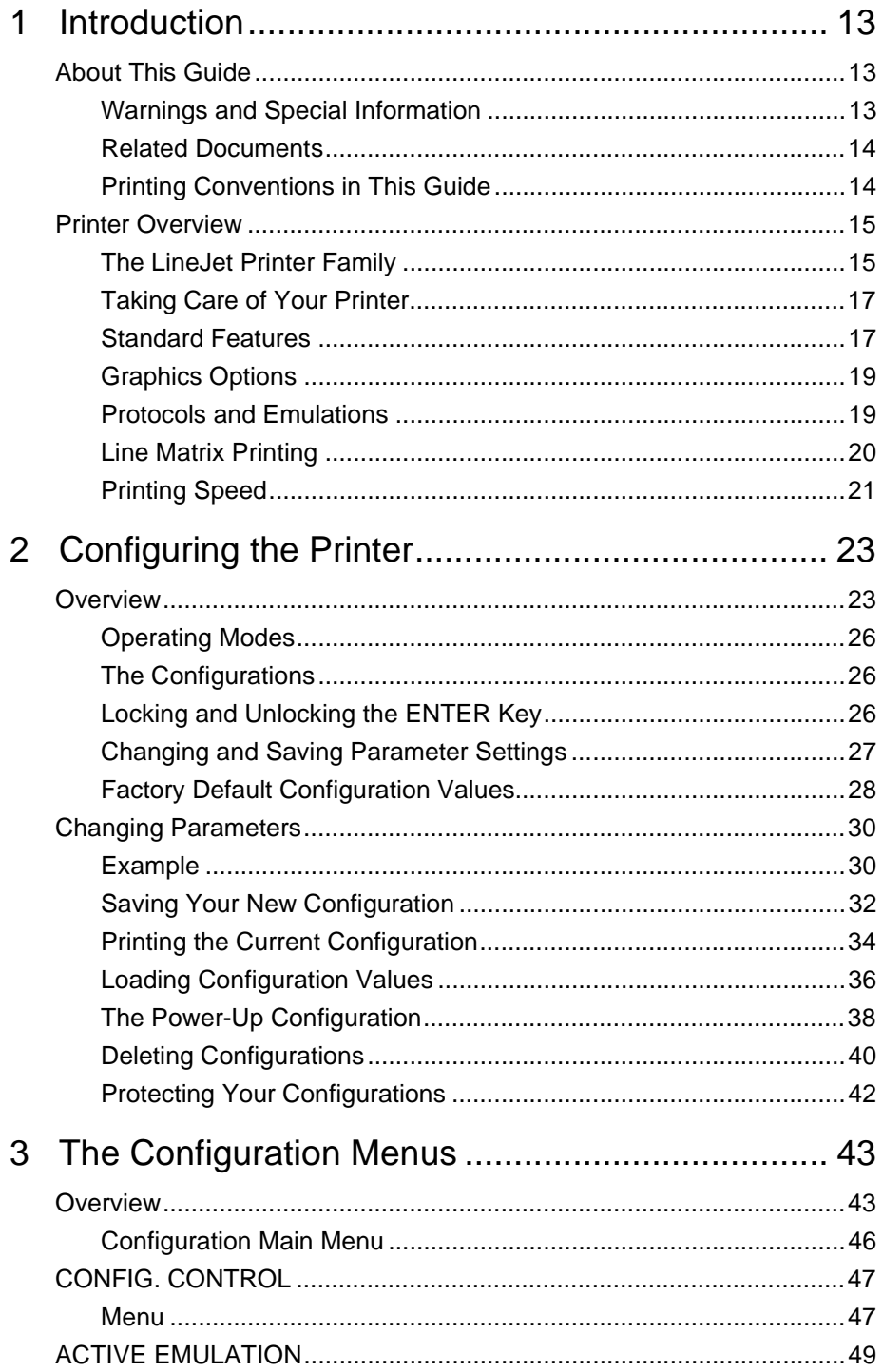

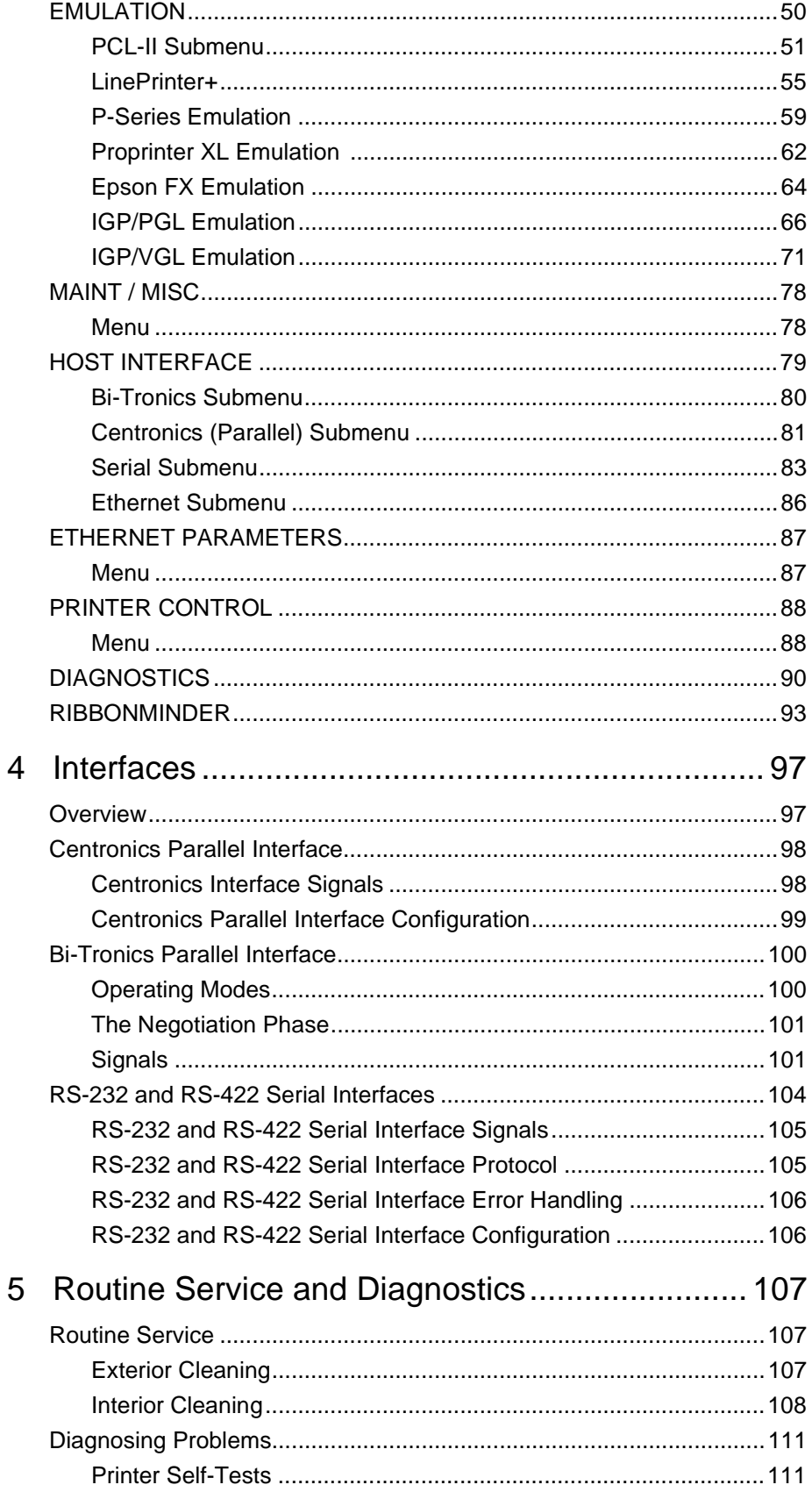

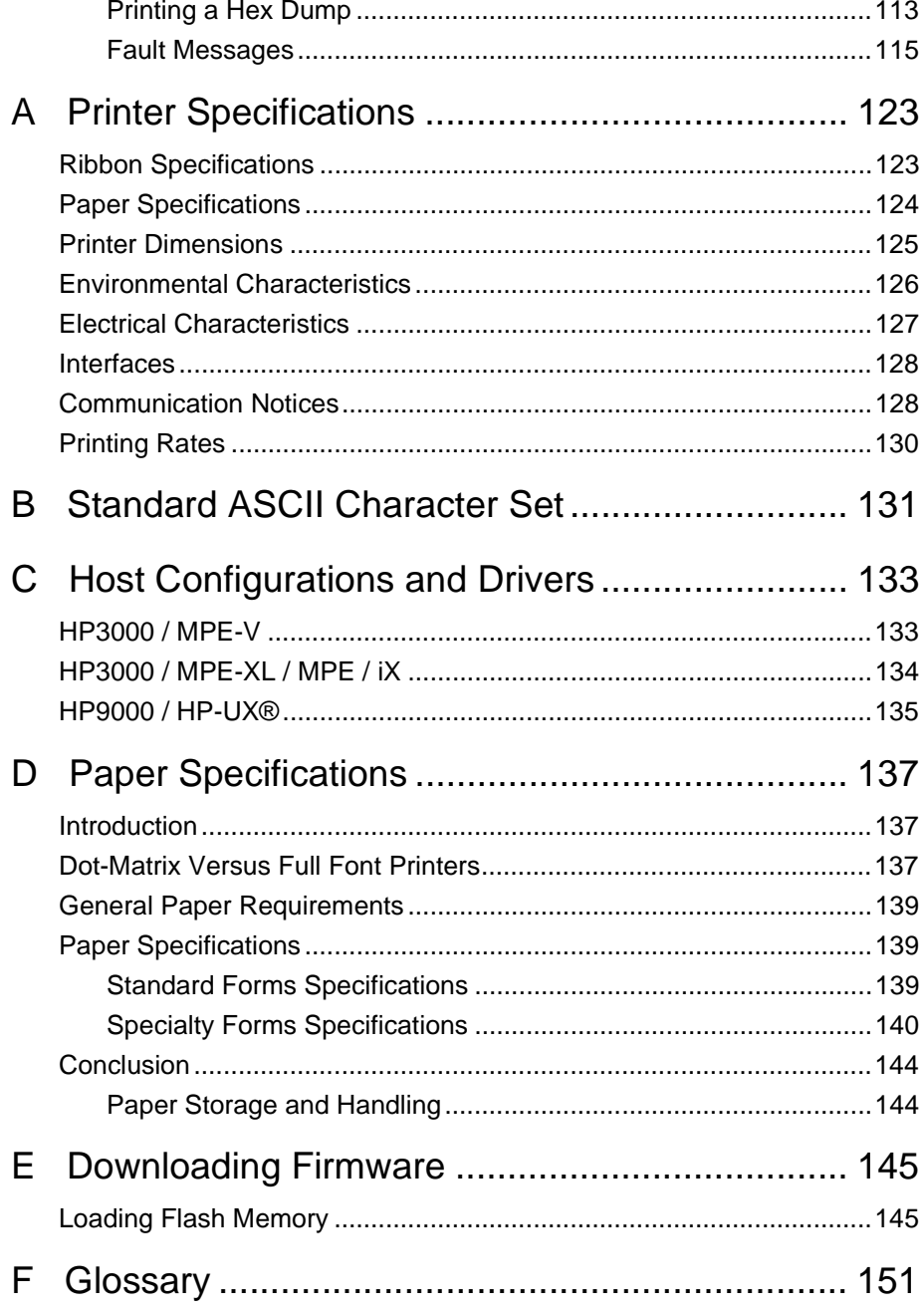

**Table of Contents**

## 1 *Introduction*

## **About This Guide**

This manual explains how to set up, configure, and perform service on the printer so that it works properly and efficiently.

The User's Guide is designed so you can quickly find the information you need to install and configure your Hewlett-Packard® LineJet™ printer.

## **Warnings and Special Information**

Read and comply with all information highlighted under special headings:

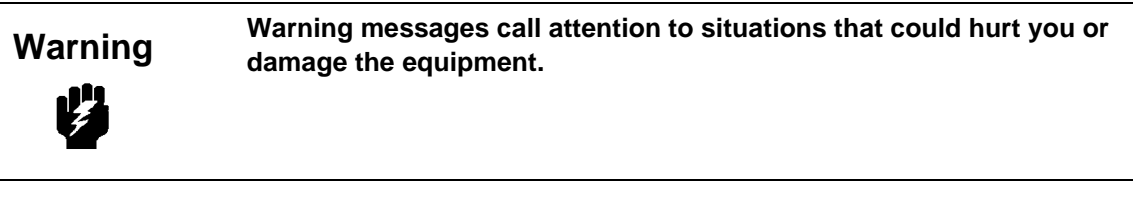

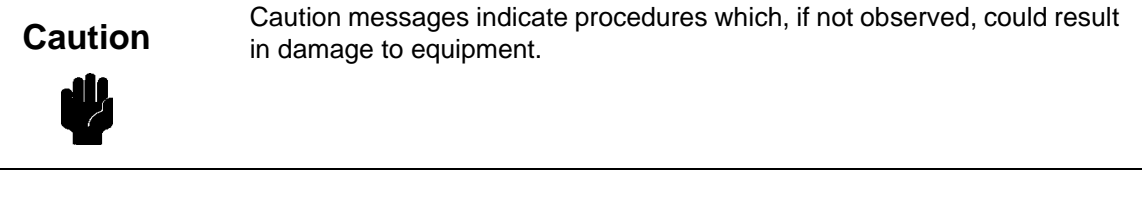

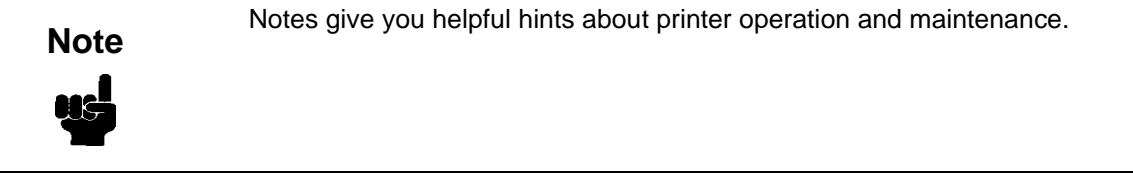

#### **Related Documents**

Following is a list of related documentation shipped with every LineJet printer.

- This manual, the LineJet Printers: User's Guide (P/N 171252-001PX) provides configuration instructions and descriptions and troubleshooting guidelines.
- LineJet Printers: Installation Instructions, Cabinet and Pedestal Models (P/N 171253-001PX) — Explains in a step-by-step process how to set up the printer for operation.
- LineJet Printers: Quick Reference Guide (P/N 171248-001PX) Describes the keys on the control panel and provides quick reference information on daily printer operations such as loading paper and replacing ribbons. Italian, French, German, and Spanish are included.
- LineJet Printers: PCL-II/LinePrinter Plus Technical Reference Manual (P/N 171249-001PX) — Describes the host control codes and character sets for the LinePrinter Plus® and PCL®-II emulations.
- The LineJet Printers: Maintenance Manual (P/N 171179-001PX) is not shipped with the printer, but can be ordered. It explains how to maintain and repair the LineJet printer at the field service level of maintenance. This manual covers alignments and adjustments, preventive and corrective maintenance, troubleshooting, and basic principles of operation.
- QMS Code V Technical Reference Manual (P/N 171251-001PX) Explains how to write graphics programs using the optional QMS® Code V™ Printronix® emulation. This graphics programming language allows the user to create and store forms; generate logos, bar codes, and expanded characters; create other graphics, and merge graphics with alphanumeric data as a document is printed.
- LineJet Print Server User's Guide (P/N 170989-001PX) Explains how to set up and use the LineJet's Ethernet™ network interface card for several host computer platforms.

## **Printing Conventions in This Guide**

UPPERCASE print indicates control panel keys. **Example:** Press the CLEAR key, then press the ON LINE key.

Quotation marks (" ") indicate messages you see on the Liquid Crystal Display (LCD).

**Example:** Press the ON LINE key. "OFFLINE" appears on the LCD.

The **+** (plus) symbol represents key combinations.

**Example:** "Press  $\blacktriangle + \blacktriangledown$ " means press the  $\blacktriangle$  (UP) key and the  $\blacktriangledown$  (DOWN) key at the same time.

## **Printer Overview**

## **The LineJet Printer Family**

The LineJet series of line matrix printers consists of 500, 1000, and 1500 lines per minute (lpm) models packaged in various configurations. All of the models offer software versatility and the latest refinements in line matrix printing technology. The model numbers indicate printing speed and physical configuration:

| Model<br><b>Number</b> | Nameplate     | <b>Print Speed</b> | Pedestal | <b>Cabinet</b> | <b>Power</b><br><b>Stacker</b> |
|------------------------|---------------|--------------------|----------|----------------|--------------------------------|
| C3201D                 | LineJet 500P  | 500 lpm            | ✓        |                |                                |
| C3202D                 | LineJet 500Q  | 500 lpm            |          | ✓              |                                |
| C3204D                 | LineJet 1000Q | 1000 lpm           |          | $\checkmark$   |                                |
| C3205D                 | LineJet 1500Q | 1500 lpm           |          | ✓              |                                |
| C5640D                 | LineJet 1500Q | 1500 lpm           |          | ✓              |                                |

**Table 1. The LineJet Printer Family**

Most line matrix printers have specialized architectures, which enable the printer to emulate, or behave like, another printer. These specialized architectures are restricted. The LineJet printer, however, introduces an open architecture concept that is not available on any other line matrix printer.

The LineJet printer offers the standard emulation of Hewlett-Packard's Printer Control Language, PCL Level II, to allow easy online programming capabilities and compatibility with Hewlett-Packard systems.

Additionally, the LineJet printer offers the following three emulations as part of its LinePrinter Plus grouping: the Proprinter® III XL, Epson® FX-1050, and P-Series emulations. No matter what emulation is configured, your printer is very easy to use. The message display and indicator on the control panel communicate with you directly and clearly. You can select every function on your printer at the control panel, or you can send commands from the host computer.

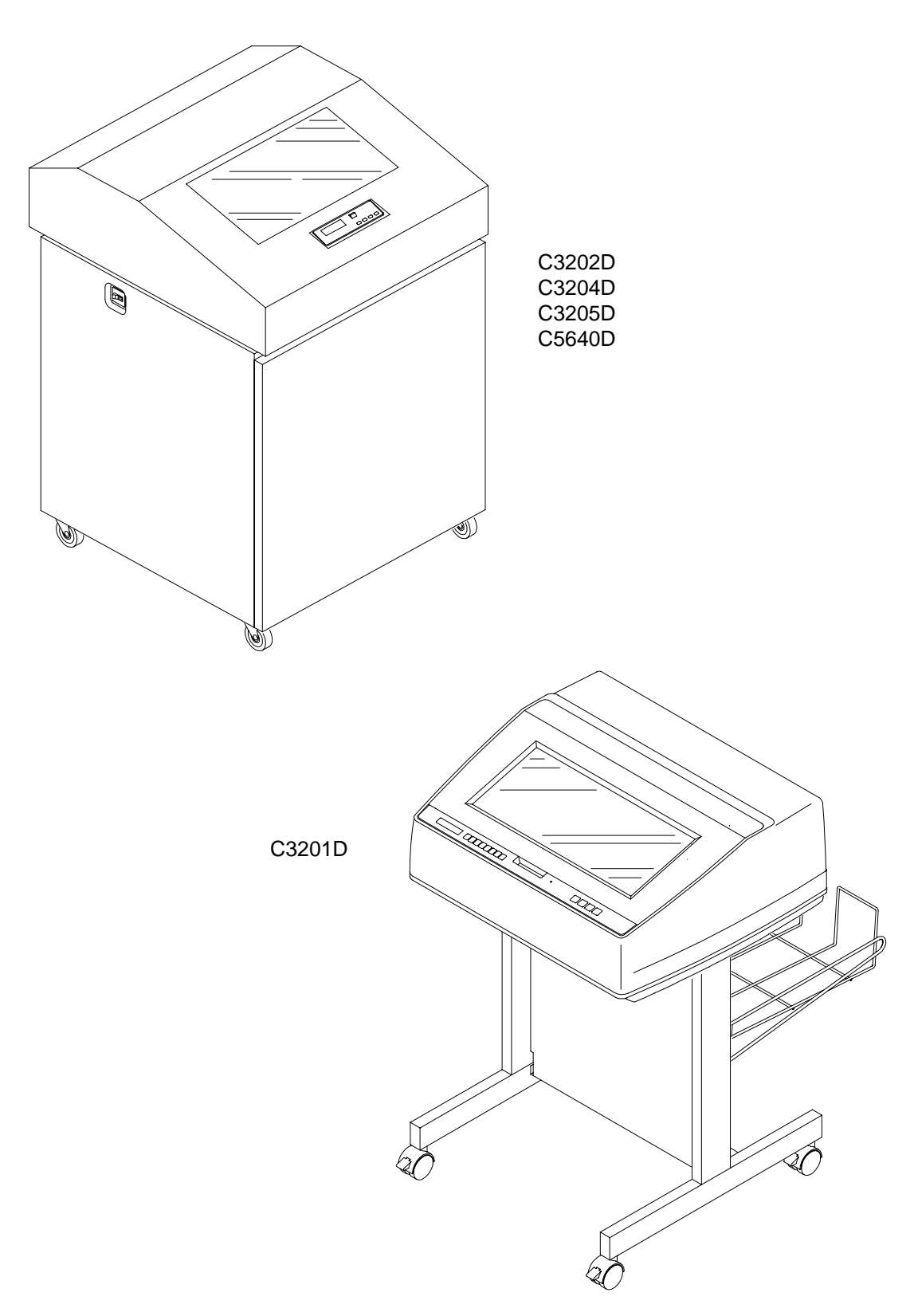

**Figure 1. The LineJet Printers** 

## **Taking Care of Your Printer**

Your printer will produce high quality print jobs if it is well taken care of. Periodic cleaning, handling the printer properly, and using the correct printer supplies, such as paper and ribbons, will ensure optimum performance. Chapter 5 explains how to clean the printer, and printer supplies are listed in Appendix A.

Whenever it is necessary to service the printer, remember these important maintenance concepts:

- Use only the ribbons specified in Appendix A. Use of incorrect ribbons can lead to ink migration problems, degraded print quality, and expensive damage to the printer.
- Incorrect closure of the forms thickness lever can lead to smearing, degraded print quality, paper jams, and damage to the platen and shuttle assembly. Never close the forms thickness lever too tightly.
- Excessive printing outside of the boundaries of the paper will degrade print quality and cause hammer bank damage. Never print outside of the paper width.

## **Standard Features**

All of the printers offer a wide range of horizontal and vertical dot densities, operate quietly, and can load an emulation very easily. Other features are specified in the following sections.

#### **Host Computer Interfaces**

The following host computer interface choices are available:

- Centronics<sup>®</sup>
- RS-232 serial interface
- RS-422 serial interface
- Bi-Tronics®
- Ethernet (optional)

#### **Printer Emulations**

The following printer emulations (or protocols) are selectable at the control panel:

- HP<sup>®</sup> PCL-II (the default)
- LP Plus, which consists of: Printronix P-Series Epson FX-1050 IBM® Proprinter III XL
- Code V (optional)

Each emulation provides a different set of configuration menus, control codes, and character sets.

#### **Output Control**

Depending on the active emulation, the printers have the following output control features:

- Four modes for printing text:
	- 1. Correspondence (High Density)
	- 2. Data Processing (DP) (Standard Density)
	- 3. Sparse (high speed) (Sparse Density)
	- 4. OCR A and OCR B
- Selectable forms length and width
- Character attribute specification:
	- 1. Selectable pitch: normal, expanded, and compressed
	- 2. Emphasized (**shadow**) printing
	- 3. Automatic underlining and overscoring
	- 4. Superscript and subscript printing
	- 5. Double high and wide printing
- Resident multinational character sets and bar codes

#### **Graphics and Vertical Formatting**

Several graphics and vertical formatting features are available:

- Built-in graphics generators:
	- 1. IBM Proprinter III XL bit-image graphics
	- 2. Epson FX-1050 dot graphics mode
	- 3. P-Series Plot
	- 4. PCL raster graphics
- Programmable electronic vertical formatting provides rapid vertical paper movement to specified lines for printing repetitive and continuous forms. You can choose from the following methods:
	- 1. Vertical tabbing in Proprinter III XL and Epson FX emulation modes
	- 2. Electronic Vertical Format Unit (EVFU) in P-Series emulation mode
	- 3. PCL vertical forms control (VFC)

#### **Built-in Diagnostic Tools**

The following diagnostic tools are provided with the printer:

- Comprehensive diagnostic self-tests permanently stored in the printer
- Configuration printout
- Data stream hex code printout
- Symbol set printout

## **Graphics Options**

The Code V emulation allows you to create and store forms, generate logos, bar codes, expanded characters, and create other graphics. Alphanumerics and bar code data are added as the form is printed.

This emulation is available as a customer-installed option. For more information, contact your authorized Hewlett-Packard representative.

## **Protocols and Emulations**

A *protocol* is a set of rules governing the exchange of information between the printer and its host computer. These rules consist of codes which manipulate and print data and allow for machine-to-machine communication. A printer and its host computer must use the same protocol.

Most impact printers use single ASCII character codes to print text, numbers, and punctuation marks. Some characters, both singularly and in groups of two or more, are defined as control codes. Control codes instruct the printer to perform specific functions, such as underlining text, printing subscripts, setting page margins, etc. The main difference between most printer protocols is in the characters used to create control codes and the ways in which these characters are formatted.

When the printer executes the character and control codes of a particular printer protocol, it is "emulating" that printer. If the printer uses the Proprinter III XL protocol, for example, it is emulating an IBM Proprinter III XL printer. If the printer is using the Epson FX-1050 printer protocol, for example, we can also say it is in Epson FX-1050 emulation mode. As used in this manual, protocol and emulation mean the same thing.

#### **Line Matrix Printing**

Your printer is an impact printer; it creates characters by printing ink dots on paper. The dots are printed on an invisible matrix mapped in printer memory. (See Figure 2.) Dot impressions are made by an array of steel hammers mounted on a rapidly oscillating shuttle. The hammers strike the paper through a moving ink ribbon.

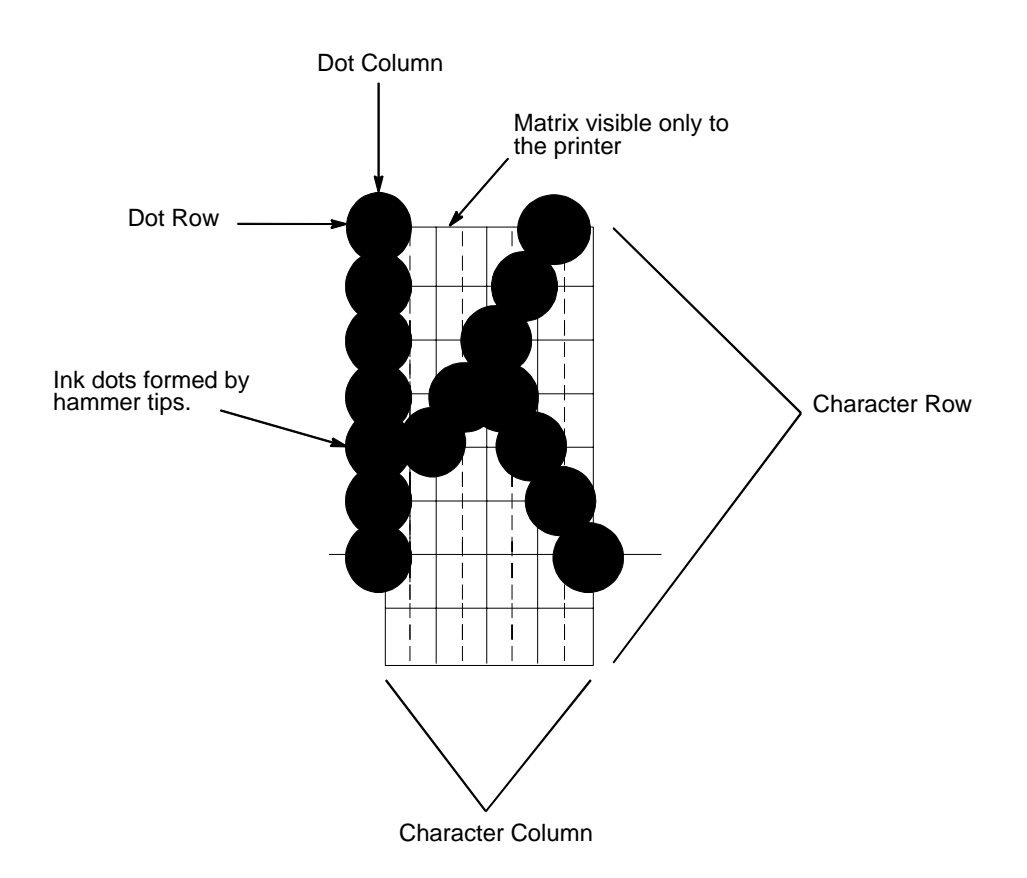

#### **Figure 2. Dot Matrix Character Formation**

Serial matrix printers use a moving printhead with pins to form single characters sequentially along the printed line. Unlike serial matrix printers, the LineJet printer is a line matrix printer. Line matrix printers divide every printable line into horizontal dot rows, then print a dot row of the entire line at every lateral sweep of the shuttle.

During each sweep of the shuttle, hammers are activated to print dots at the required positions in the dot row. When the shuttle reaches the end of a sweep, it reverses direction, the paper advances one dot row, and the hammers print the next row of dots as the shuttle sweeps in the opposite direction, as shown in Figure 3.

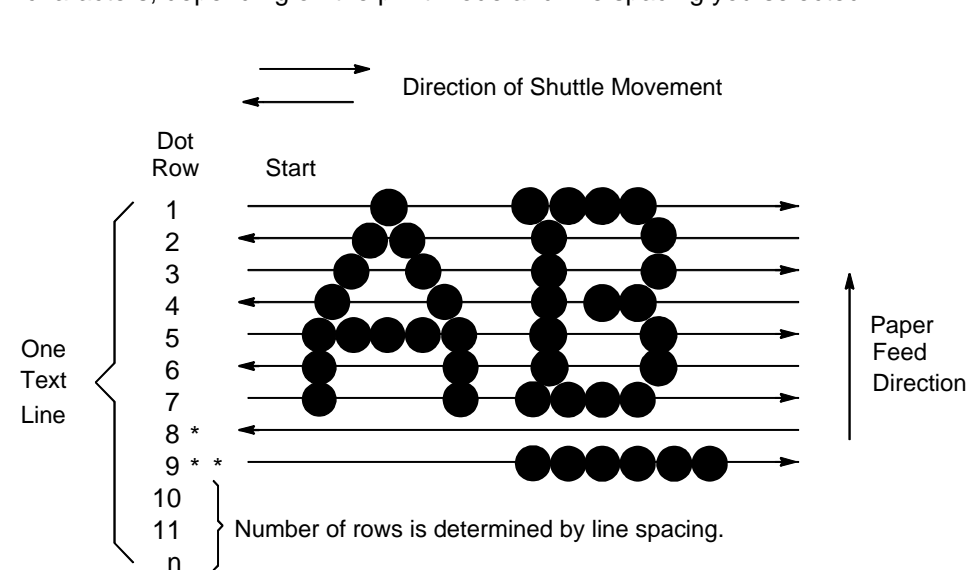

After a line of characters is printed, the paper advances to the first dot row of the next print line. This creates a number of blank rows between lines of characters, depending on the print mode and line spacing you selected.

- This row is used only for lowercase descenders. \*
- This row is used for underlining and lowercase descenders. \*\*

#### **Figure 3. Dot Matrix Line Printing**

## **Printing Speed**

1  $\overline{2}$ 

The speed at which text prints is measured in lines per minute (lpm). This speed is directly proportional to the number of dot rows required to produce a character line, regardless of the number of characters in the line. More dot rows are required to print lowercase characters with descenders; consequently, those character lines print at a fractionally lower rate.

The printer also prints dot-addressable graphic images. The speed at which graphics are plotted is measured in inches per minute (ipm). Unidirectional plotting produces slightly better print quality and takes about twice as long as bidirectional plotting. You can select either plotting mode from the control panel.

Printing and plotting rates also vary according to the print mode you select. Print mode refers to the way you instruct the printer to create characters. If, for example, you select standard quality (data processing) mode, the printer uses more dot rows to form characters than if you choose Sparse (high speed) mode. Character formation and print speed are faster in Sparse mode because the printer prints fewer dot rows to form characters. Vertical dot density is a factor in printing speed.

Nominal printing rates are charted in Appendix A.

## **Chapter 1 Printer Overview**

## 2 *Configuring the Printer*

## **Overview**

**Note**

Configuration directly affects printer operation. Do not change the configuration of your printer until you are thoroughly familiar with the procedures in this chapter.

This chapter is a tutorial that explains how to configure the LineJet printer.

In order to print data, the printer must respond correctly to signals and commands received from the host computer. Configuration is the process of matching the printer's operating characteristics to those of the host computer and to specific tasks, such as printing labels, or printing on different sizes of paper.

The characteristics that define the printer's response to signals and commands received from the host computer are called configuration parameters.

A configuration consists of all the parameters under the Active Emulation, Emulation, Maint/Misc., Host Interface, Printer Control and Diagnostics menus. Chapter 3 describes the configuration submenus and their parameters in more detail.

You configure the printer by pressing keys on the control panel (Figure 4) or by sending control codes from the host computer. This chapter explains how to change parameters and save, print, and load configurations with the control panel. All of the keys are described in detail in the LineJet Printers: Quick Reference Guide, shipped with each printer.

To configure the printer with control codes, refer to the appropriate Technical Reference Manual.

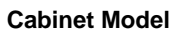

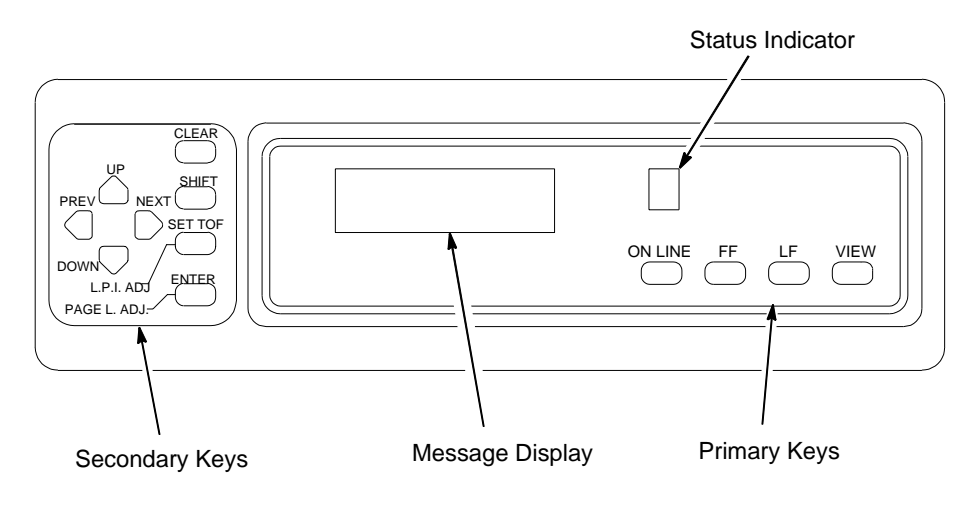

**Pedestal Model**

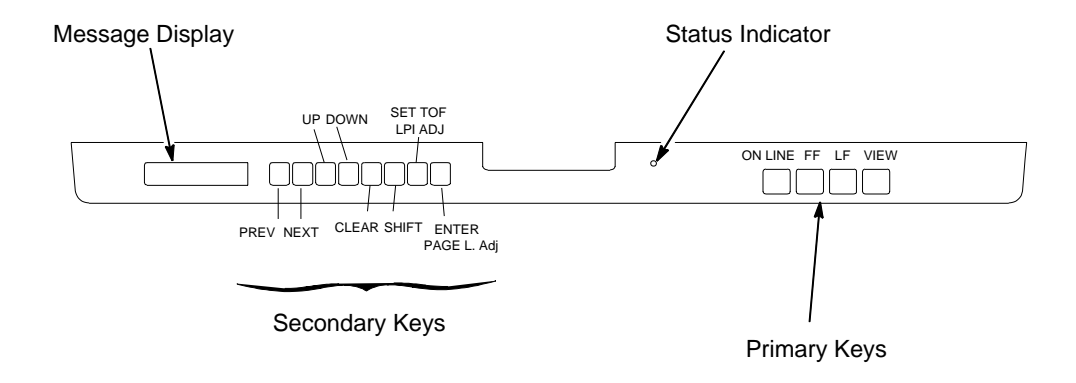

**Figure 4. The Control Panels**

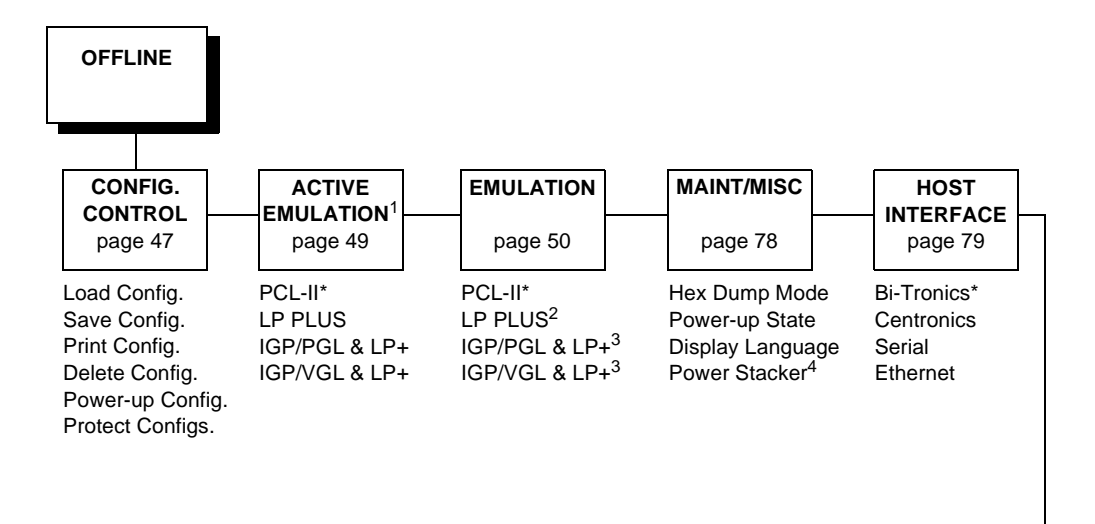

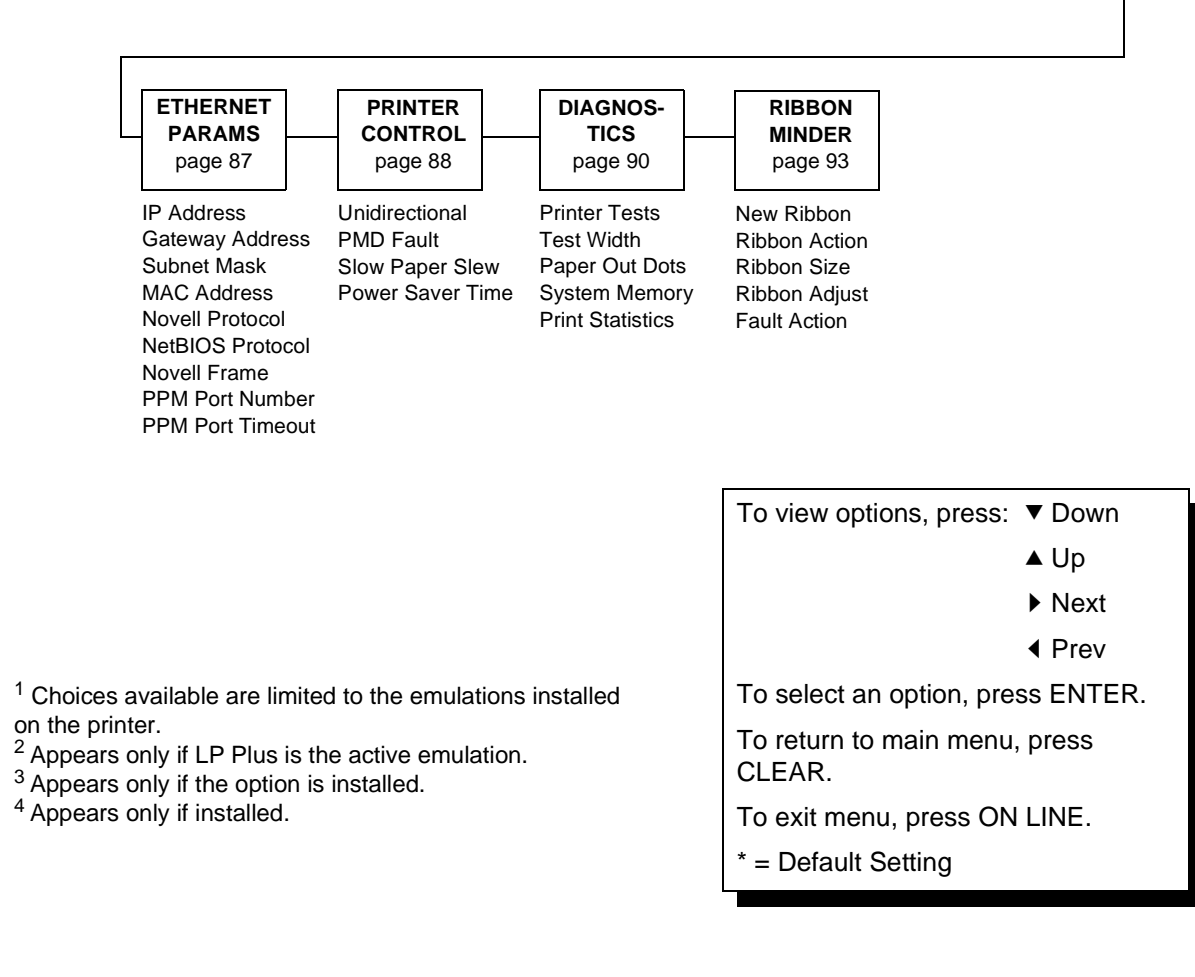

**Figure 5. Configuration Menu Overview**

#### **Operating Modes**

The printer has two operating modes: online and offline. When the printer is online, it is controlled by the host computer and prints data sent by the host computer. If the printer is offline, communication with the host is interrupted so you can load paper, change ribbons, or test and configure the printer.

You activate configuration settings with the ENTER key, which "enters" your new setting into printer memory. An asterisk (\*) after a displayed setting shows it is entered into memory.

If pressing ENTER to select a parameter produces no result, press DOWN to move to the next lower level. For example, if you press ENTER while "CONFIG. CONTROL/ Print Config." displays, nothing will happen because another level exists below this selection. Press DOWN and the "Current" option displays. To cycle through the choices (Current, Factory, Power-up, etc.), press the NEXT or PREV keys. Press ENTER and the selected configuration will print.

## **The Configurations**

A configuration consists of a group of parameters, such as line spacing, forms length, etc. Your printer contains the following configurations:

- The factory default configuration. It can be loaded, but it cannot be altered. All of the parameters and their values are listed on page 28.
- Eight configurations that you can customize for unique print job requirements. Creating customized configurations is explained on page 30.

## **Locking and Unlocking the ENTER Key**

To make configuration changes, you must unlock the ENTER key. With the printer offline, raise the printer cover and press the UP and DOWN keys simultaneously. The message display will show this message for about a second:

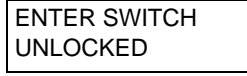

When you lock the ENTER key, your configuration settings are fixed and cannot be altered. Locking secures your settings.

With the printer offline, raise the printer cover and press the UP and DOWN keys simultaneously to lock the ENTER key. The message display will show this message briefly:

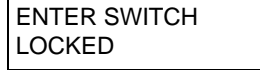

## **Changing and Saving Parameter Settings**

You can change a parameter setting, such as line spacing or forms length, by pressing keys on the control panel or by sending emulation control codes in the host data stream. The Technical Reference Manuals provide information about control codes.

When you change a parameter, it is active as long as the printer is on. This is true whether you used the control panel or sent a control code from the host.

If you use the control panel, you can save the parameters as a customized configuration. A configuration consists of a group of parameters. A saved configuration will not be lost if you turn off the printer.

You can change a parameter with a control code, but to save the parameter setting you must use the control panel.

Control codes override control panel parameters. For example, if you set the line spacing to 6 lpi with the control panel, and application software later changed this to 8 lpi with a control code, the control code setting overrides the control panel setting.

The 8 lpi parameter is effective as long as the printer is on. If you turn off the printer, the 8 lpi parameter will be erased. To save the parameter, you must use the control panel and save it as a configuration.

You can save up to eight configurations.

Changing parameters is discussed on page 30, saving configurations is discussed on page 32.

## **Factory Default Configuration Values**

The factory default values are permanently stored in memory as a configuration. They cannot be modified or erased.

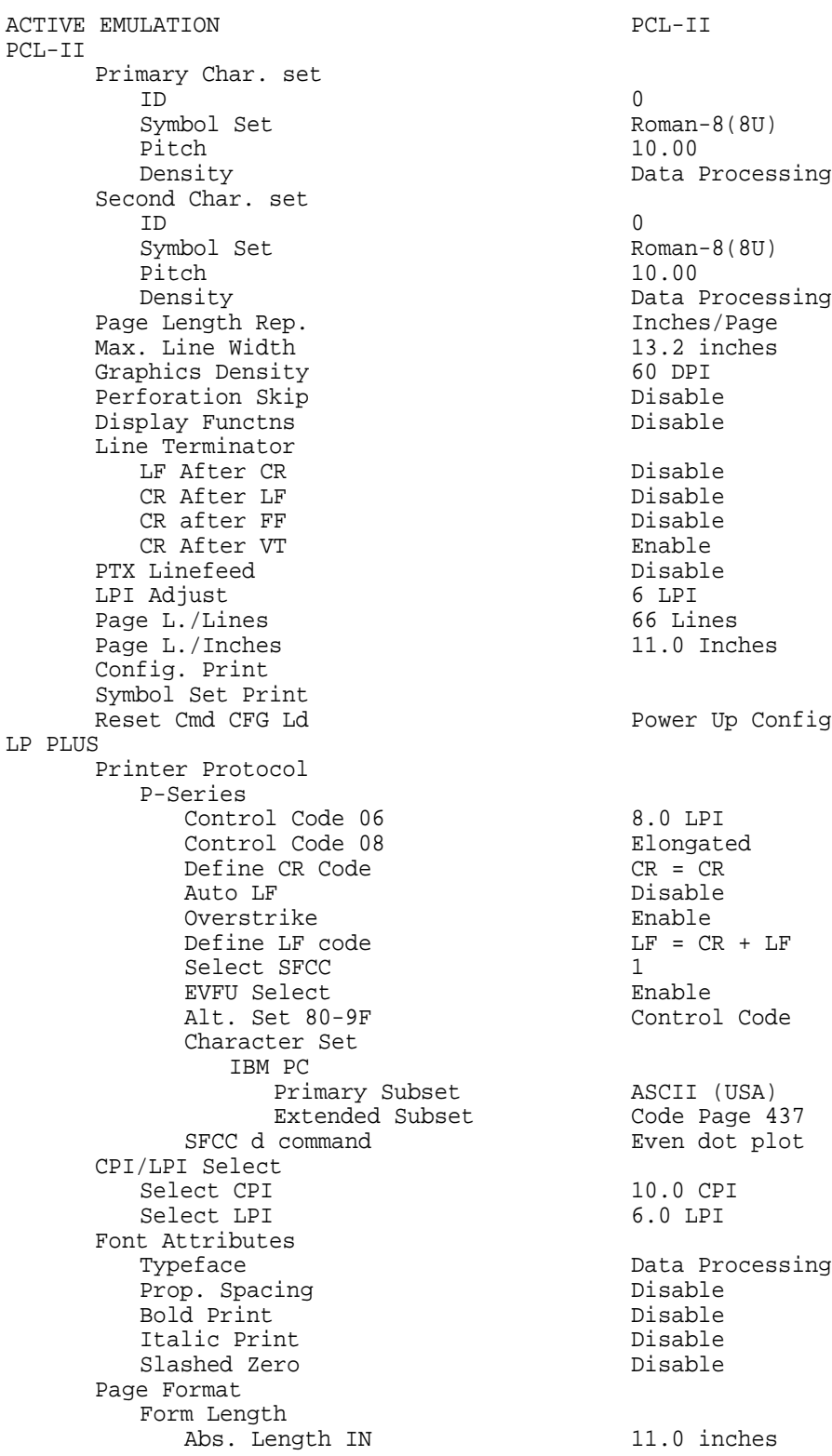

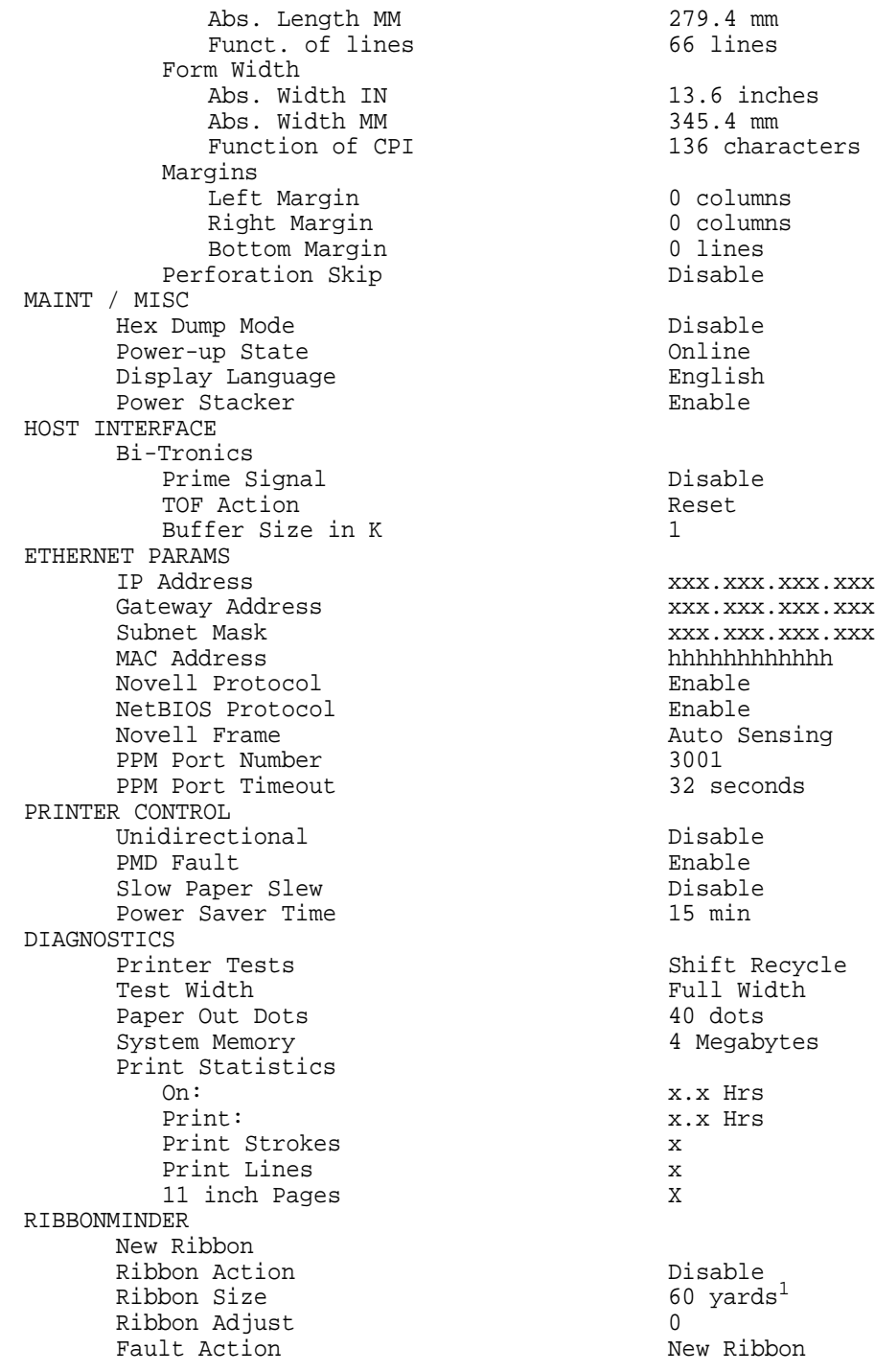

 $^1$ Default Ribbon Size for pedestal models is 60 yards. Default Ribbon Size for cabinet models is 100 yards.

## **Changing Parameters**

A configuration consists of several parameters. The factory configuration is PCL-II emulation using the Bi-tronics interface. You can keep this configuration to print your jobs, or if your print job requires a different setting, such as a serial interface, follow the steps on the next page.

## **Example**

Setting Unidirectional is provided as an example. Use this example as a basic guideline to move throughout the configuration menu and change other parameters.

Figure 5 on page 25 shows the top level of the configuration menu. The submenus are shown in Chapter 3.

If the configuration has already been changed and you do not know what the current configuration is, print a copy (page 34). Then decide if you must change any parameters.

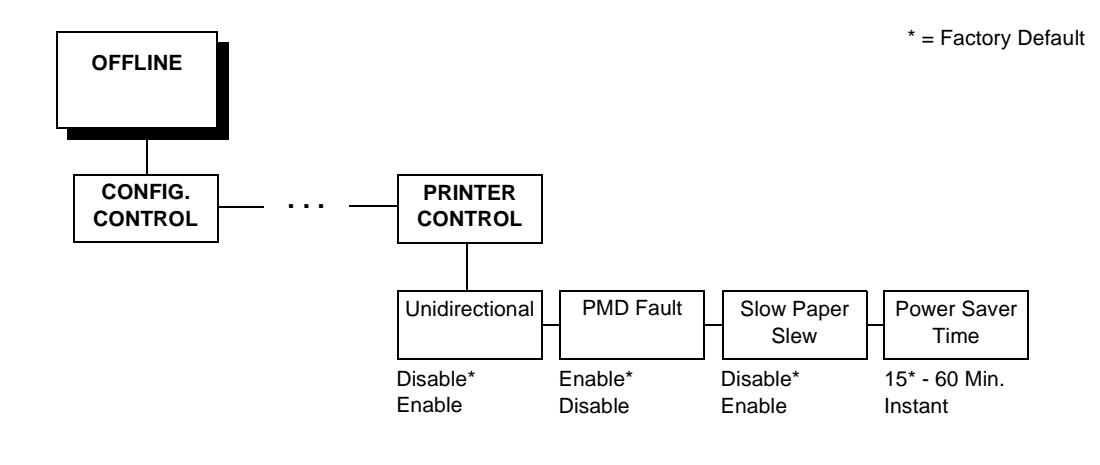

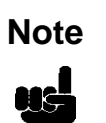

Once you change active emulations, any changes to the previously selected emulation will be gone unless they have been saved.

#### **Table 2. Parameter Change Example Procedure**

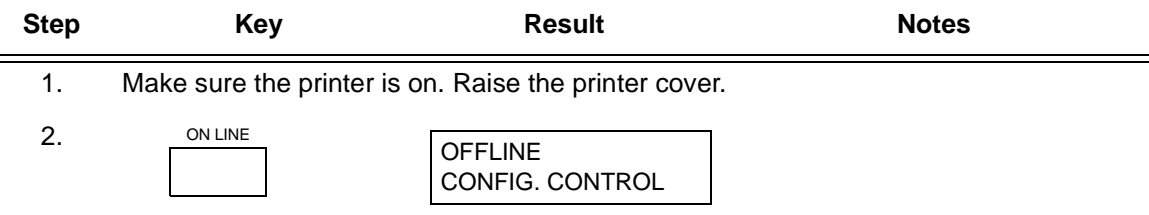

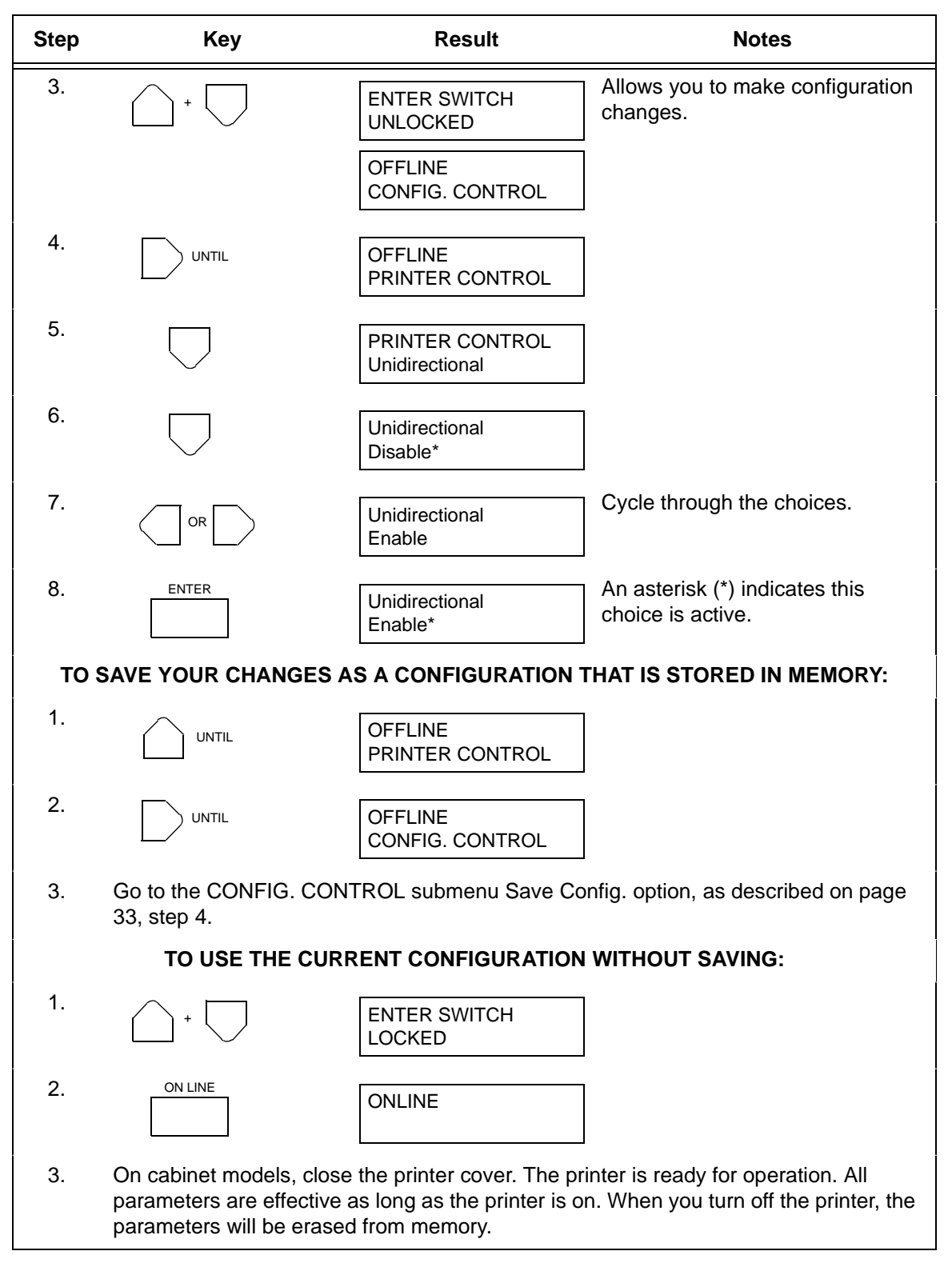

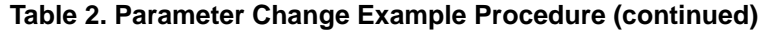

#### **Saving Your New Configuration**

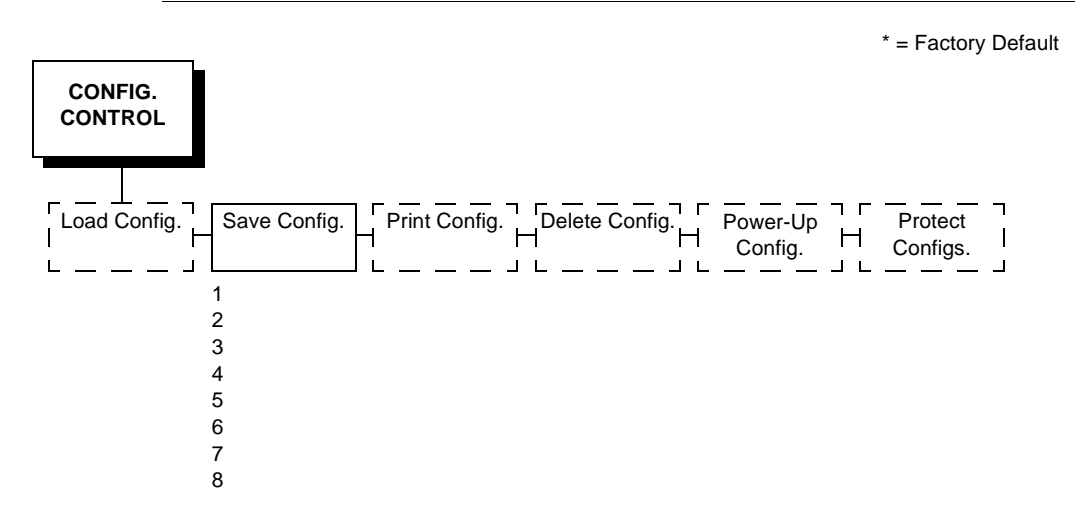

A configuration must be saved in order to load it later. You can save up to eight configurations to meet different print job requirements. For example:

Config 1: Selects Standard density, 10 CPI, 6 LPI, 11-inch forms

Config 2: Selects Sparse density, 10 CPI, 8 LPI, 8-inch forms

The configurations are saved and stored in memory; they will not be lost if you power off the printer. Later, you can load one of the configurations for a specific print job. This eliminates the need to change settings (LPI, forms length etc.) for each new job. See page 36 about loading configurations. You may want to print your configurations (page 34) and store them in a safe place, such as inside the printer cabinet.

If you are going to change and save parameters for both the PCL-II and LinePrinter Plus emulations, remember to save the changes for the PCL-II emulation before you select LP Plus as the active emulation (page 49) or vice versa. Once you change active emulations, any changes to the previously selected emulation will be erased unless they have been saved.

If you do not save your configuration before you turn off the printer, all of the new parameters will be erased. When you turn the printer on again, the power-up configuration will load. If no configurations have been designated as the power-up configuration, the factory configuration will load.

If the Protect Configs. parameter is enabled, the new configuration will not be saved unless the existing configuration has been deleted. See page 42 for details.

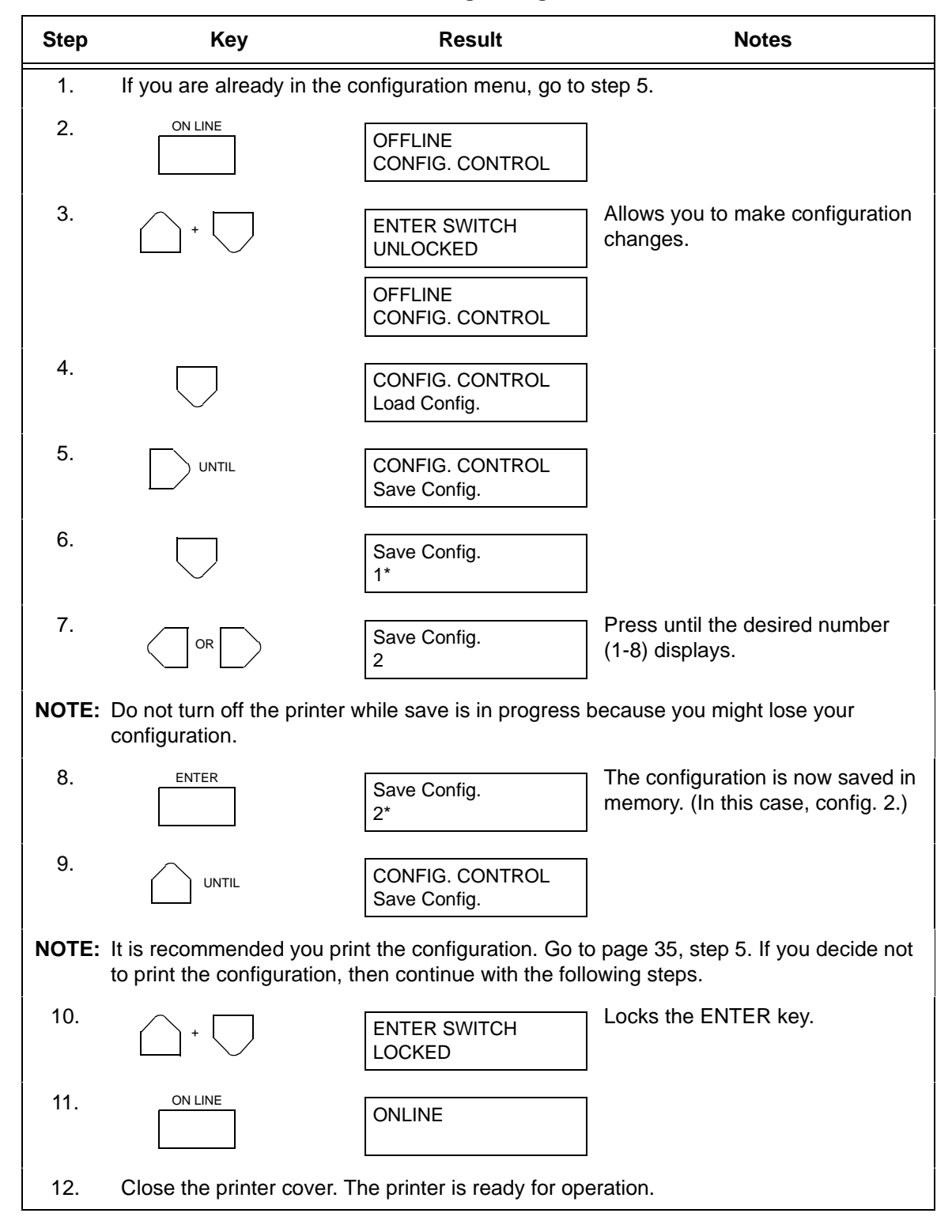

#### **Table 3. Saving Configurations**

## **Printing the Current Configuration**

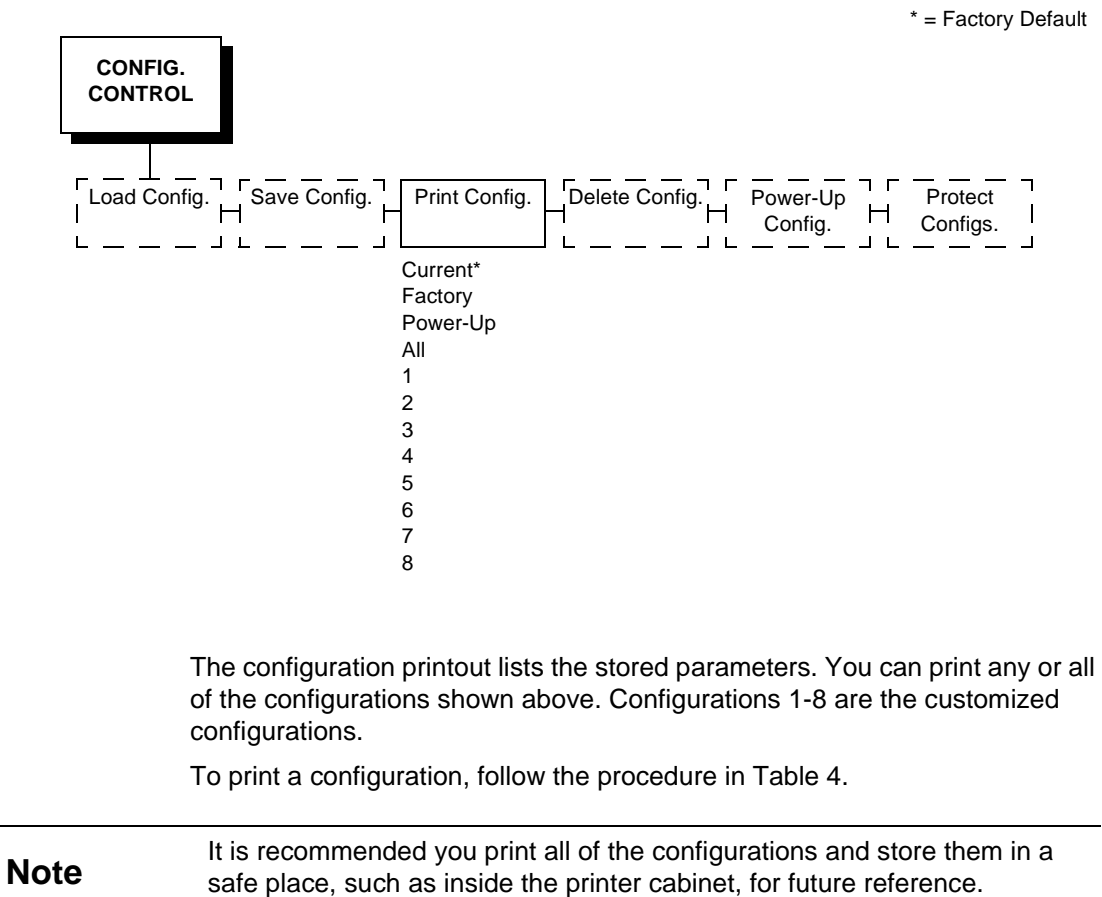

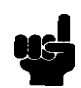

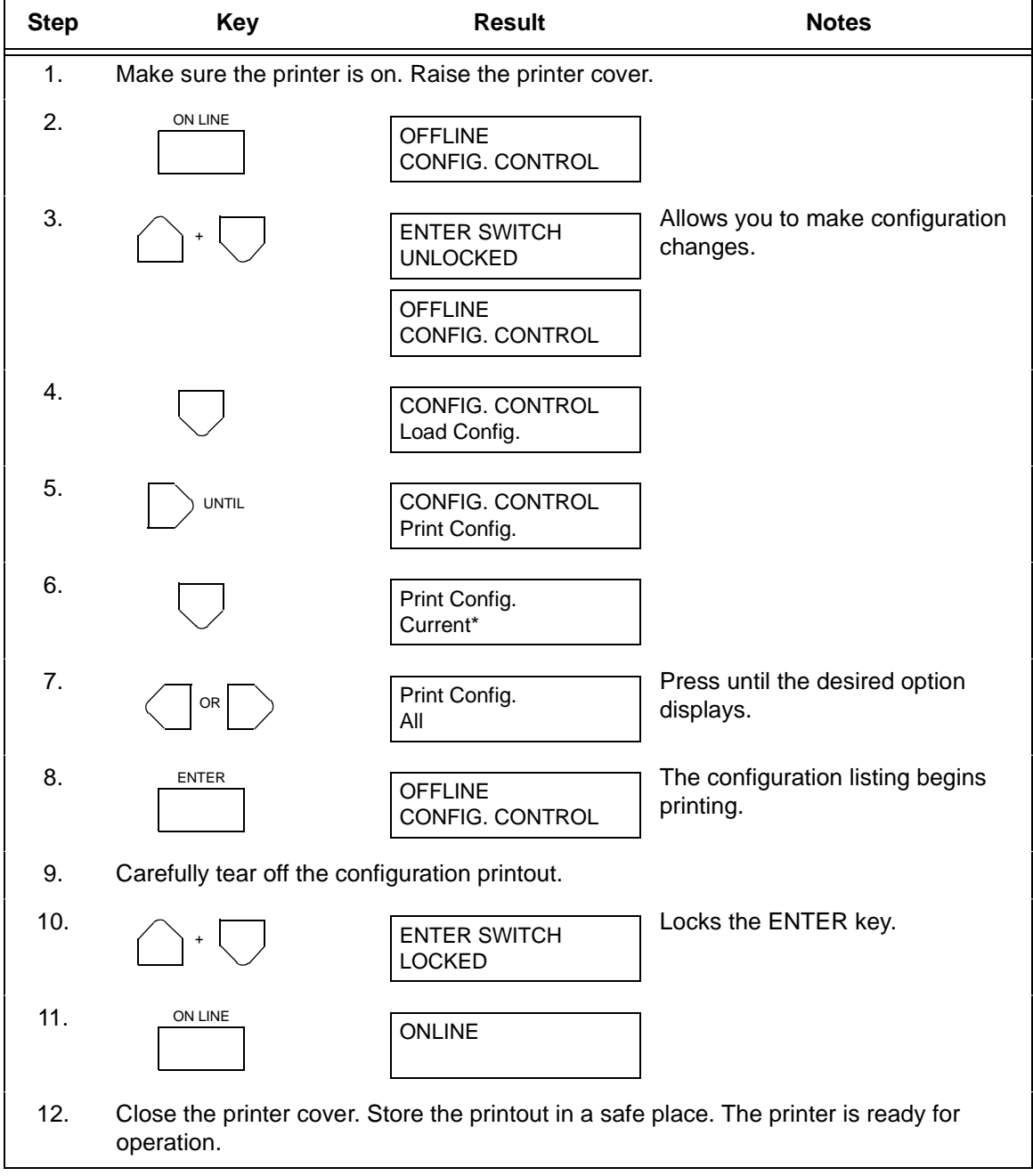

#### **Table 4. Printing Configurations**

## **Loading Configuration Values**

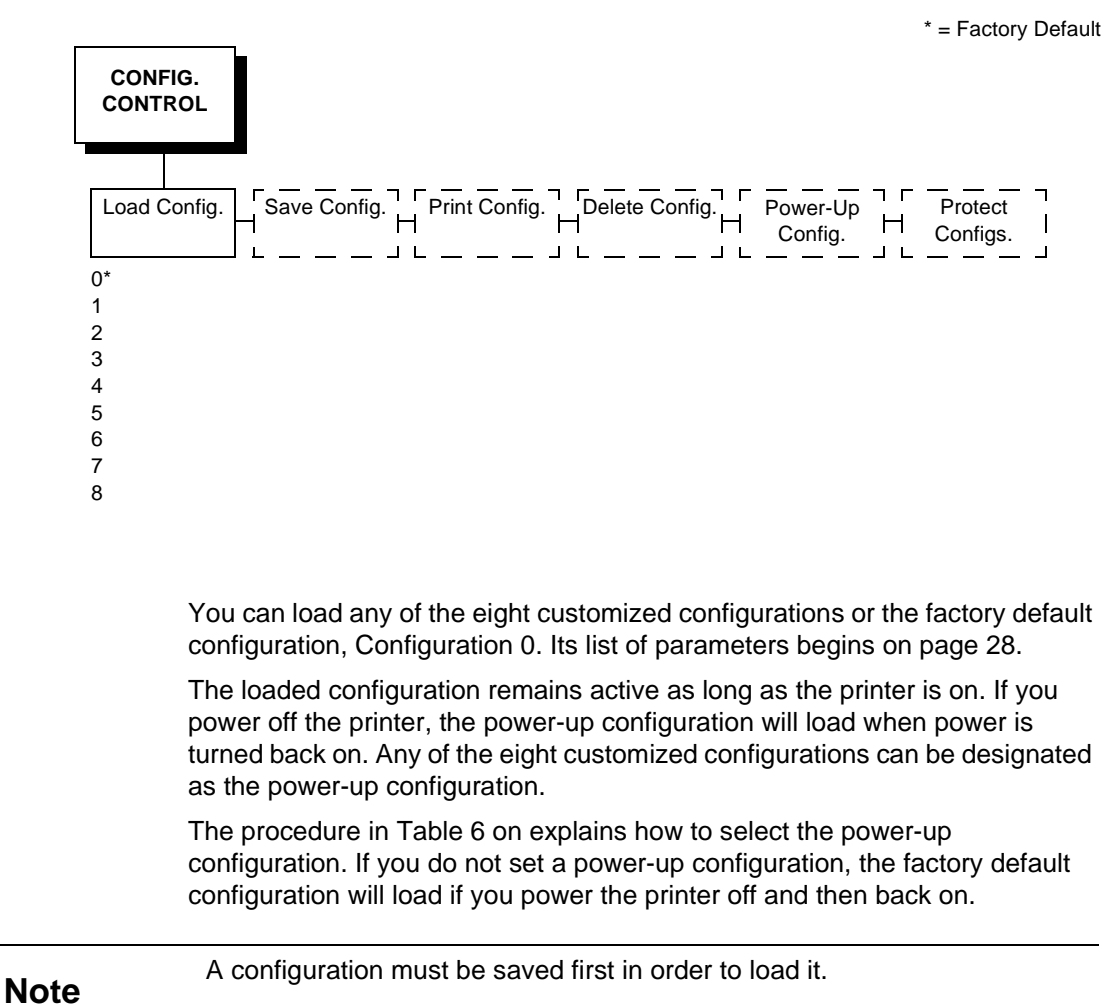

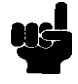
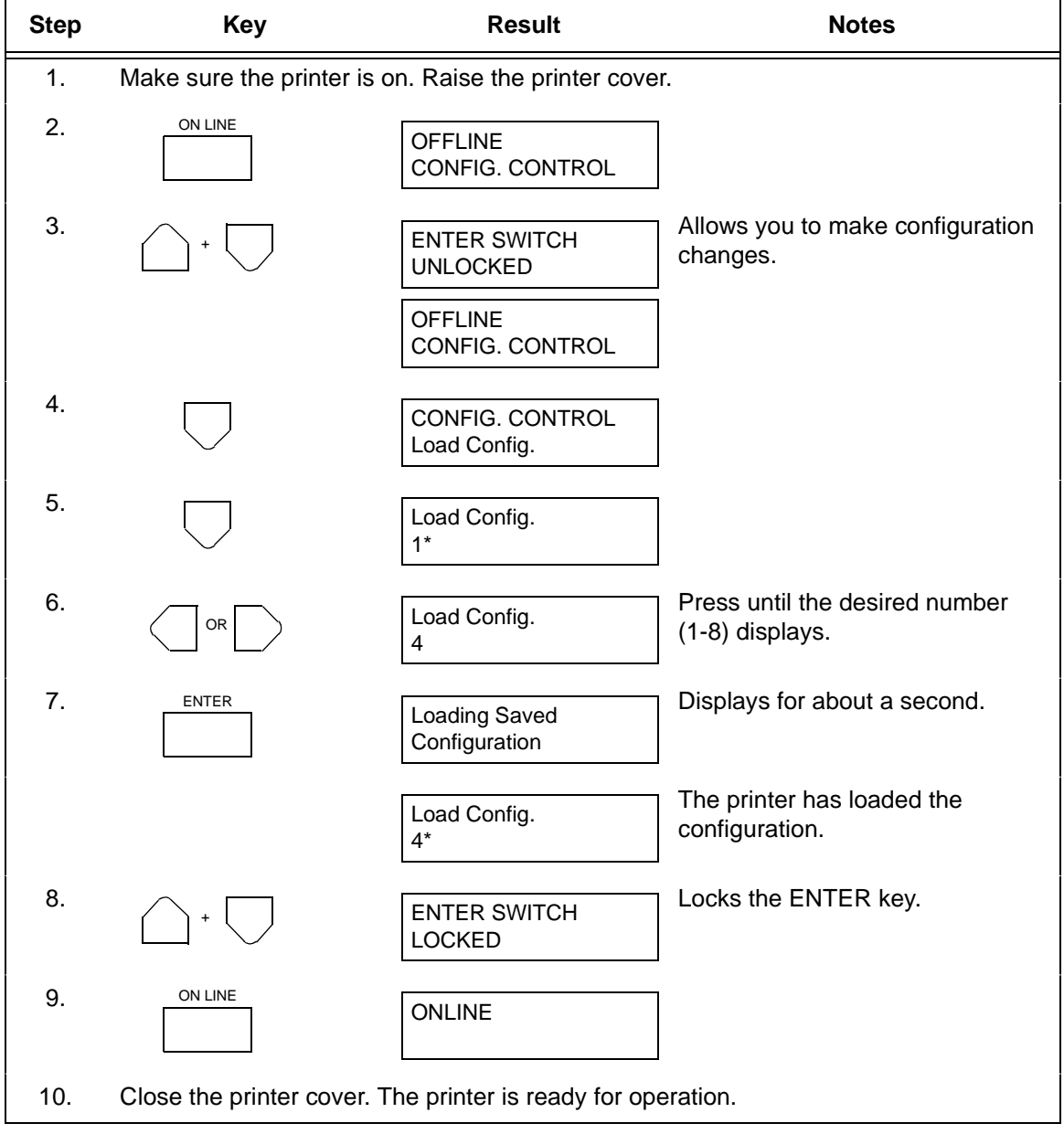

## **Table 5. Loading Configurations**

# **The Power-Up Configuration**

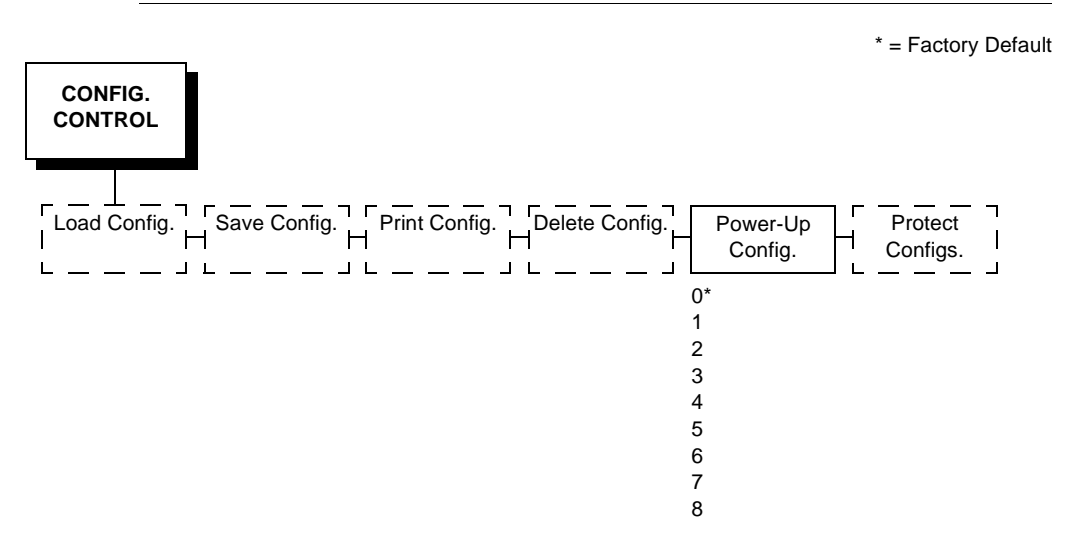

When you power on the printer for the first time, it loads configuration 0, the factory default configuration.

If you save a configuration, such as configuration 1, and turn the power off and then back on, the printer will load the designated power-up configuration, not the last saved configuration.

For your convenience, you can specify which configuration (0-8) should be the power-up configuration.

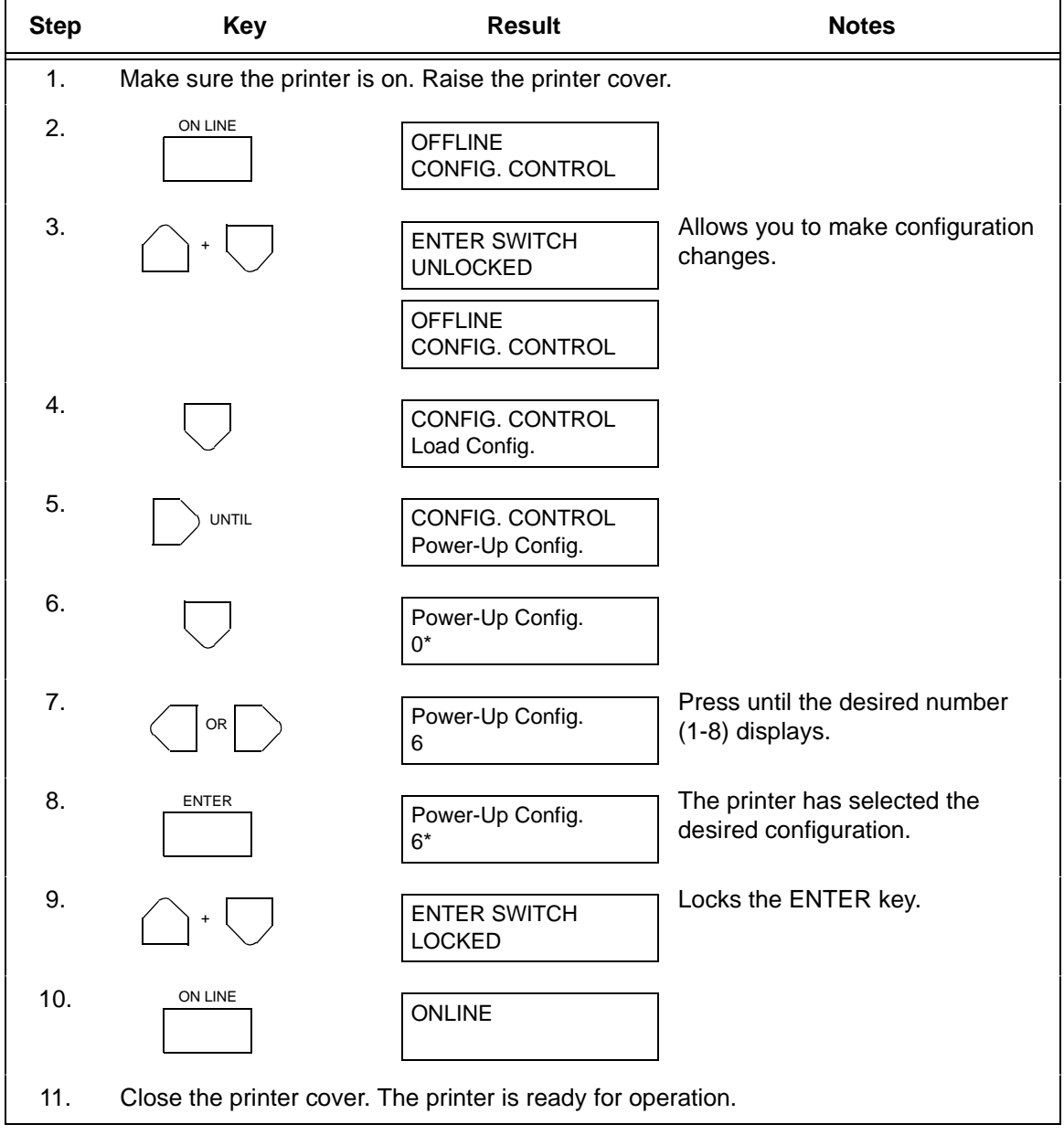

## **Table 6. Setting The Power-Up Configuration**

# **Deleting Configurations**

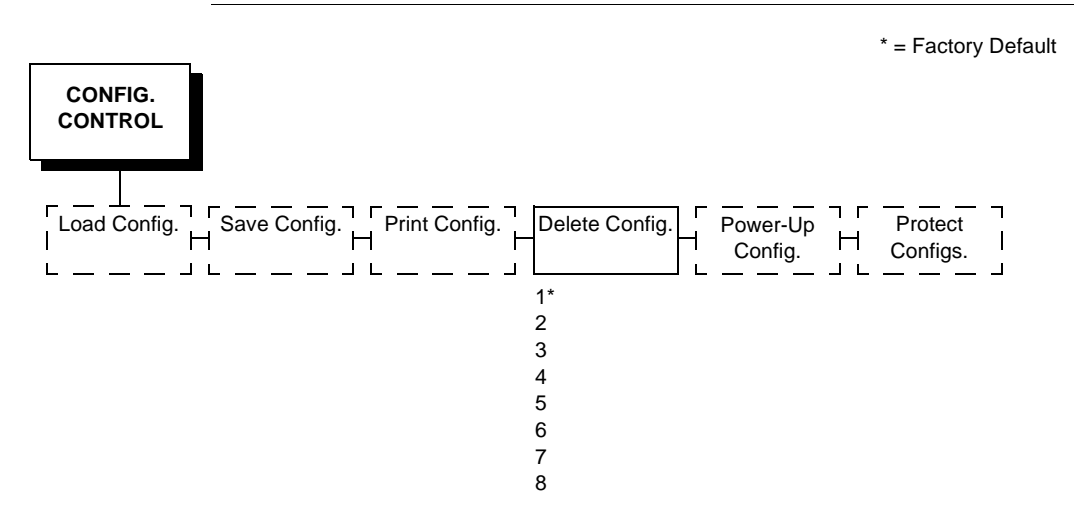

You can delete any of your customized configurations. You cannot, however, delete the configuration 0, which is the factory preset configuration.

The Protect Configs. parameter must be set to disable before you may delete a configuration (see page 42). Once you delete a configuration the Protect Configs. parameter automatically returns to enable.

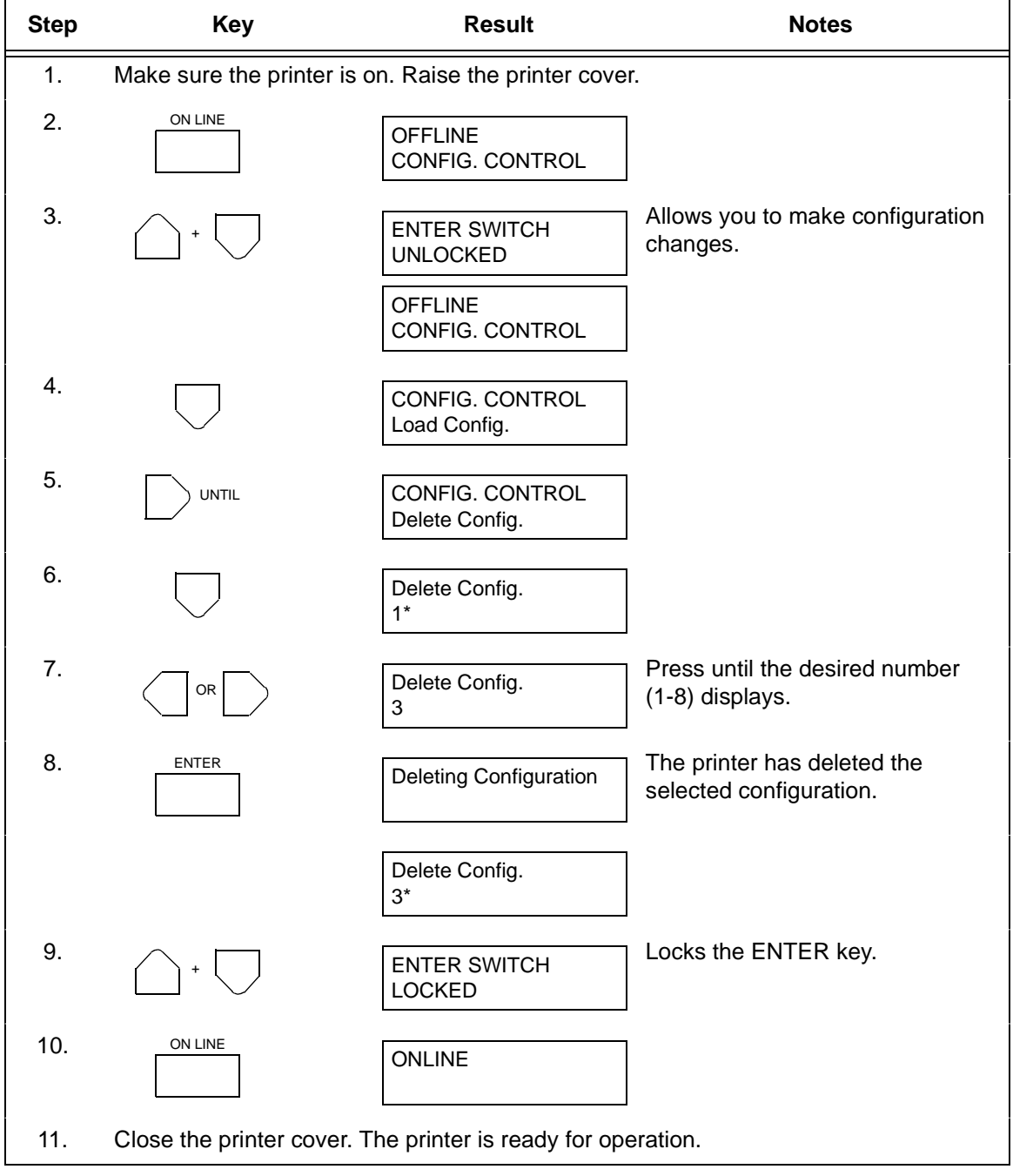

## **Table 7. Deleting Configurations**

# **Protecting Your Configurations**

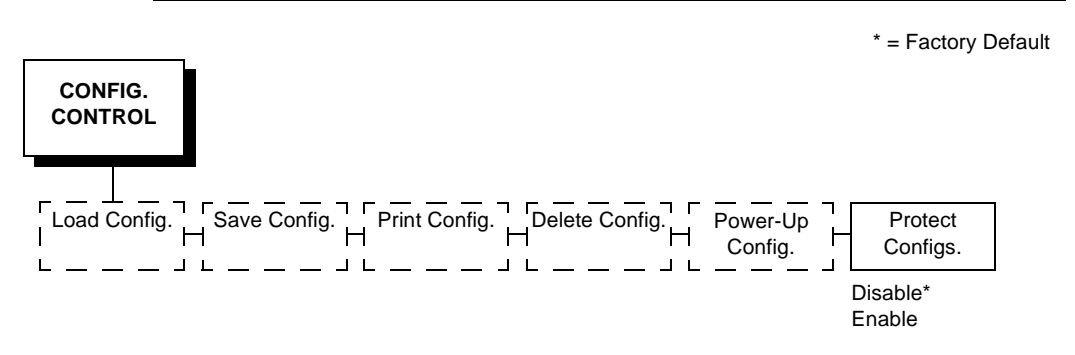

In order to save or delete a configuration you must set the Protect Configs. option to disable. The Protect Configs. selection will automatically return to enable once a configuration is saved or deleted.

# 3 *The Configuration Menus*

# **Overview**

Once you have familiarized yourself with the configuration process using the tutorial information in Chapter 2, you are ready to complete your configuration of the printer.

This chapter provides descriptions for each parameter provided by the configuration menus. Figure 6 shows the configuration main menu and its first level parameters. The remainder of this chapter includes illustrations of many additional submenus and parameters nested beneath each of the main menu options.

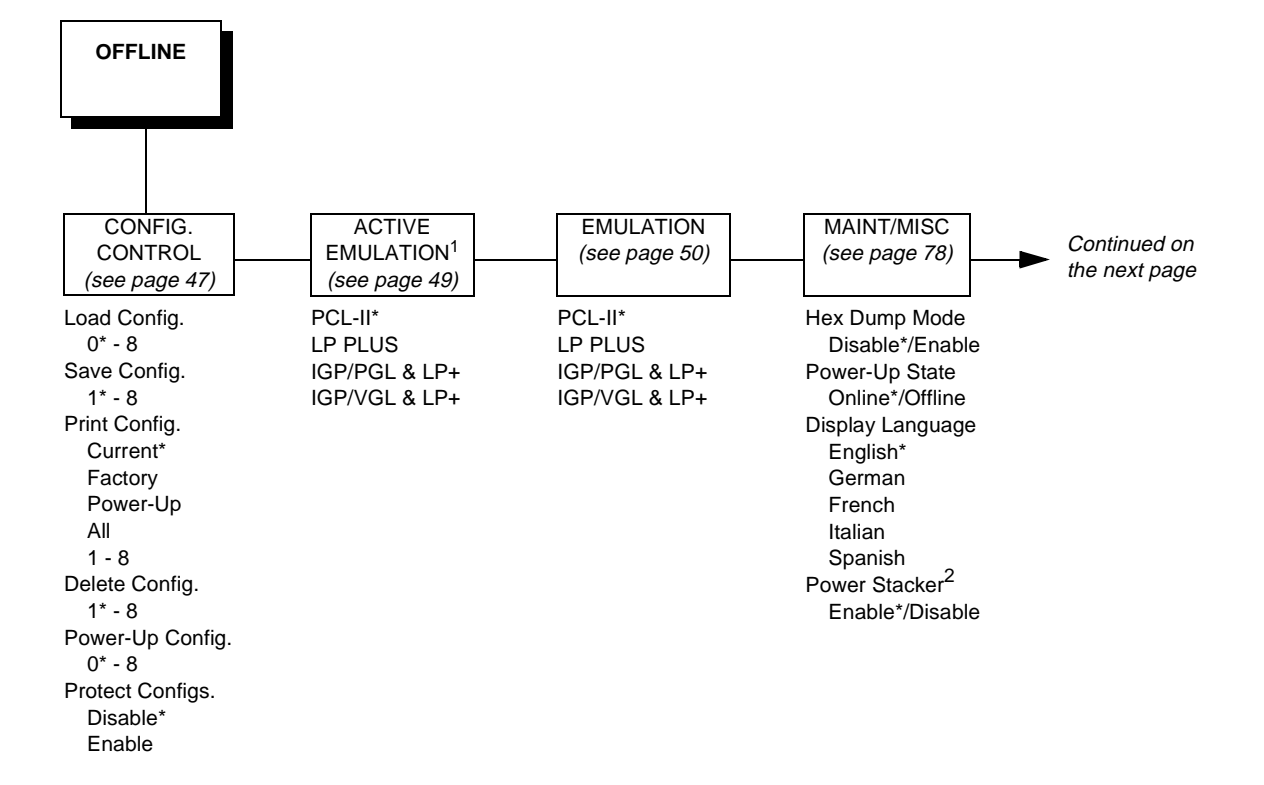

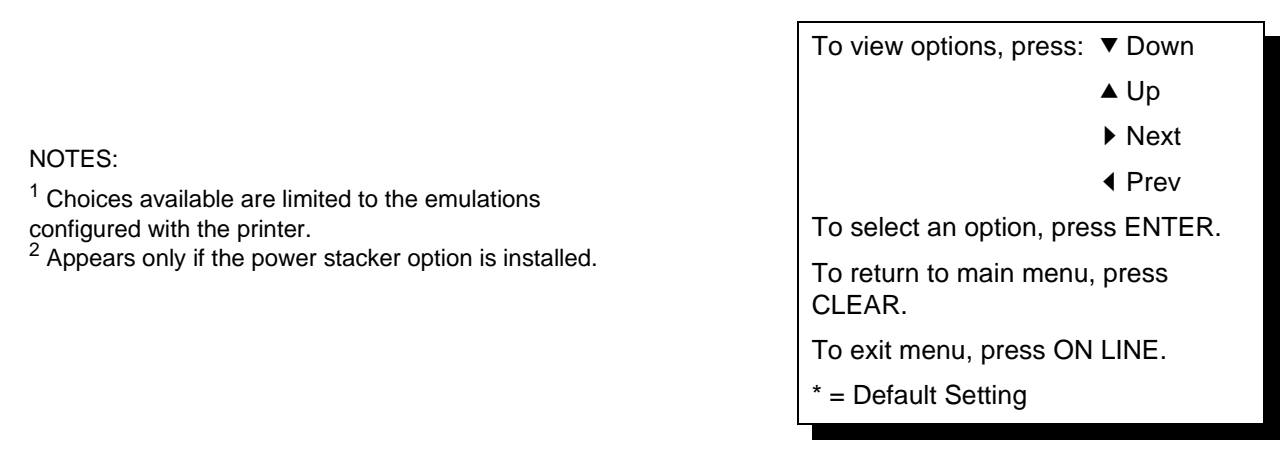

**Figure 6. Configuration Menu Overview**

| <b>HOST</b>                   |                                            | <b>ETHERNET</b>                | <b>PRINTER</b>                             | <b>DIAGNOSTICS</b>                          | <b>RIBBON</b>              |
|-------------------------------|--------------------------------------------|--------------------------------|--------------------------------------------|---------------------------------------------|----------------------------|
| <b>INTERFACE</b>              |                                            | <b>PARAMS</b>                  | CONTROL                                    | (see page 90)                               | <b>MINDER</b>              |
| (see page 79)                 |                                            | (see page 87)                  | (see page 88)                              |                                             | (see page 93)              |
| Bi-Tronics*                   | Serial                                     | <b>IP Address</b>              | Unidirectional                             | <b>Printer Tests</b>                        | New Ribbon                 |
| <b>Prime Signal</b>           | Interface Type                             | XXX.XXX.XXX.XXX                | Disable*                                   | Shift Recycle*                              | <b>Ribbon Action</b>       |
| Disable*/Enable               |                                            | RS-232*/RS-422 Gateway Address | Enable                                     | All E's                                     | Disable*                   |
| <b>TOF Action</b>             | Data Protocol                              | XXX.XXX.XXX.XXX                | <b>PMD Fault</b>                           | $E's + TOF$                                 | Display                    |
| Reset*/Do Nothing             | XON/XOFF*                                  | Subnet Mask                    | Enable*                                    | All H's                                     | Fault                      |
| Buffer Size in K              | ETX/ACK                                    | XXX.XXX.XXX.XXX                | <b>Disable</b>                             | <b>All Underlines</b>                       | <b>Ribbon Size</b>         |
| $1*$ (1-16)                   | <b>ACK/NAK</b>                             | <b>MAC Address</b>             | Slow Paper Slew                            | All Black                                   | 60 yards*                  |
| Centronics                    | <b>DTR</b>                                 | hhhhhhhhhh                     | Disable*                                   | <b>Shuttle Slow</b>                         | $(1-255)$                  |
| Data Bit 8<br>Enable*/Disable | <b>Baud Rate</b><br>600, 1200, 2400        | <b>Novell Protocol</b>         | Enable<br>Enable*/Disable Power Saver Time | <b>Shuttle Fast</b>                         | Ribbon Adjust<br>$0\%$ *   |
| PI Ignored                    | 4800, 9600*,                               | <b>NetBIOS Protocol</b>        | 15 min.*                                   | <b>Shuttle Only</b><br><b>Phase Printer</b> | (-99% to 99%)              |
| Enable*/Disable               | 19200, 38400                               | Enable*/Disable                | $(0-60$ min.)                              | Paperout Adj.                               | <b>Fault Action</b>        |
| Data Polarity                 | Word Length                                | Novell Frame                   |                                            | <b>Burnin Test</b>                          | New Ribbon*                |
| Standard*/Inverted            | $8*$ or $7$                                | Auto Sensing*                  |                                            | Print Error Log                             | Do Nothing                 |
| Resp. Polarity                | <b>Stop Bits</b>                           | Ethernet II                    |                                            | Clear Error Log                             |                            |
| Standard*/Inverted            | $1*$ or 2                                  | Ethernet 802.2                 |                                            | E-Net Test Page                             |                            |
| <b>Busy On Strobe</b>         | Parity                                     | Ethernet 802.3                 |                                            | <b>Test Width</b>                           |                            |
| Enable*/Disable               | None*, Odd                                 | 802.2 Snap                     |                                            | Full Width*                                 |                            |
| Latch Data On                 | Even, Mark                                 | PPM Port Number                |                                            | 80 col.                                     |                            |
| Leading*/Trailing             | Sense                                      | 3001*                          |                                            | Paper Out Dots                              |                            |
| Prime Signal                  | Data Term Ready                            | $(0 - 65535)$                  |                                            | 40 dots*                                    |                            |
| Disable*/Enable               | True*                                      | <b>PPM Port Timeout</b>        |                                            | $(4-76$ dots)                               |                            |
| Buffer Size in K              | On-Line and BNF                            | 32 Seconds*                    |                                            | <b>System Memory</b>                        |                            |
| $1* (1-16)$                   | Off-Line or BF                             | $(1-255)$                      |                                            | x Megabytes                                 |                            |
|                               | False                                      |                                |                                            | <b>Print Statistics</b><br>On xx Hrs.       |                            |
|                               | <b>Request to Send</b><br>On-Line and BNF* |                                |                                            | Print xx Hrs.                               |                            |
|                               | Off-Line or BF                             |                                |                                            | <b>Print Strokes</b>                        |                            |
|                               | False                                      |                                |                                            | <b>Print Lines</b>                          |                            |
|                               | True                                       |                                |                                            | 11 Inch Pages                               |                            |
|                               | Buffer Size in K                           |                                |                                            |                                             |                            |
|                               | $1*$ (1-16)                                |                                |                                            |                                             |                            |
|                               | Ethernet                                   |                                |                                            | To view options, press: ▼ Down              |                            |
|                               | Buffer Size in K<br>$1*$ (1-16)            |                                |                                            |                                             | $\triangle$ Up             |
|                               |                                            |                                |                                            |                                             | $\blacktriangleright$ Next |
|                               |                                            |                                |                                            |                                             | ◀ Prev                     |
|                               |                                            |                                |                                            |                                             |                            |
|                               |                                            |                                |                                            | To select an option, press ENTER.           |                            |
|                               |                                            |                                | CLEAR.                                     | To return to main menu, press               |                            |
|                               |                                            |                                |                                            | To exit menu, press ON LINE.                |                            |
|                               |                                            |                                |                                            | * = Default Setting                         |                            |
|                               |                                            |                                |                                            |                                             |                            |

**Figure 6. Configuration Menu Overview (continued)**

# **Configuration Main Menu**

Brief descriptions follow for the first-level configuration menu options:

- **CONFIG. CONTROL.** These options allow you to save, print, load, and delete entire sets of configuration parameters. These options are described briefly in this chapter, and covered in detail in Chapter 2.
- **ACTIVE EMULATION.** You can select either Hewlett-Packard's Printer Control Language (PCL-II) or LP Plus. If you select PCL-II, you can select the optional IGP®/PGL® or IGP/VGL (Code V) emulations, if installed. If you select LP Plus, you can select Epson FX, Proprinter XL, or P-Series.
- **EMULATION.** If PCL-II is the active emulation, PCL-II will display and you can select its parameters for configuration. If the optional IGP/PGL or Code V emulations are installed, you can access their configuration parameters. If LP Plus is the active emulation, Epson FX, Proprinter XL, and P-Series configuration parameters are available.
- **MAINT / MISC.** These options provide miscellaneous functions, such as printing a hex dump, selecting a display language, and choosing whether the printer will power up offline or online.
- **HOST INTERFACE.** These options allow you to select the printer interface depending on what type of interface cabling you installed while setting up your printer. In addition to selecting an active interface, this menu also allows you to configure several parameters for each interface.
- **ETHERNET PARAMS.** This option allows you to view and change the IP Address, Gateway Address, and Subnet Mask. The MAC Address may also be viewed. In addition, Novell and Printer Manager options can be set.
- **PRINTER CONTROL.** These options allow you to select several operating parameters for the printer, such as the speed at which paper will advance when FF (Form Feed) is pressed.
- **DIAGNOSTICS.** These options include the printer's diagnostic tests, system memory, and print statistics.
- **RIBBONMINDER.** The options in this submenu allow you to enable the RibbonMinder™ feature and set its parameters.

# **CONFIG. CONTROL**

# **Menu**

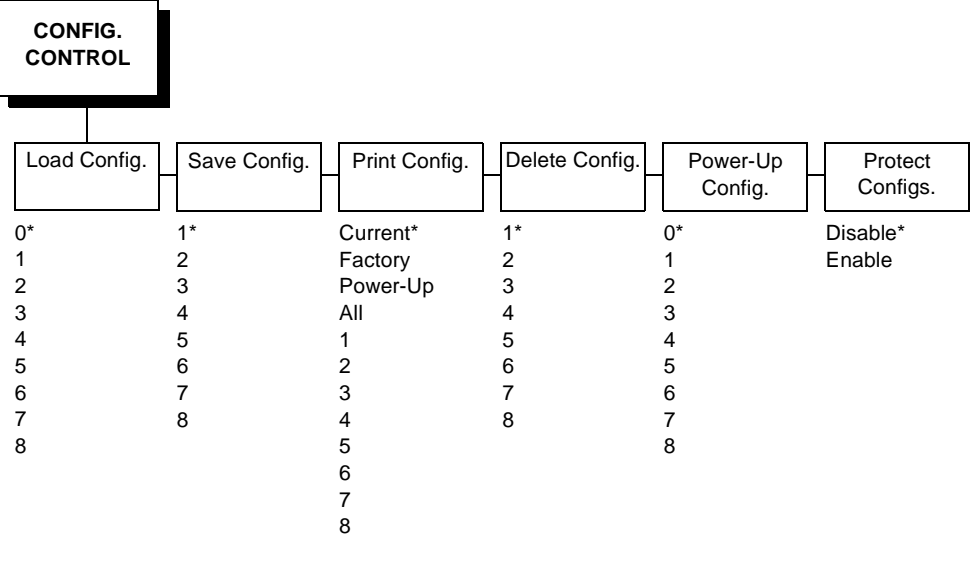

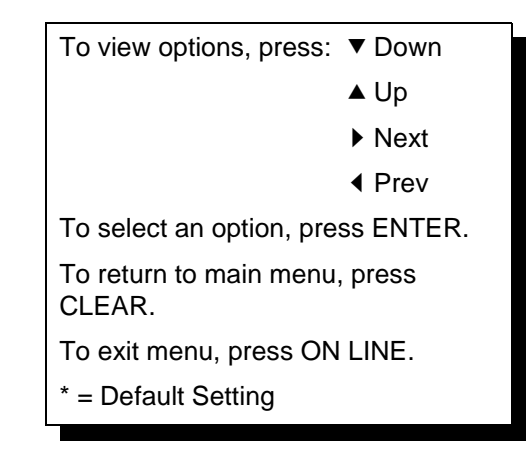

The CONFIG. CONTROL menu manages configurations, which are groupings of parameter values that can be stored in printer memory. Brief descriptions follow for each option.

# **Load Config.**

The printer can store up to eight unique configurations in memory. This parameter allows you to select and load a specific configuration.

Configuration 0 is the factory default; its parameters cannot be changed. It is always available for loading. A fuller description and sample procedure for using this option appears on page 36.

#### **Save Config.**

This option allows you to save up to eight unique configurations to meet different print job requirements. This eliminates the need to change the parameter settings for each new job.

The configurations are stored in memory. They will not be lost if you turn off the printer. Configuration 0 is a factory-preset configuration, which can not be changed or saved. See page 32 for a fuller description and sample procedure.

If the Protect Configs. parameter is enabled, the new configuration will not **Note** be saved unless the existing configuration has been deleted.

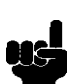

#### **Print Config.**

This option is used to print a listing of stored printer configurations. It is recommended you store the configurations in a safe place for quick referral, such as inside the printer if you have a cabinet model. A fuller description and sample procedure is provided on page 34.

#### **Delete Config.**

You can delete one or all of your eight customized configurations. Configuration 0 is a factory-preset configuration and cannot be changed or deleted.

#### **Power-Up Config.**

You can specify which of the nine configurations (0-8) will be the power-up configuration. The factory default for power-up is configuration 0. See page 38 for a fuller description and sample procedure.

#### **Protect Configs.**

You can specify whether or not a new configuration should overwrite an existing configuration when you activate the Save Config. parameter.

- **Disable.** The default. The new configuration will overwrite the existing configuration.
- **Enable.** The new configuration will not overwrite the existing configuration, and the message "CONFIG. EXISTS / Delete First" displays. You must delete the existing configuration (1-8) before trying to save the new configuration.

# **ACTIVE EMULATION**

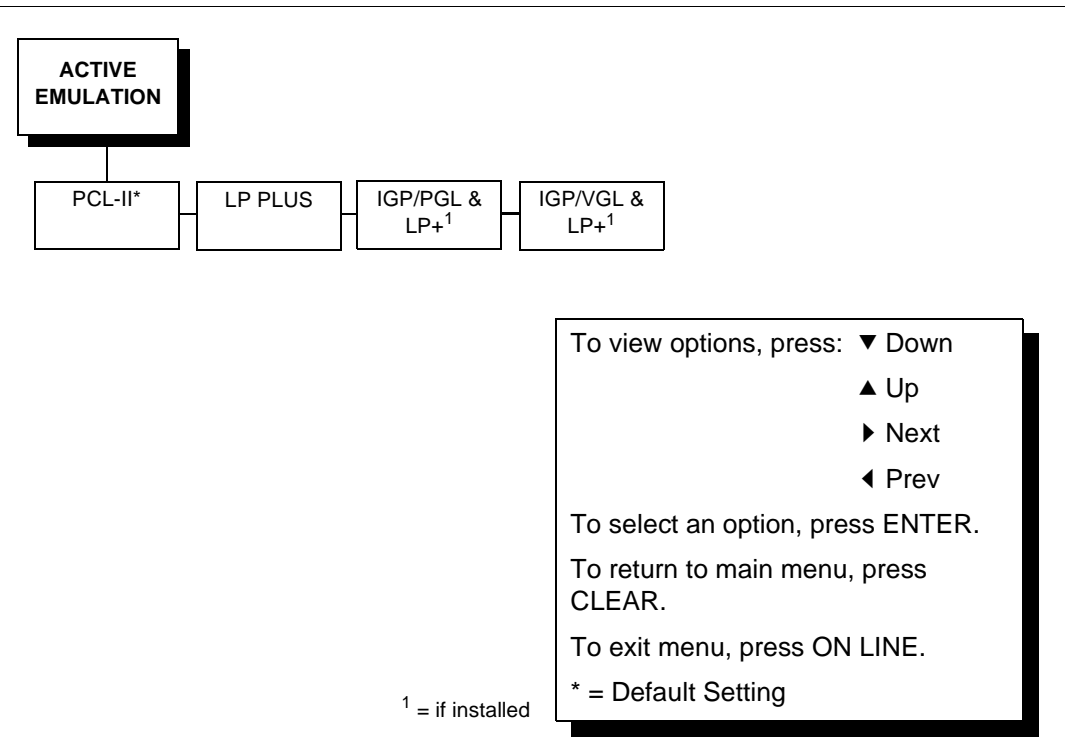

The ACTIVE EMULATION menu determines what emulations are available.

- **PCL-II.** The default. The PCL-II emulation is active.
- **LP PLUS.** This option selects LinePrinter Plus as the active emulation. If LP PLUS is the active emulation, you can select Epson, Proprinter III XL, or P-Series as the printer protocol (see page 55).
- **IGP/PGL & LP+ and IGP/VGL & LP+.** The ACTIVE EMULATION function also allows you to activate either the PGL or the Code V emulation. There are two methods for selecting the desired emulation. The first is by selecting the emulation directly from the printer menu. The second is by sending a host command which will switch the emulation automatically. See the appropriate Technical Reference Manual for more information on these command codes.

When changing from one IGP emulation to the other, the printer will load the power-up configuration. Thus, any setting performed before selecting those interfaces and not saved in flash memory will be lost.

For more information on IGP/PGL and Code V, see the appropriate Technical Reference Manual.

**Note**

In order to configure an IGP emulation, the IGP emulation must be selected in the ACTIVE EMULATION menu. The IGP emulation that is not selected will not appear in the EMULATION menu.

# **EMULATION**

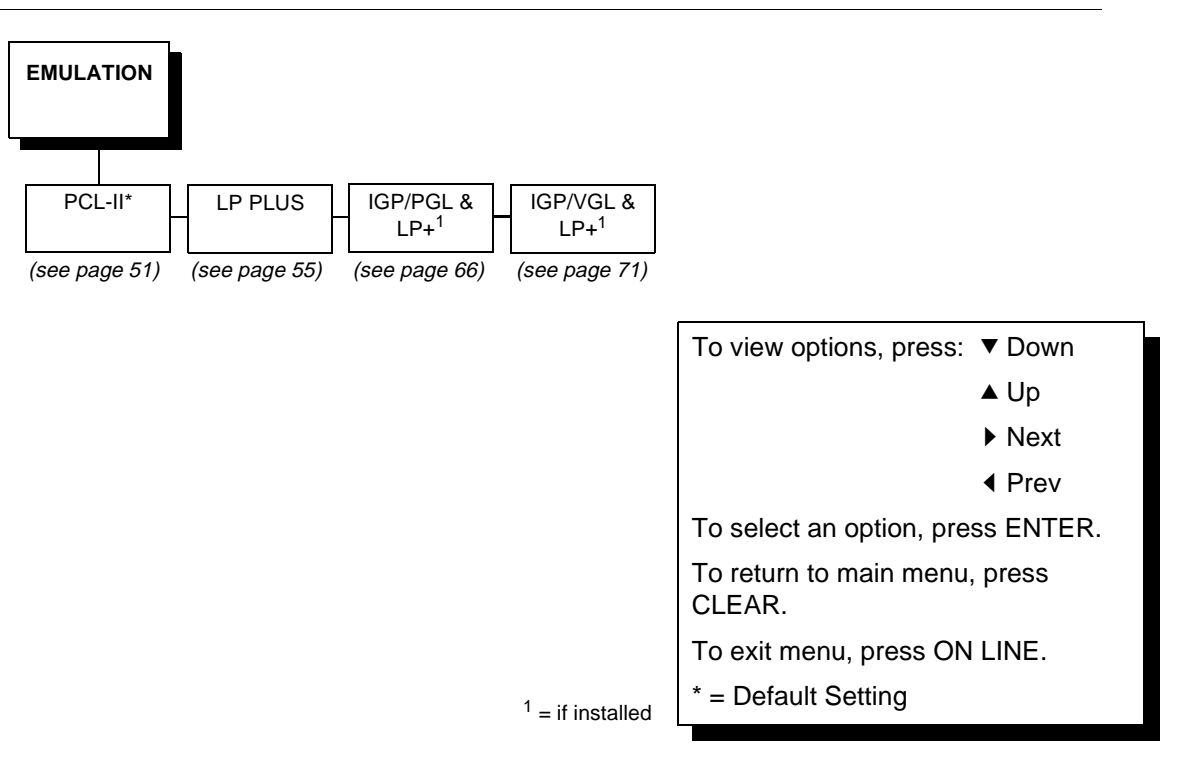

The EMULATION menu is the gateway to configure the emulations available with the LineJet printer. The control codes for each of these emulations are described in their respective Technical Reference Manuals.

# **PCL-II Emulation**

Hewlett-Packard's Printer Control Language that is compatible with Hewlett-Packard systems.

# **LP PLUS Emulations**

- **Epson FX.** This LP Plus emulation is provided for compatibility with the Epson FX-1050 printer control language.
- **Proprinter XL.** This LP Plus emulation is provided for compatibility with the IBM Proprinter III XL printer control language.
- **P-Series.** This is the Printronix P-Series printer control language, provided as part of LP Plus.

#### **Optional Emulations**

IGP/VGL (Code V) and IGP/PGL are optional graphics emulations. They can be selected and configured only if you have purchased these options. PCL-II must be the active emulation for Code V or IGP/PGL to operate.

# **PCL-II Submenu**

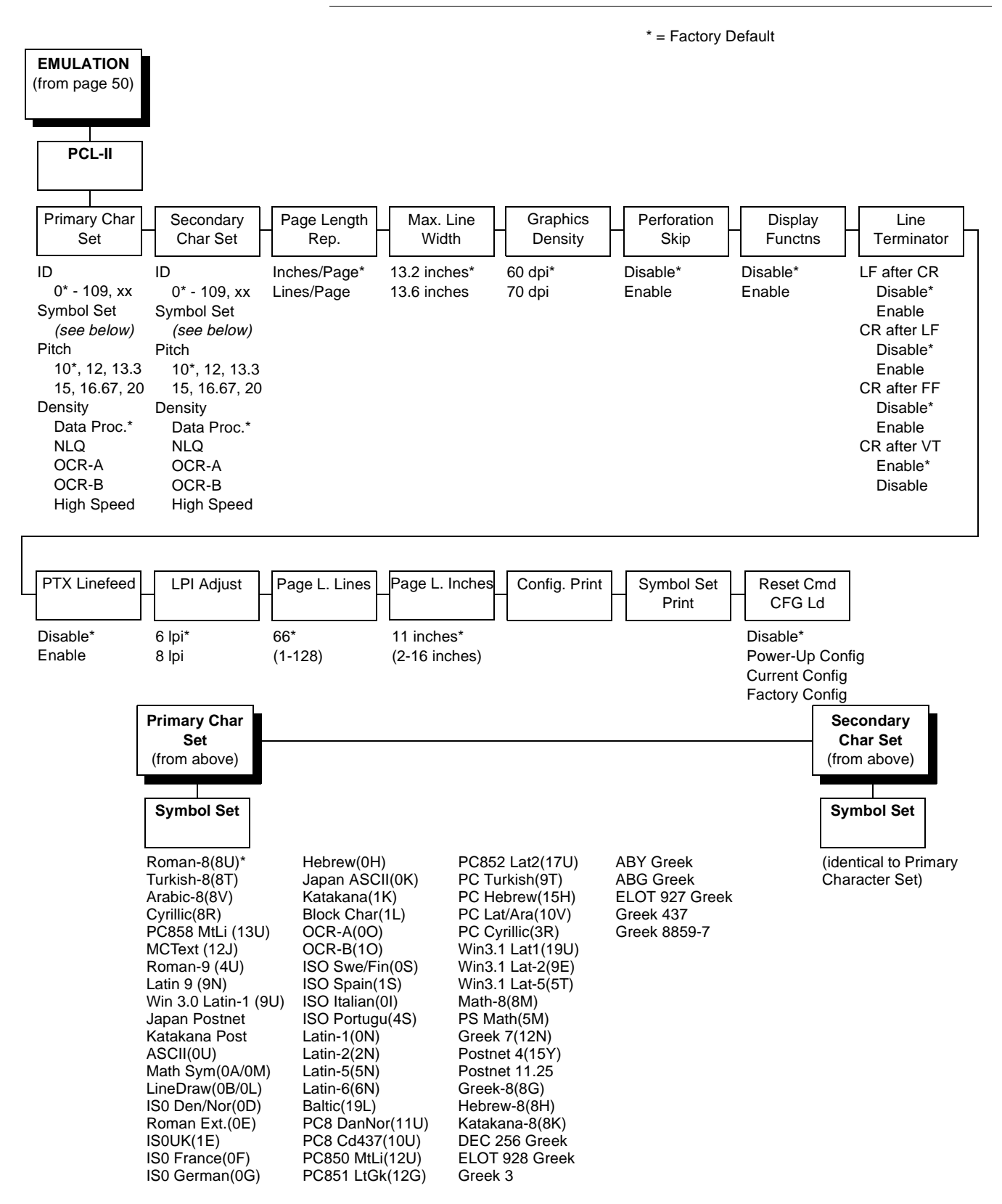

#### **Primary Character Set**

You can select one of 92 pre-defined character sets by ID (although character sets range from 0 - 109, not all sets are available on the LineJet printer), or you can select pitch, symbol set, and typeface individually. If the combination you choose matches one of the 92 predefined sets, the ID submenu will reflect that selection. If not, the ID menu will display "xx" to indicate that the current character set does not match a pre-defined set. Set 0 is the default and its attributes are 10 cpi, Data Processing typeface, and Roman 8 symbol set.

#### **Secondary Character Set**

Your printer can store an additional character set. To toggle between them, send the Shift In (Decimal 15, to select the Primary character set) or Shift Out (Decimal 14, to select the Secondary character set).

#### **Page Length Representation**

- **Inches/Page.** All page length calculations are based on the inches displayed on the panel.
- **Lines/Page.** All changes in LPI or density will be changed accordingly. The length of the page is the number of lines per inch, or lpi.

For example, if the form in use is 82 lines at 6 lpi, the page is physically 13.67 inches. Since 13.67 inches is not selectable from the Length in Inches menu, change the representation to lines, then set the number of lines to 82. The inches menu will display 13.6 inches although the printer internally keeps the exact form length of 13.67 inches.

#### **Max. Line Width**

Set the maximum line width at 13.2 inches (the default) or 13.6 inches.

#### **Graphics Density**

Graphics can be printed in 60 DPI (the default) or 70 DPI.

#### **Perforation Skip**

- **Disable.** Allows printing on page perforation.
- **Enable.** You may set up a skip-over margin. For example, a skip-over margin of 1 inch allows a 1 inch margin at the bottom of the page.

#### **Display Functions**

- **Disable.** The default. Control characters are not printed.
- **Enable.** Control characters are printed before they get executed. This is a useful debugging tool.

#### **Line Terminator**

You can specify what will be used to indicate the end of a line. Four options are available: LF after CR, CR after LF, CR after FF, and CR after VT. Each of these options may be Enabled or Disabled independent of one another.

#### **PTX Linefeed**

- **Disable.** The default. Linefeed is to be performed as calculated from the bottom of the graphics or barcode, thereby disrupting the vertical text alignment.
- **Enable.** The Linefeed moves to the next line as calculated from the Top of Form position, thereby retaining vertical text alignment. When printing graphics or bar codes, you may want to set the PTX Linefeed parameter to Enable to maintain text alignment.

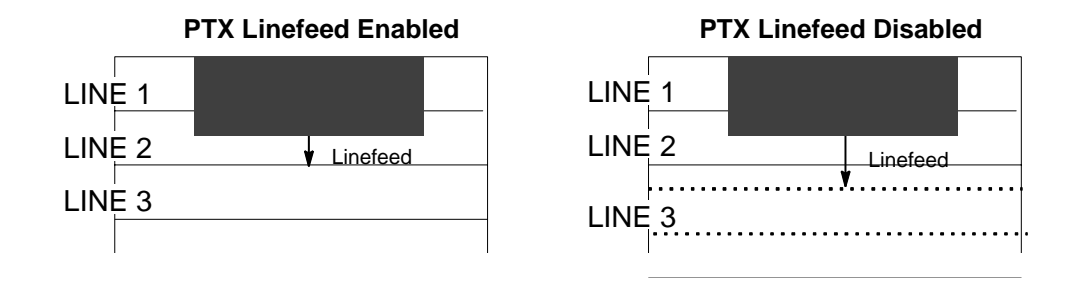

# **LPI Adjust**

This parameter lets you specify the lines per inch (lpi) values, 6 LPI (the default) or 8 LPI.

#### **Page Length Adjust/Lines**

This parameter lets you set physical page length from 12 to 96 at 6 lpi, or 16 to 128 at 8 cpi. The default is 66 lines at 6 lpi.

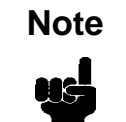

If 6 lpi is selected, you will be able to scroll the menu to 128 (an invalid length). However, when you press Enter to select this value, the menu will return with the maximum lines for 6 lpi (i.e. 96 lines). Similarly, selecting too few lines for 8 lpi will cause the menu to return with 16 lines.

# **Page Length Adjust/Inches**

This parameter lets you set physical page length from 2 to 16 inches, in increments of half an inch. The default is 11 inches.

# **Config. Print**

This option prints the emulation's parameters and the currently selected values.

#### **Symbol Set Print**

This option prints a list of all the available sets. The character set number prints to the left of the character set sample.

## **Reset Cmd CFG Ld**

When the printer receives a host data stream reset command (ESC @ or ESC[K) in addition to resetting printer variables, the selected configuration will be loaded.

- **Disable**. The factory configuration is loaded when the reset command is executed.
- **Power-Up Config**. The power-up configuration is loaded when the reset command is executed.
- **Current Config**. The currently selected configuration is loaded when the reset command is executed.
- **Factory Config**. The factory installed configuration is loaded when the reset command is executed.

# **LinePrinter+**

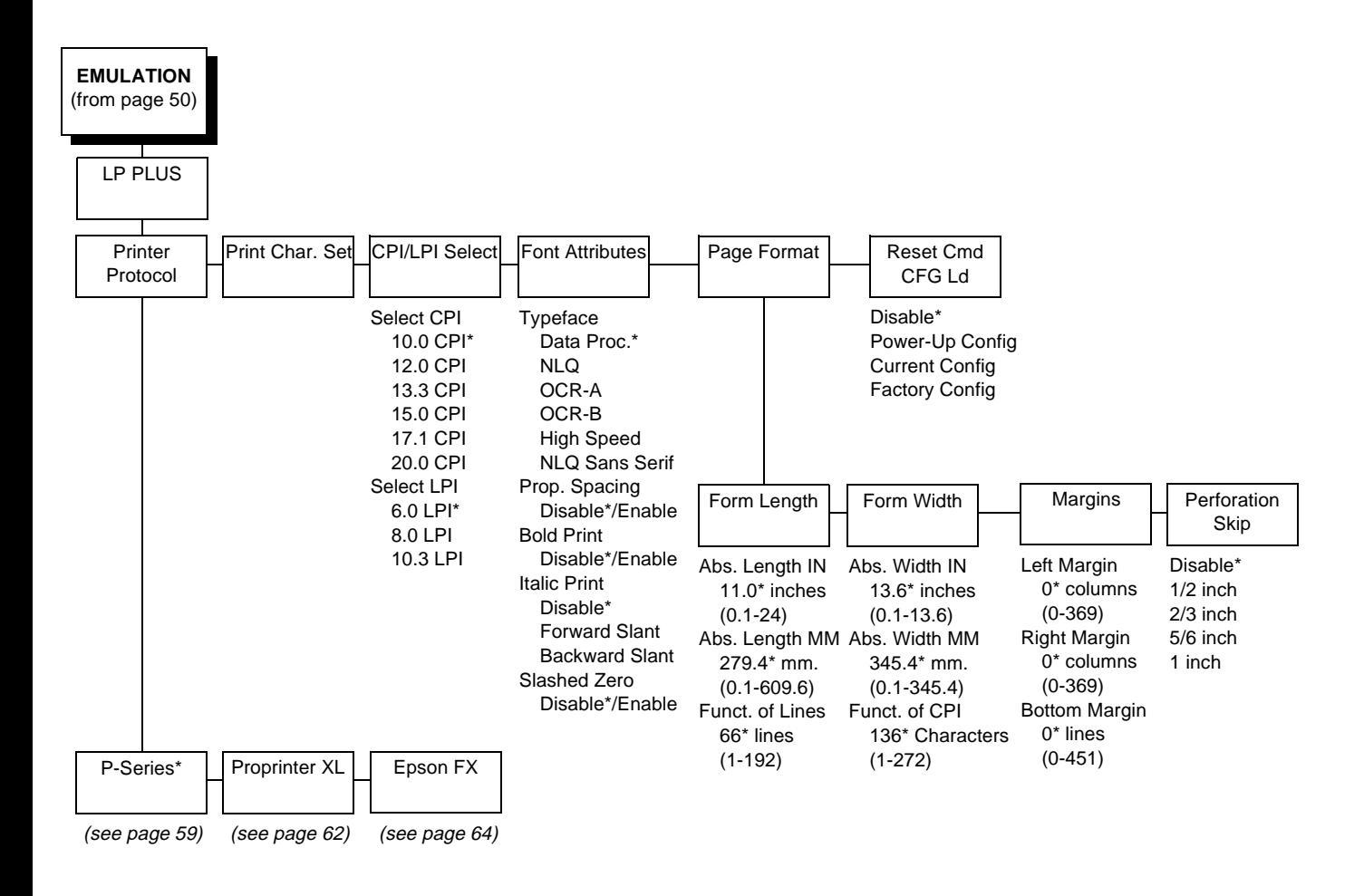

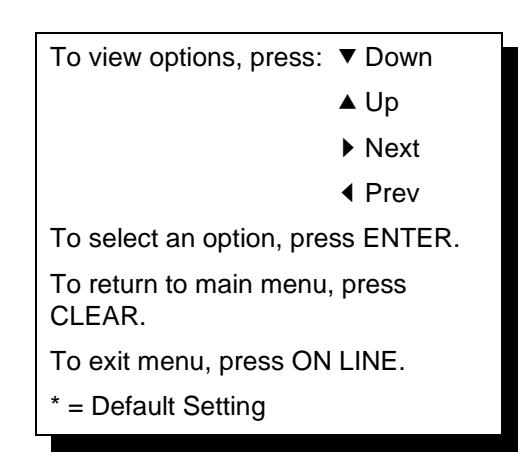

#### **Printer Protocol**

Select the LinePrinter+ protocol you wish to use. Refer to the PCL-II/ LinePrinter Plus Technical Reference Manual for more information.

#### **Print Char Set**

When this selection is displayed and the ENTER key is pressed, the current character set is printed.

#### **CPI/LPI Select**

This parameter lets you specify the characters per inch (cpi) and lines per inch (lpi) values.

#### **Font Attributes**

#### **Typefaces**

- **Data Processing.** A general purpose font printing out at 120 dpi horizontally and 72 dpi vertically. The width of the font will vary with each cpi.
- **NLQ**. A high quality font printing at 180 dpi horizontally and 96 dpi vertically. This font has serifs and the width of the font varies with the cpi.
- **OCR-A / OCR-B**. Optical character recognition fonts printing at 120 dpi horizontally and 144 dpi vertically. Both fonts print only at 10 cpi.
- **High Speed**. A draft quality font printing at 120 dpi horizontally and 48 dpi vertically. The width of the font varies with the cpi.
- **NLQ Sans Serif**. A high quality font printing at 180 dpi horizontally and 96 dpi vertically. This font prints without serifs. The width of the font varies with the cpi.

#### **Proportional Spacing**

Each printed character is contained inside a character cell. The width of the character cell includes the character and the space around the character.

• **Disable**. Each character cell is printed with the same width. Each column in the printed text will line up.

> This example is printed with proportional spacing disabled.

• **Enable**. The width of each character cell varies with the width of the character. For example, [i] takes less space to print than [m]. Using proportional fonts generally increases the readability of printed documents, giving text a typeset appearance.

> This example is printed with proportional spacing enabled.

#### **Bold Print**

- **Disable**. Text is printed normally.
- **Enable**. Text is printed with a heavy line thickness.

#### **Italic Print**

- **Disable**. Text is printed normally.
- **Forward Slant**. Text is printed with a forward slant.
- **Backward Slant**. Text is printed with a backward slant.

#### **Slashed Zero**

This parameter allows you to print the numeral "0" with or without the slash. This option applies to all character sets except OCR-A and OCR-B.

- **Disable**. Zero is printed without a slash.
- **Enable.** Zero is printed with a slash.

#### **Page Format**

#### **Forms Length**

Forms length is the number of lines that can be printed on a page. You can set forms length in inches, millimeters (mm) or as a function of the current LPI (lines per inch).

#### **Forms Width**

The forms width can be specified in inches, millimeters, or as a function of the current CPI (characters per inch). The forms width set should not exceed the actual paper width.

#### **Margins**

- **Right Margin**. Set in columns. Column zero is defined as the far right edge of the page, and column numbering increments from right to left.
- **Left Margin**. Set in columns. Column zero is defined as the far left edge of the page, and column numbering increments from left to right.
- **Bottom Margin**. Defined in lines, starting from line zero at the bottom of the page and incrementing from the bottom up.

#### **Perforation Skip**

- **Disable**. Allows printing on page perforation.
- You may set up a skip-over margin of 1/2 inch, 2/3 inch, 5/6 inch, or 1 inch. For example, a skip-over margin of 1 inch allows a 1 inch margin at the bottom of the page.

## **Reset Cmd CFG Ld**

When the printer receives a host data stream reset command (ESC @ or ESC[K) in addition to resetting printer variables, the selected configuration will be loaded.

- **Disable**. The factory configuration is loaded when the reset command is executed.
- **Power-Up Config**. The power-up configuration is loaded when the reset command is executed.
- **Current Config**. The currently selected configuration is loaded when the reset command is executed.
- **Factory Config**. The factory installed configuration is loaded when the reset command is executed.

# **P-Series Emulation**

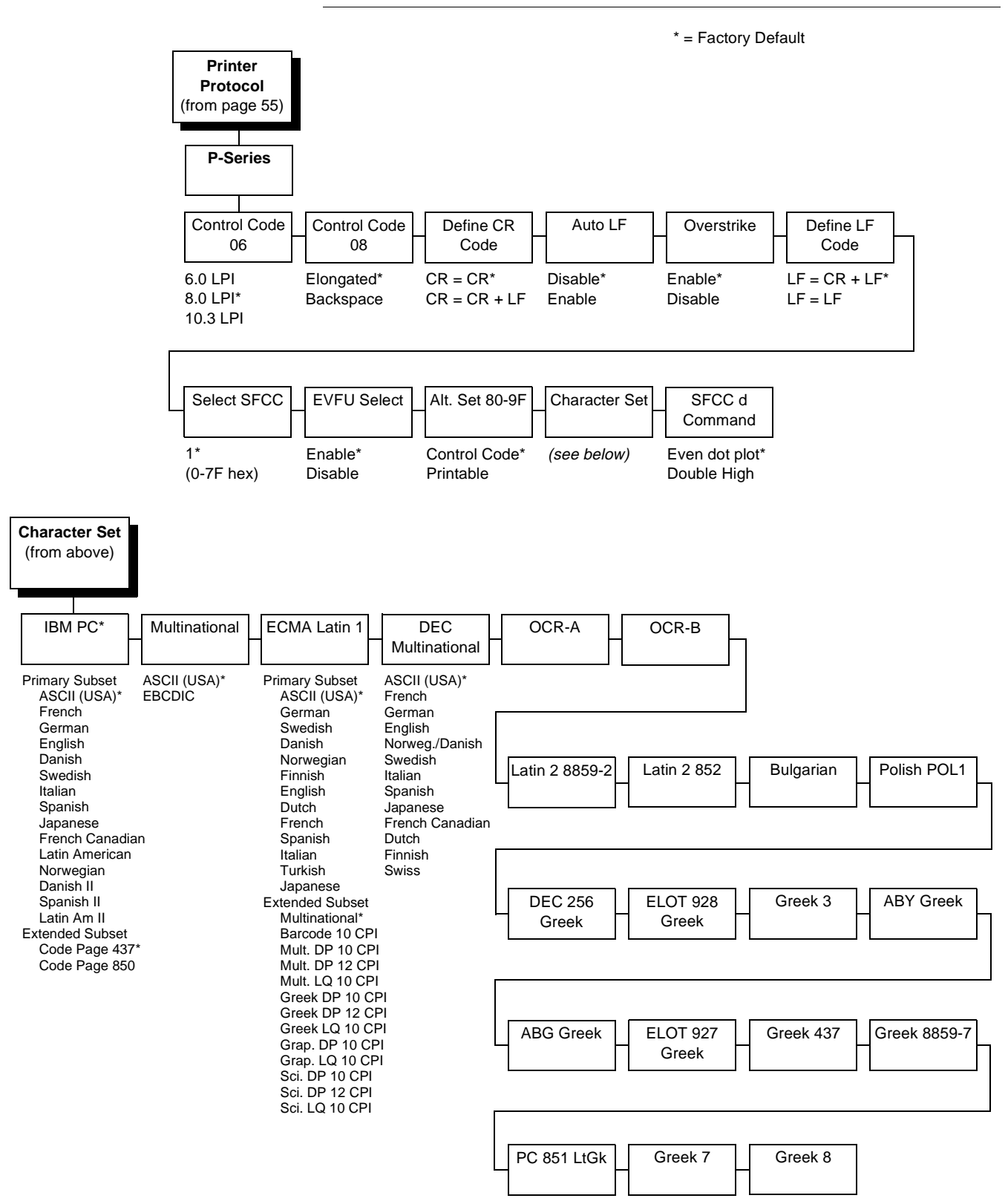

#### **Control Code 06**

Control Code 06 defines the function of ASCII code hex 06 (ACK). You can select an alternate line spacing of 6, 8 or 10.3 LPI.

#### **Control Code 08**

Control Code 08 defines the function of ASCII code hex 08 (BS). You can define the code to output an elongated character or a backspace.

## **Define CR Code**

This option controls the action of the printer when it receives a Carriage Return code (hex 0D) from the host computer. If this feature is enabled, each time the printer receives a Carriage Return, it inserts an additional Line Feed code (hex 0A) into the data stream. Do not use this feature if the host computer sends Line Feeds to the printer.

- **CR = CR**. Does not insert an extra Line Feed after each Carriage Return.
- **CR = CR + LF**. Inserts an extra Line Feed after each Carriage Return. The next print position will be print position 1 of the next line.

#### **Auto LF**

This option defines the printer action when print data is received past the forms width setting.

- **Disable**. Discards any data past the forms width.
- **Enable**. Performs an automatic carriage return and line feed when data is received past the forms width.

#### **Overstrike**

- **Enable.** Common dots appear darker in characters printed over each other, as shown below. The print position moves one-half dot to the right. Overstrike printing occurs at a decreased speed.
- **Disable**. If you are using a control code for overstrike, but it is disabled in the printer control panel, no bolding will occur.

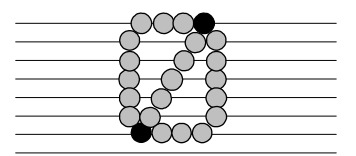

#### **Define LF Code**

- **LF = CR + LF**. Forces an automatic carriage return with each line feed command. The next print position is print position 1 of the next line.
- **LF = LF**. Does not perform an automatic carriage return. The next print position will be the current print position of the next line.

#### **Select SFCC**

This parameter allows you to select which ASCII codes will function as the Special Function Control Code (SFCC) command delimiter. P-Series codes can use hex 00 through hex 7F. Options include the following:

- ESC (hex 1B)
- SOH (hex 01)
- ETX (hex 03)
- CIRCUMFLEX (hex 5E)—also called caret (^)
- TILDE (hex  $7E$ )—(~)

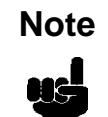

SOH, ETX and ESC are non-printables. The characters (^) and (~) are printable; however, do not use them as printables in the host data stream if either is chosen as a delimiter, or print errors will occur.

# **EVFU Select**

Controls how the printer handles vertical formatting.

- **Enable**. Enables the VFU and selects P-Series compatible Electronic Vertical Format Unit (EVFU).
- **Disable**. Disables VFU processing.

#### **Alt. Set 80-9F**

Determines whether the printer processes ASCII codes hex 80 through hex 9F as control codes or as printable characters.

#### **Character Set**

Specifies a character set as shown in the character set menu. To use one of these sets, choose the desired group heading (such as Multinational) and press ENTER. Then choose the desired set within that group (such as EBCDIC) and press ENTER. Both the group and the desired set will be starred to indicate your selection.

#### **SFCC d Command**

- **Even dot plot**. This option interprets SFCC d Command as even dot plot.
- **Double high**. This option interprets SFCC d Command as double high. Select this option for backward compatibility.

# **Proprinter XL Emulation**

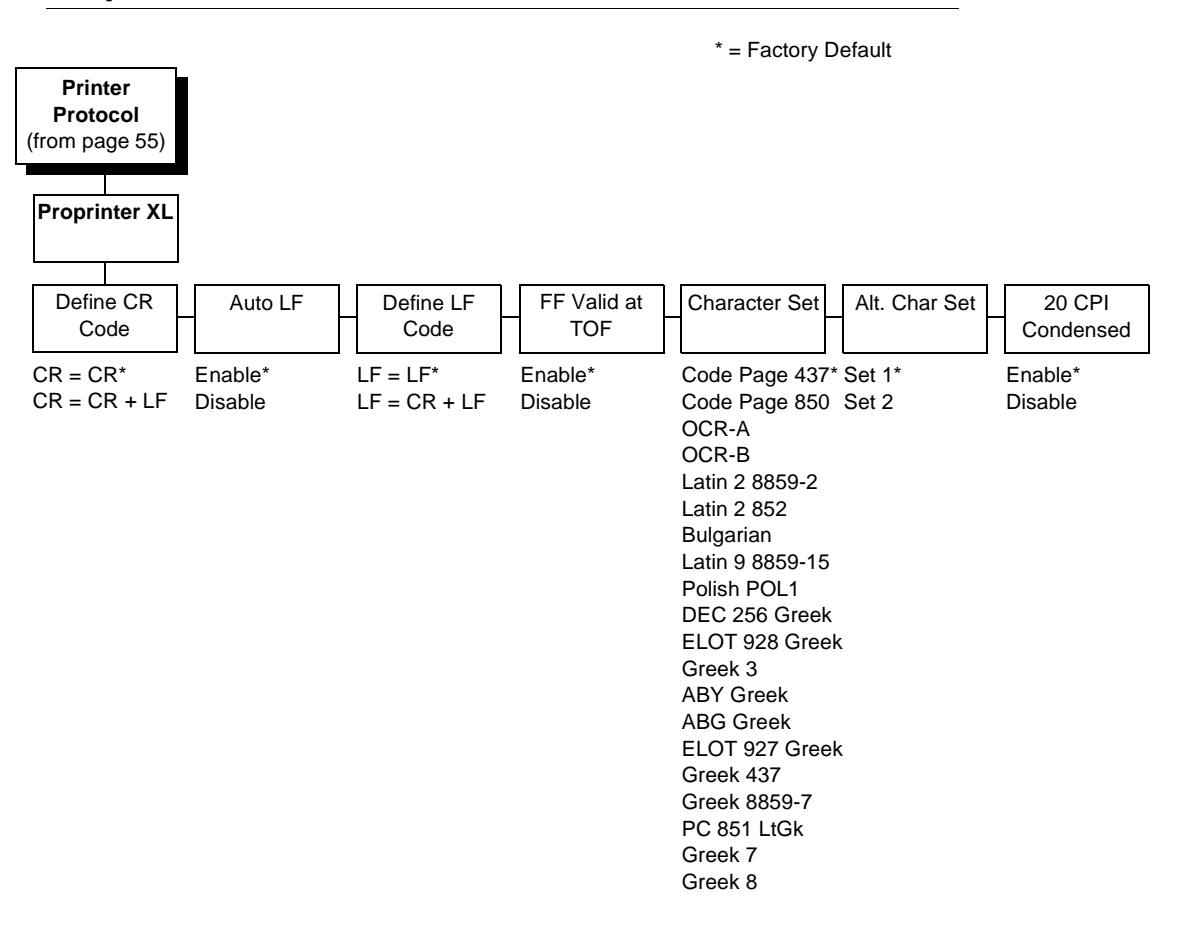

#### **Define CR Code**

This option controls the action of the printer when it receives a Carriage Return code (hex 0D) from the host computer. If this feature is enabled, each time the printer receives a Carriage Return, it inserts an additional Line Feed code (hex 0A) into the data stream. Do not use this feature if the host computer sends Line Feeds to the printer.

- **CR = CR**. Does not insert an extra Line Feed after each Carriage Return.
- **CR = CR + LF**. Inserts an extra Line Feed after each Carriage Return.

#### **Auto LF**

This option defines the printer actions when print data is received past the forms width setting.

- **Enable**. Performs an automatic carriage return and line feed when data is received past the forms width.
- **Disable**. Discards any data past the forms width.

# **Define LF Code**

- **LF = LF**. Does not perform an automatic carriage return when a line feed command is received. The next print position will be the current print position of the next line.
- **LF = CR + LF**. Forces an automatic carriage return with each line feed command received. The next print position is print position 1 of the next line.

# **FF Valid at TOF**

- **Enable**. Performs a form feed when the host sends a Form Feed command and the printer is at the top of form.
- **Disable**. Will not perform a form feed when the host sends a Form Feed command and the printer is at the top of form.

# **Character Set**

Specifies a character set as shown in the menu. To use one of these sets, choose the desired character set and press ENTER. The desired set will be starred to indicate your selection.

## **Alternate Char Set**

This option determines if data in the range of hex 80 through hex 9F should be interpreted as a control code or as a printable character.

- **Set 1.** Interprets data in the range of hex 80 through hex 9F as a control code.
- **Set 2**. Prints data for the characters at hex locations 03, 04, 05, 06, 15 and 80 through 9F.

# **20 CPI Condensed**

Compressed print characters are narrower than the normal character set. This is helpful for applications where you need to print the maximum amount of information on a page.

- **Enable**. Prints characters about 60 percent the width of normal characters when compressed print is chosen by the host computer.
- **Disable**. Does not compress print widths, even if condensed print is chosen by the host.

# **Epson FX Emulation**

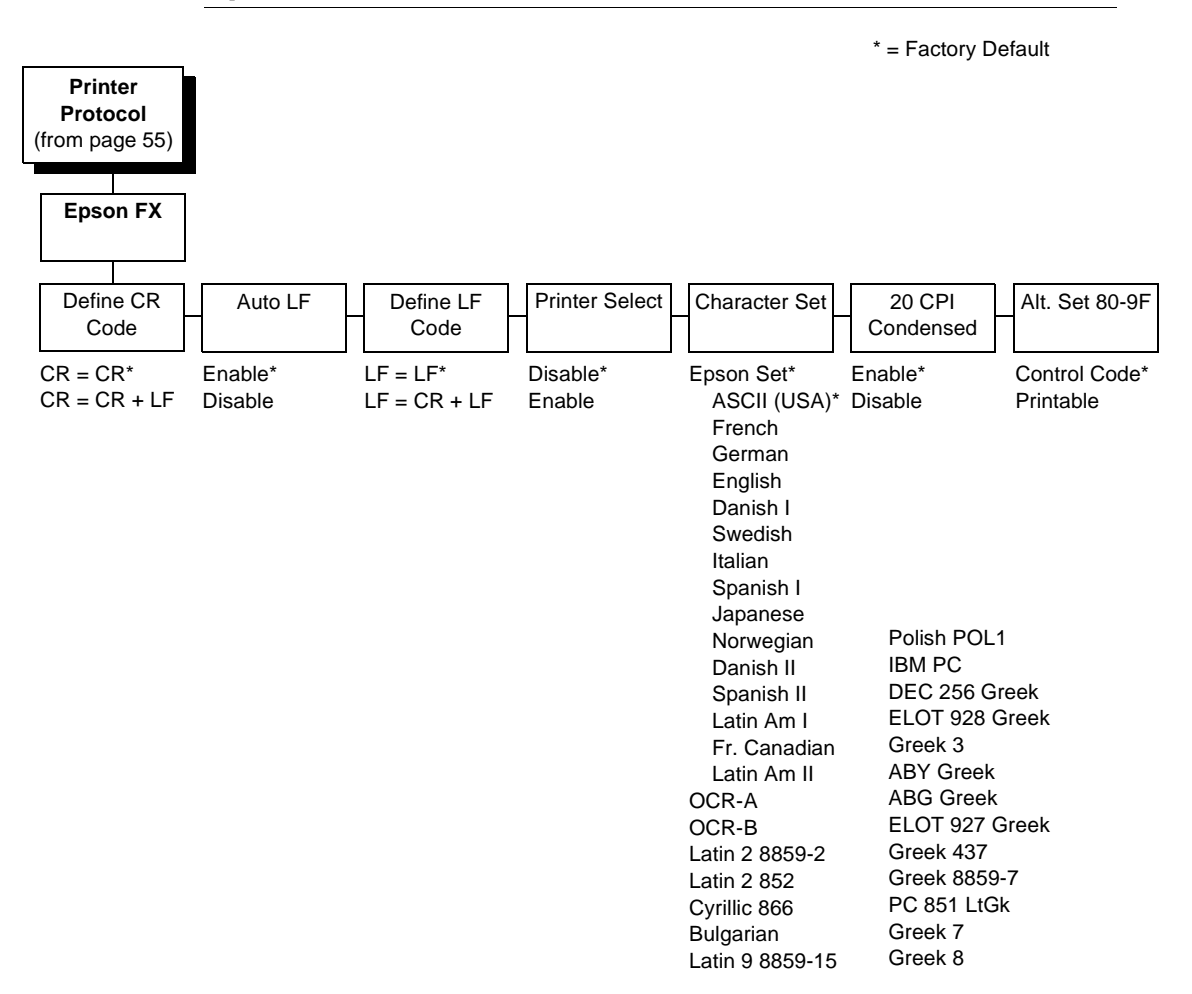

#### **Define CR Code**

The Define CR Code option controls the action of the printer when it receives a Carriage Return code (hex 0D) from the host computer. If this feature is enabled, each time the printer receives a Carriage Return, it inserts an additional Line Feed code (hex 0A) into the data stream. Do not use this feature if the host computer sends Line Feeds to the printer.

- **CR = CR**. Does not insert an extra Line Feed after each Carriage Return.
- **CR = CR + LF**. Inserts an extra Line Feed after each Carriage Return.

#### **Auto LF**

This option defines the printer actions when print data is received past the forms width setting.

- **Enable**. Performs an automatic carriage return and line feed when data is received past the forms width.
- **Disable**. Discards any data past the forms width.

# **Define LF Code**

The Define LF Code option controls the action of the printer when it receives a Line Feed code (hex 0A) from the host computer. If this feature is enabled, each time the printer receives a Line Feed, it inserts an additional Carriage Return code (hex 0D) into the data stream. This feature is required if the host computer does not send Carriage Returns to the printer.

- **LF = LF**. Does not add a Carriage Return with a Line Feed.
- **LF = CR + LF**. Adds an extra Carriage Return with each Line Feed.

## **Printer Select**

- **Disable**. Ignores the ASCII DC1 and DC3 control codes.
- **Enable**. Disables the printer when a DC1 control code is received, and enables the printer when a DC3 control code is received.

# **Character Set**

This parameter selects a character set for the Epson emulation, as shown in the Character Set menu. Note that when OCR-A or OCR-B is selected as the print language, the Font Attribute Typeface option under the LinePrinter Plus menu (page 55) is changed to OCR-A or OCR-B, respectively.

# **20 CPI Condensed**

Compressed print characters are narrower than the normal character set. This is helpful for applications where you need to print the maximum amount of information on a page.

- **Enable**. Prints about 60 percent of the width of normal characters when compressed print is chosen by the host computer. For example, a 12 CPI Draft font will compress to 20 CPI.
- **Disable**. Does not compress print widths, even if condensed print is chosen by the host.

#### **Alternate Set 80-9F**

- **Control Code**. Interprets data in the range of hex 80 through hex 9F as a control code.
- **Printable**. Prints data in the range of hex 80 through hex 9F.

# **IGP/PGL Emulation**

The IGP/PGL emulation can be configured either through the printer's front panel or from the host computer with control codes. For a detailed description of configuration with control codes, see the IGP/PGL Technical Reference Manual. For information on configuring the emulation through the printer's front panel, see the submenu below and the parameter descriptions that follow.

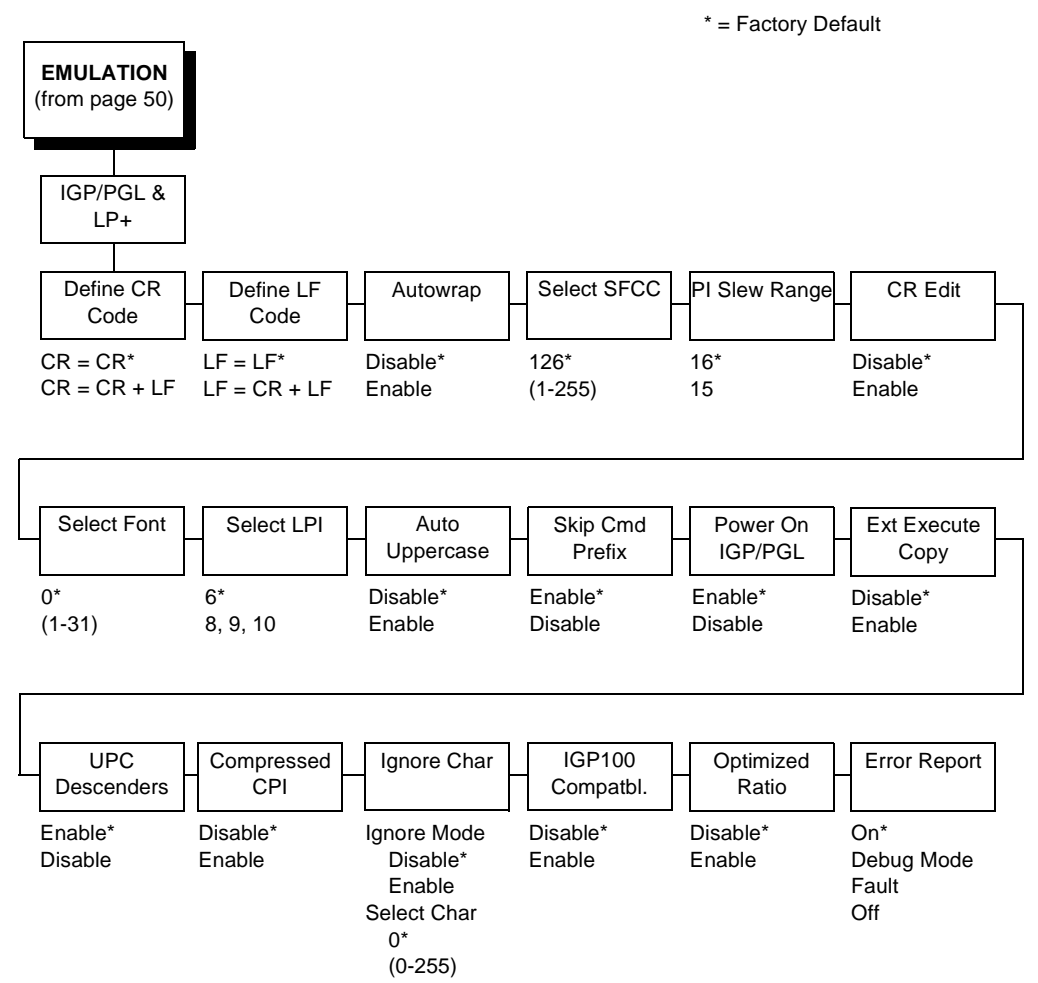

# **Define CR Code (Carriage Return)**

This parameter forces the printer to insert an automatic Line Feed code into the data stream whenever a Carriage Return code occurs. This is to be used only if the host computer does not send Line Feeds to the printer.

- **CR = CR.** Does not perform a line feed. The next print position will be print position 1 of the current line.
- **CR = CR + LF.** Performs an automatic line feed. The next print position will be print position 1 of the next line.

#### **Define LF Code (Line Feed)**

This parameter forces the printer to insert an automatic Carriage Return code into the data stream whenever a Line Feed code occurs. This can be used in most installations, but it is required if the host computer does not send Carriage Returns to the printer.

- **LF = LF.** Does not perform an automatic carriage return. The next print position will be the current print position of the next line.
- **LF = CR + LF.** Performs an automatic carriage return. The next print position will be print position 1 of the next line.

#### **Autowrap**

This parameter determines if text will wrap to the next line when the line of text exceeds the right margin.

- **Disable.** Truncates the text beyond the right margin until a CR or CR + LF is received.
- **Enable.** Automatically inserts a CR + LF after a full print line.

## **Select SFCC**

You can specify which decimal code (1-255) will be used as the Special Function Control Code (SFCC). The factory default setting is 126. The SFCC denotes that the following data is a PGL command.

# **PI Slew Range**

You can specify how many lines the paper will feed.

- **16.** A paper slew of 0-15 will move 1-16 lines.
- **15.** A paper slew of 1-15 will move 1-15 lines. A paper slew of 0 will move 1 line.

# **CR Edit**

This parameter determines if a carriage return will be followed by a line feed.

- **Disable**. The printer ignores all carriage returns that are not followed by line feeds.
- **Enable**. The printer processes all carriage returns, even for those that are not followed by line feeds.

#### **Select Font**

This parameter allows you to select a font for the IGP/PGL feature. The default is 0, which is U.S. ASCII. The following values are valid choices:

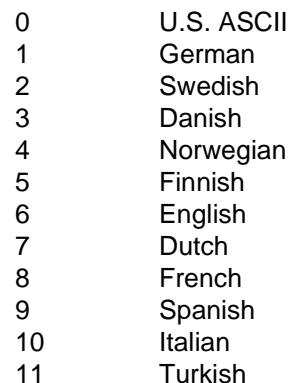

Values 12-23 are undefined and will default to 0. You can set values 24-31 to specific fonts; refer to the USET command in the IGP/PGL Technical Reference Manual.

#### **Select LPI**

This is the number of lines to be printed per inch. For example, at 6 lpi there is 1/6 inch from the top of one print line to the top of the next print line.

#### **Auto Uppercase**

This parameter enables the printer to print text in all uppercase when using the ALPHA command.

- **Disable**. The printer will print text in upper and lowercase.
- **Enable**. The printer will print text in uppercase only.

#### **Skip Command Prefix**

This parameter determines if the printer will print any data before a PGL command is received.

- **Enable**. The printer ignores all data on the current line before an IGP command.
- **Disable**. The printer will print all data on the current line before an IGP command.

#### **Power On IGP/PGL**

You can set the IGP feature so that it is enabled or disabled when the printer is powered on.

- **Enable**. The PGL is enabled when the printer is powered on. (The PGL feature is initialized in the Normal mode.)
- **Disable**. The PGL is disabled when the printer is powered on. (The PGL feature is initialized to the Quiet mode.)

#### **Extended Execute Copy**

- **Disable**. Dynamic data, overlay data, etc. are not allowed if the optional Form Count parameter (number of forms to print) is specified as part of the Execute command. (This setting is IGP-100 compatible.)
- **Enable**. Dynamic data, overlay data, etc. are allowed within a form in which the Form Count parameter is specified in the Execute command. In this case, the exact same form (with identical dynamic data) is printed for whatever the Form Count is. However, incremental data is not incremented since the page that is printing is exactly the same, the overlay data is only printed with the first form, and not on subsequent forms, and each form is printed on a separate page.

#### **UPC Descenders**

This parameter allows you to print bar code descenders when human readable data is not presented in the UPC/EAN bar codes.

- **Enable**. UPC/EAN bar codes are printed with descenders, even if there is no human readable data.
- **Disable**. UPC/EAN bar codes are printed without descenders if there is no human readable data.

#### **Compressed CPI**

This parameter allows you to choose a compressed character (60% shorter) for 17 or 20 CPI instead of the normal height character.

- **Disable**. The PGL does not use compressed 17 or 20 CPI font.
- **Enable**. Uses the standard compressed 17 or 20 CPI font.

#### **Ignore Character**

#### **Ignore Mode**

This parameter instructs the PGL to ignore the character selected under the Select Character menu.

- **Disable**. The PGL does not ignore any characters.
- **Enable**. The PGL ignores the characters specified in the Select Character menu.

#### **Select Character**

Instructs the PGL which decimal character (0-255) to ignore from the host.

#### **IGP100 Compatbl.**

This option instructs the IGP/PGL to behave similar to the IGP-100 with respect to certain commands. All new users with new applications should select the "Disable" option. Selecting this mode insures the printer will behave as described in this manual.

- **Disable.** The IGP does not emulate the IGP-100 mode.
- **Enable.** The IGP emulates the IGP-100 version.

#### **Optimized Ratio**

This option selects different bar code ratios for certain bar codes including Code 39 and Interleaved 2 of 5. It is included for compatibility with the IGP-X00 printers.

- **Disable**. Use standard bar code ratios.
- **Enable.** Select the alternate bar code ratios.

#### **Error Report**

Sets the error reporting capability for IGP/PGL forms.

- **On**. Full error boundary checking reported. Any element which falls off the current page is reported as an error.
- **Debug Mode**. The printer is put in debug mode whenever a form is defined in Create Form Mode. Each line of the Create Form is printed along with an error if one occurred. This is the same functionality as if there were a slash (/) entered before the Create Form Name.
- **Fault**. When an error occurs, the error is printed, and the message "IGP/ PGL ERROR" appears on the printer front panel. The printer then stops printing and goes offline. The error must be cleared before the printer can resume normal operation.
- **Off**. No form boundary checking. Graphic elements appear clipped if they are beyond the page boundaries.

# **IGP/VGL Emulation**

The IGP/VGL (Code V) emulation can be configured either through the printer's front panel or from the host computer with control codes. For a detailed description of configuration with control codes, see the QMS Code V Technical Reference Manual. For information on configuring the emulation through the printer's front panel, see the submenu below and the parameter descriptions that follow.

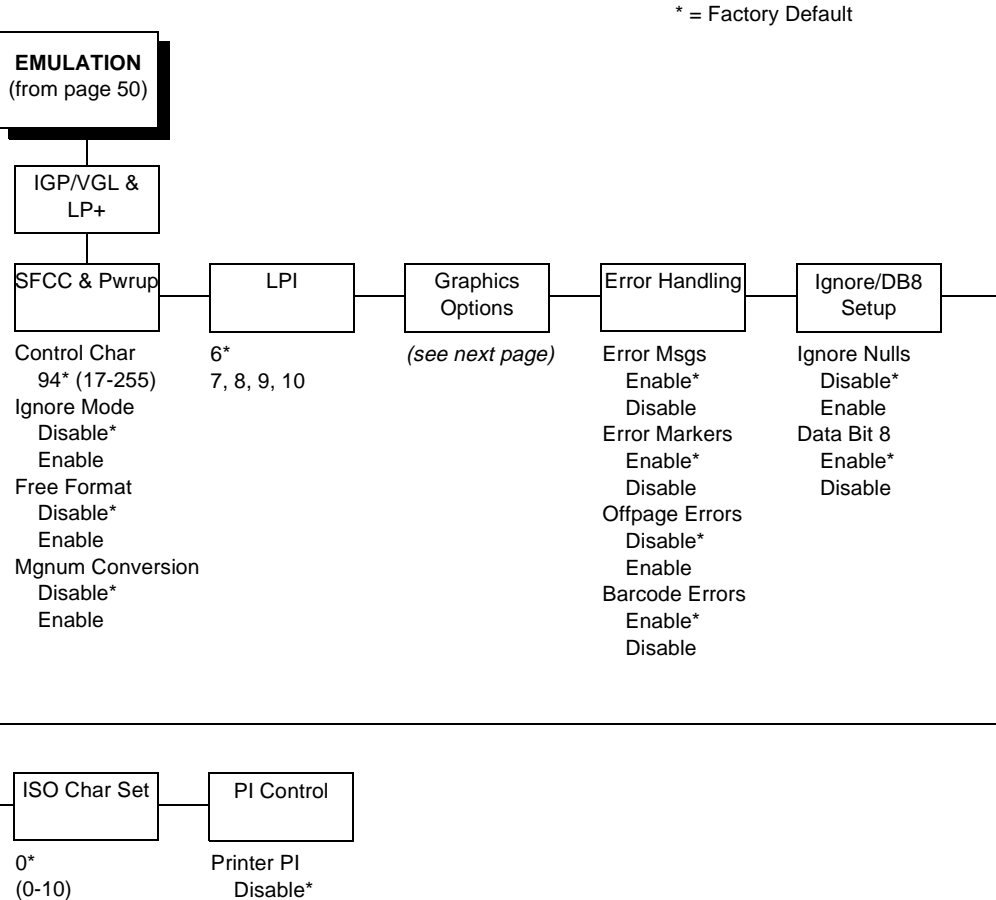

Enable Host PI Disable\* Enable Max PI 16 Enable\* Disable

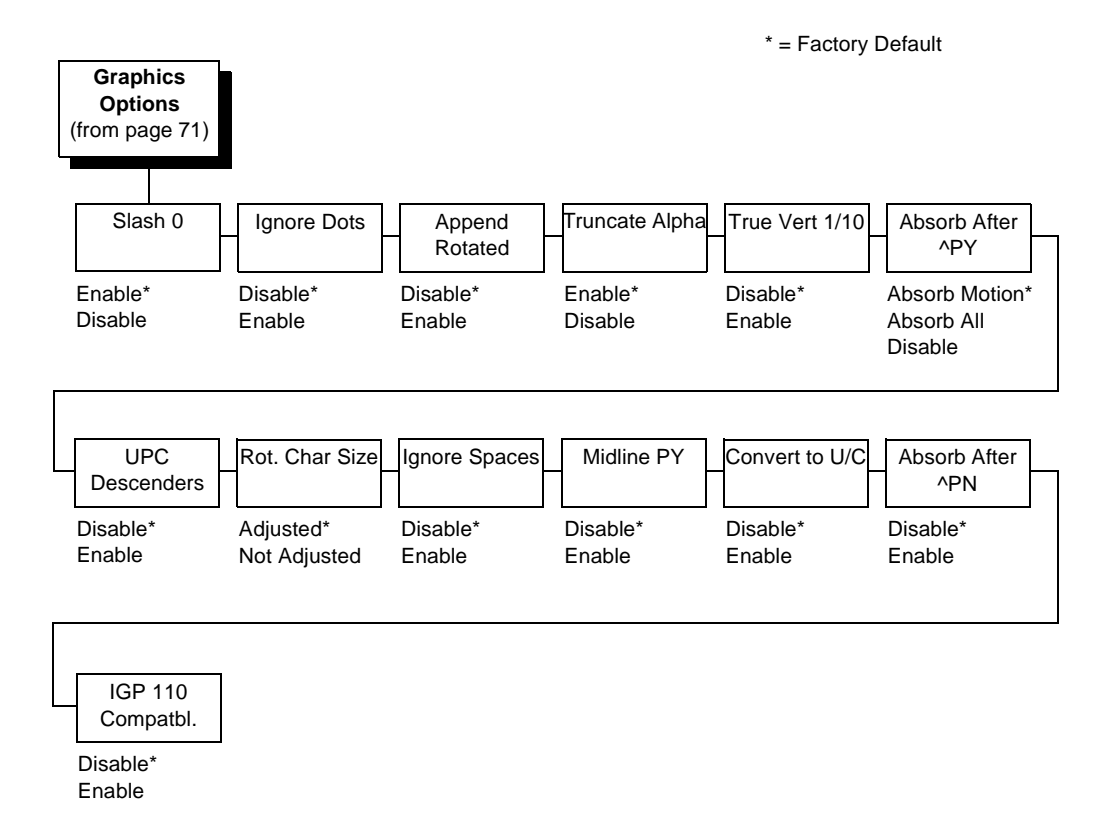

#### **SFCC & Pwrup**

This option has several suboptions which define the SFCC and power-up configuration used with Code V.

#### **SFCC**

This option selects the Special Function Control Code. The default value is the caret ^ (decimal 94). Valid values are 17 through 255. Throughout this section, the  $\land$  is used as the SFCC. Run a configuration printout to determine the currently selected SFCC.

#### **Ignore Mode**

- **Disable**. The default.
- **Enable**. Selects the ignore mode as the power-up default, and selects the graphics mode ^PY as the power-up default. All characters are ignored until a ^A command is received.
#### **Free Format**

- **Disable.** The default.
- **Enable**. Selects free format mode as the power-up default, and selects the graphics mode ^PY as the power-up default. Free format causes the Code V to ignore carriage returns, line feeds and all characters below hex 20 sent from the host.

#### **Mgnum Conversion**

- **Disable.** The default.
- **Enable**. Selects the graphics mode ^PY as the power-up default.

#### **LPI**

The number of lines to be printed per inch. For example, at 6 lpi there is 1/6 inch from the top of one print line to the top of the next print line.

#### **Graphics Options**

Following are several options which configure printing output.

#### **Slash 0**

This parameter allows you to print the numeral "0" with or without the slash. This option applies to all character sets except OCR-A and OCR-B.

- **Enable**. Zero is printed with a slash.
- **Disable**. Zero is printed without a slash.

#### **Ignore Dots**

- **Disable**. The default.
- **Enable**. Causes the Code V to expect position values to be specified in only 1/10ths of an inch. If the dot position is also given, it is treated as text.

#### **Append Rotated**

- **Disable**. Logos and alphanumeric strings are treated as separate elements.
- **Enable**. Appends logos to an alphanumeric string rotated in a clockwise, counterclockwise, or inverted orientation.

#### **Truncate Alpha**

When enabled, this parameter prevents the printing of Error 48 (Element Off Page Error) if alphanumeric data, including spaces, extends beyond the right side of the form.

#### **True Vert 1/10**

- **Disable**. A vertical 1/10 of an inch parameter is used as 7/72 of an inch. The absolute move is slightly smaller than expected. For example, a one inch move would be 70/72 of an inch. Vertical moves that have the same value will be identical in length.
- **Enable**. A vertical 1/10 of an inch parameter is used as 1/10 of an inch. Rounding occurs to the nearest 1/72 of an inch. This can cause vertical moves that have the same value to differ by  $\pm$  1/72 of an inch.

#### **Absorb after ^PY**

- **Absorb Motion**. Prevents paper motion following a system terminator in a graphics ^PY command.
- **Absorb All**. The system ignores all the data and terminator until a host generated terminator is detected.
- **Disable.** System terminators following a graphics command are sent to the printer and result in paper motion.

#### **UPC Descenders**

- **Disable.** UPC/EAN bar codes are printed without descenders if there is no human readable data.
- **Enable**. UPC/EAN bar codes are printed with descenders, even if there is no human readable data.

#### **Rot. Char Size**

- **Adjusted**. Rotated (clockwise/counterclockwise), expanded characters have a different size than an unrotated character with the same size parameters.
- **Not Adjusted**. Rotated, expanded characters will be the same size as unrotated characters with the same size parameters.

#### **Ignore Spaces**

- **Disable**. Trailing spaces are not deleted from alphanumeric elements in a graphics pass.
- **Enable**. Trailing spaces are deleted from alphanumeric elements in a graphics pass.

#### **Midline PY (includes ^PN)**

- **Disable**. The Graphics mode Enable command, ^PY, must be the first three characters of a line.
- Enable. The ^PY or ^PN can occur anywhere in a line.

#### **Convert to U/C**

- **Disable**. Lowercase characters are printed normally.
- **Enable**. All lowercase alphabetic characters are converted to uppercase.

#### **Absorb After ^PN**

- **Disable**. All line terminators that immediately follow the ^PN command are sent to the printer and processed.
- **Enable**. All line terminators that immediately follow the ^PN command are ignored.

#### **IGP 110 Compatbl.**

This option instructs the Code V to behave similar to the IGP-110 with respect to certain commands. All new users with new applications should select the "Disable" option. Selecting this mode insures the printer will behave as described in this manual.

- **Disable**. The IGP does not emulate the IGP-110 mode.
- **Enable**. The IGP emulates the IGP-110 version.

#### **Error Handling**

Following are several options which define how errors are reported.

#### **Error msgs**

- **Enable**. Command syntax is checked and error messages printed when command parameters are incorrect.
- **Disable**. Error checking and error messages are suppressed.

#### **Error markers**

**Enable**. Prints the following error markers for those elements that print beyond the page boundaries:

>> for elements that begin off the right side of the page;

<< for elements that begin at the indicated position but end off the page;

♦ for elements where the starting position of the command contains an error other than an off-page error.

#### **Offpage Errors**

- **Disable**. Does not report errors for elements that start or end beyond the right edge of the page.
- **Enable**. Reports errors for elements that start or end beyond the right edge of the page.

#### **Barcode Errors**

- **Enable**. An error message will print when invalid bar code data is encountered.
- **Disable**. Code V will not print an error for illegal bar code data; the bar code will be skipped.

## **Note**

When Barcode Errors is disabled, the Code V emulation will try to make the best use of invalid data by either truncating extra digits or adding zeros to the end of bar code data to meet minimum data length requirements for some bar codes. Not all errors will be corrected.

#### **Ignore / DB8 Setup**

Following are several options which define character filtering and data bit 8.

#### **Ignore Nulls**

- **Disable**. None of the null characters (hex 00 or 80) are ignored.
- **Enable**. Null characters are filtered out of the data stream.

#### **Data Bit 8**

- **Enable**. The PI line is not passed directly from host to printer; all 8 bits are used for data bits, and characters in the hex 80-FF range can be accessed.
- **Disable**. When the host PI line is enabled, data bit 8 internally indicates PI line status. To use the PI line, disable data bit 8, and enable the Host PI configuration option (under the PI Control option, below).

#### **Note**

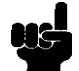

Data bit 8 is interpreted as either data bit 8 or the PI signal, but never both. When enabled as data bit 8, data bit 8 has priority over the PI signal, and all data above hex 7F is used to access character data and not to interpret PI line data.

Conversely, when data bit 8 is disabled and the PI signal is used, data bit 8 of the data is reserved for use as the PI function, and you cannot access characters in the hex 80-FF range. Therefore, to access characters in the hex 80-FF range, data bit 8 must be enabled.

#### **ISO Char Set**

This parameter allows you to select a font for the IGP/VGL feature. The default is 0, which is U.S. ASCII. The following values are valid choices:

- 0 U.S. ASCII
- 1 United Kingdom
- 2 Swedish/Finnish
- 3 Norwegian/Danish
- 4 Japanese
- 5 German
- 6 French
- 7 Italian
- 8 Spanish
- 9 PC Subset
- 10 Code V Version I

#### **PI Control**

#### **Printer PI**

- **Disable**. The ASCII emulation is configured with the PI line disabled.
- **Enable**. The ASCII emulation is configured with the PI line enabled.

#### **Host PI**

- **Disable**. The host does not send PI signals.
- **Enable**. The host sends PI signals. The Data Bit 8 configuration option must be disabled to transmit the PI line to the printer.

#### **Max PI 16**

- **Enable**. A paper slew of 0-15 will move 1-16 lines.
- **Disable**. A paper slew of 1-15 will move 1-15 lines. A paper slew of 0 will always move 1 line.

## **MAINT / MISC**

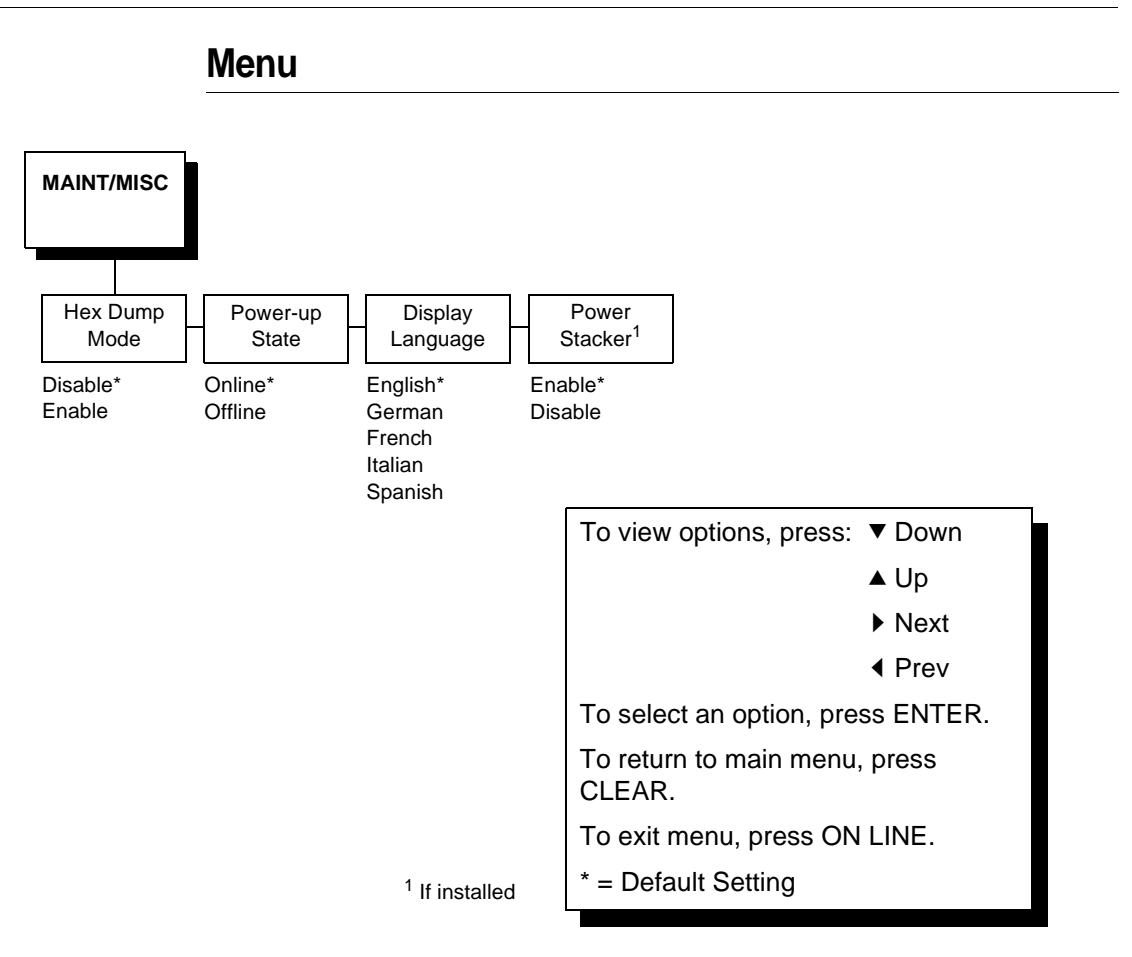

#### **Hex Dump Mode**

A hex code printout (or hex dump) translates all incoming data to hexadecimal equivalents. A hex dump lists each ASCII data character received from the host computer, together with its corresponding two-digit hexadecimal code. Hex dumps can be used to troubleshoot some types of printer data reception problems. Figure 9 on page 113 shows a hex dump sample.

#### **Power-Up State**

This parameter allows you to configure the printer to power-up in the offline or online state. Online is the default.

#### **Display Language**

This parameter chooses the language that will appear on the message display: English, Italian, French, German, or Spanish.

#### **Power Stacker**

This parameter, which is only presented with the LineJet 1500Q model, allows you to enable (the default) or disable power stacker operation.

## **HOST INTERFACE**

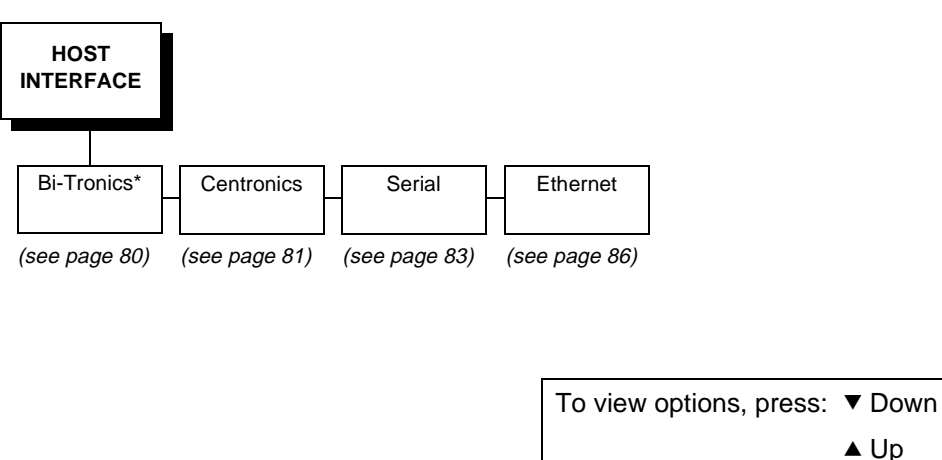

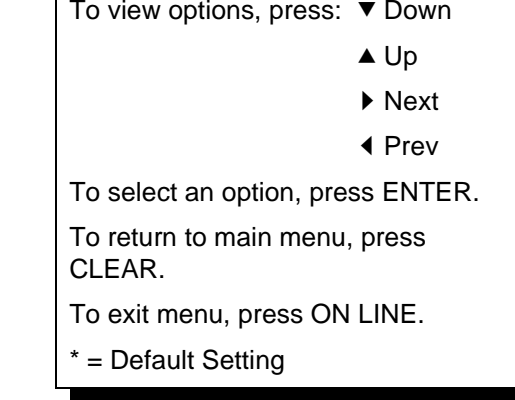

The Host Interface Menu Diagram enables you to select and configure an interface between the printer and your host computer:

- Bi-Tronics (factory default)
- **Serial**
- **Centronics**
- **Ethernet**

**Note**

The printer will not work online unless the type of interface selected from the HOST INTERFACE menu matches the type of interface in your host computer. The interface in your host computer is the one that connects to the data cable of the printer. For example, if the interface in your computer is a serial interface, then the serial interface must be selected from the HOST INTERFACE menu in the printer.

The currently selected interface is indicated with an asterisk on the control panel message display. Each interface has its own submenu, with the set of associated interface parameters that you may configure. The host interface and its associated parameters control the interface between the printer and your host computer. Descriptions follow for each of the host interface submenus.

## **Bi-Tronics Submenu**

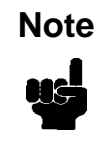

The Bi-Tronics parameters in the printer must be set the same as the interface in the host computer (at the other end of the data cable of the printer). Otherwise, the printer might not work online, and data characters from the computer might not print or might print as "garbled" text.

\* = Factory Default

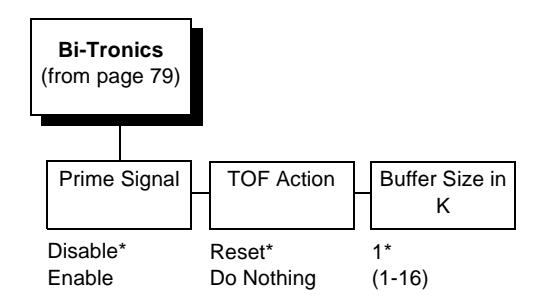

#### **Prime Signal**

- **Disable.** The parallel port does not perform a warm start (reboot) if the host asserts the prime signal.
- **Enable.** The parallel port performs a warm start (reboot) if the host asserts the prime signal.

#### **TOF Action**

- **Reset.** A form feed is performed before a warm start when the prime signal is asserted from the host. This setting is used only if the Prime Signal parameter is enabled.
- **Do Nothing.** No form feed is performed on reset.

#### **Buffer Size in K**

This option configures the amount of memory allocated for the Bi-Tronics port buffer. You can designate the size of the printer buffer from 1 through 16 Kbytes.

## **Centronics (Parallel) Submenu**

The Centronics parameters in the printer must be set the same as the interface in the host computer (at the other end of the data cable of the printer). Otherwise, the printer might not work online, and data characters from the computer might not print or might print as "garbled" text. **Note**

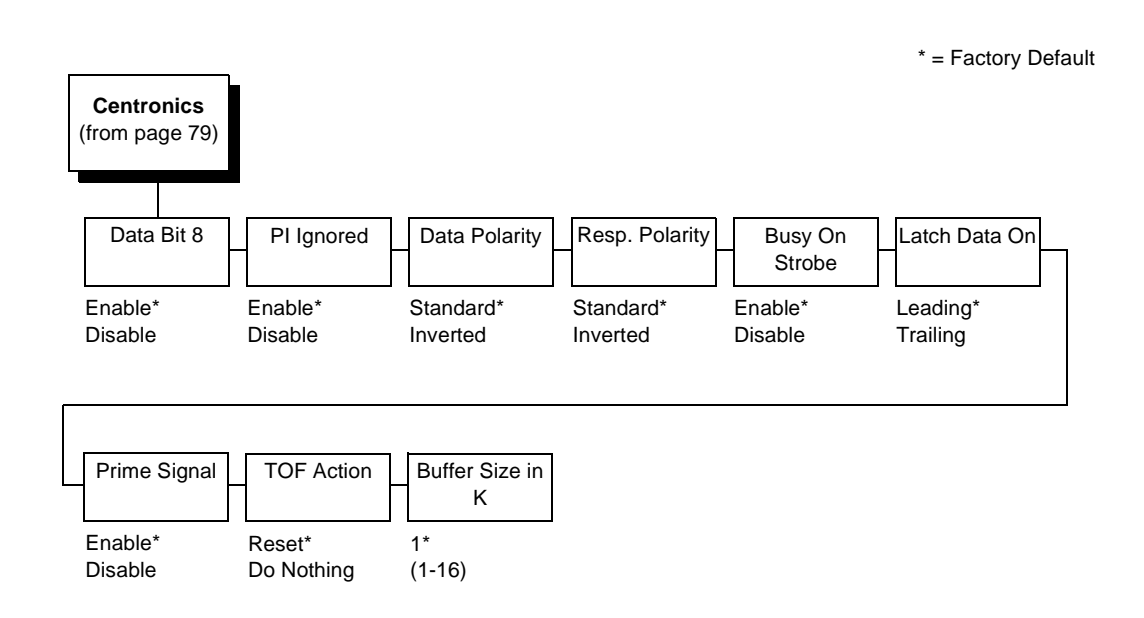

The Centronics submenu provides the options and settings available to configure the interface as required for your application. These options and available settings are outlined in the following paragraphs.

#### **Data Bit 8**

- **Enable.** Allows access to the extended ASCII character set.
- **Disable.** The printer interprets bit 8 of each incoming data character as a zero, regardless of its actual setting.

#### **PI Ignored**

The PI (Paper Instruction) signal is used to control vertical paper motion.

- **Enable.** Ignores the PI signal and treats the data as characters or control codes.
- **Disable.** Causes the printer to interpret the eight data lines as VFU commands when the PI signal is true.

#### **Data Polarity**

The Data Polarity parameter must be set to match the data polarity of your host computer.

- **Standard.** Does not expect the host computer to invert the data.
- **Inverted.** Expects the data received on the data lines from the host computer to be inverted. Ones become zeros, and vice-versa.

#### **Response Polarity**

The Response Polarity parameter must be set to match the response polarity of your host computer. This option sets the polarity of the Acknowledge, Online, Fault, Paper Empty, and Busy signals.

- **Standard.** Does not invert the response signals.
- **Inverted.** Inverts the response signals sent to the host computer.

#### **Busy on Strobe**

- **Enable.** Asserts a busy signal after each character is received.
- **Disable.** Asserts a busy signal only when the print buffers are full.

#### **Latch Data On**

The Latch Data On parameter specifies whether the data is read on the leading or trailing edge of the data strobe signal.

#### **Prime Signal**

- **Disable.** The parallel port does not perform a warm start (reboot) if the host asserts the prime signal.
- **Enable.** The parallel port performs a warm start (reboot) if the host asserts the prime signal.

#### **TOF Action**

- **Reset.** A form feed is performed before a warm start when the prime signal is asserted from the host. This setting is used only if the Prime Signal parameter is enabled.
- **Do Nothing.** No form feed is performed on reset.

#### **Buffer Size in K**

Configures the amount of memory allocated for the Centronics parallel port buffer. The default is 1 Kbytes, but you can specify between 1 and 16 Kbytes, in 1-Kbyte increments.

#### **Serial Submenu**

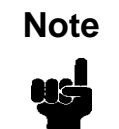

The serial parameters in the printer must be set the same as the interface in the host computer (at the other end of the data cable of the printer). Otherwise, the printer might not work online, and data characters from the computer might not print or might print as "garbled" text.

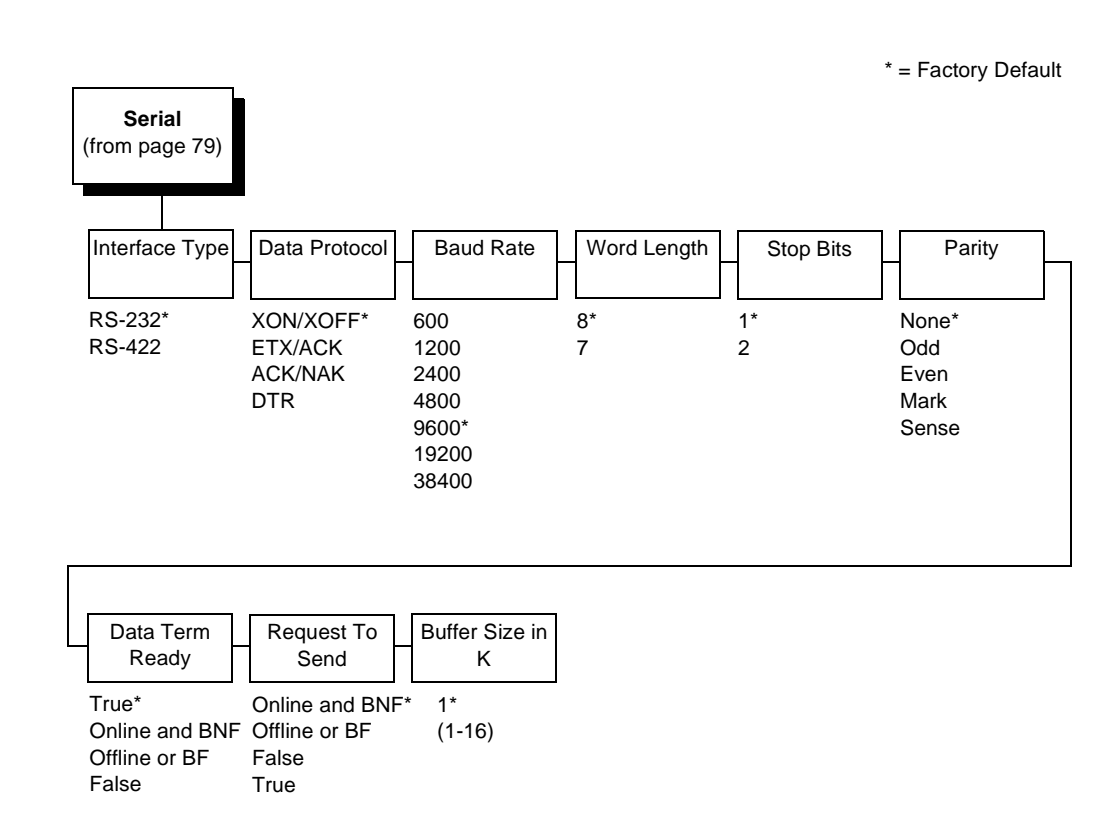

The serial submenu allows you to choose the configuration of the Serial host interface type, as shown above. Several other serial parameters are included on this menu, as shown below and described in the following pages.

#### **Interface Type**

Allows you to select either the RS-232 (the default) or RS-422 serial port interface.

#### **Data Protocol**

You can select one of the following serial interface protocols to meet the host interface requirements.

• **XON / XOFF.** The default. The printer controls the flow of communication from the host by turning the transmission on and off.

In some situations, such as when the buffer is full or the timing of signals is too slow or too fast, the printer will tell the host to stop transmission by sending an XOFF character.

An XOFF character is sent when the number of empty bytes in the buffer is less than or equal to 25 percent of the buffer size.

If the host keeps sending data after an XOFF is sent, the printer firmware will continue to send an XOFF for every 16 characters received.

When cleared, the printer will resume receiving data (XON). The data does not have any End of Text codes; XON / XOFF is a non-block protocol.

- **ETX / ACK.** End of Text / Acknowledge. The host controls the flow of communication to the printer by sending a block of data and ending the block with an End of Text (ETX) signal. When the printer receives the ETX signal, it will acknowledge the ETX, thereby acknowledging it has received the entire block of data.
- **ACK / NAK.** ACK means acknowledge; the device acknowledges it has accepted a transmission. NAK means a negative acknowledge; the device did not receive the transmission.
- **DTR.** Data Terminal Ready. The printer controls the data flow by sending this hardware signal to the host. If there is enough room in the printer buffer, the printer will send a high signal; if the buffer is full the printer will send a low signal. DTR tells the host if it is safe to send more data. If the host sends data during an unsafe condition, data will be lost.

#### **Baud Rate**

Sets the baud rate of the serial interface in the printer. Baud rate is the speed at which serial data is transferred between the host computer and the printer. The choices for the RS-232 and RS-422 interfaces are 600, 1200, 2400, 4800, 9600, 19200, and 38400. The default is 9600 baud.

**Note**

If you select a baud rate that is 19200 or greater, you may need to increase the Buffer Size in K parameter from the default (1 Kbyte), to improve performance.

#### **Word Length**

Sets the length of the serial data word. The length of the data word can be set to 7 or 8 bits, and must match the corresponding data bits setting in the host computer. The default is 8 bits.

#### **Stop Bits**

Sets the number of stop bits in the serial data word. Either one or two stop bits can be selected. The setting must match the corresponding stop bit setting in the host computer. The default is 1 bit.

#### **Parity**

Set for odd parity, even parity, mark, sense, or no parity. The setting must match the corresponding parity setting in the host computer. The default is None.

#### **Data Terminal Ready**

This configuration is part of hardware flow control and determines when the Data Terminal Ready (DTR) signal is generated. This signal indicates whether or not the printer is ready to receive data.

- **True.** Continuously asserts the DTR signal (the default).
- **On-Line and BNF (buffer not full).** Asserts the DTR signal when the printer is online and the internal serial buffer is not full.
- **Off-Line or BF (buffer full).** Asserts the DTR signal when the printer is offline or the internal serial buffer is full.
- **False.** Never asserts the DTR signal.

#### **Request to Send**

This configuration is part of hardware flow control and determines when the Request to Send (RTS) signal is generated. This signal indicates whether or not the printer is ready to receive data.

- **On-Line and BNF.** Asserts the RTS signal when the printer is online and the internal serial buffer is not full (the default).
- **Off-Line or BF.** Asserts the RTS signal when the printer is offline or the internal serial buffer is full.
- **False.** Never asserts the RTS signal.
- **True.** Continuously asserts the RTS signal.

## **Buffer Size in K**

Configures the amount of memory allocated for the serial port buffer. The default is 1 Kbytes, but you may specify between 1 and 16 Kbytes, in 1-Kbyte increments.

## **Ethernet Submenu**

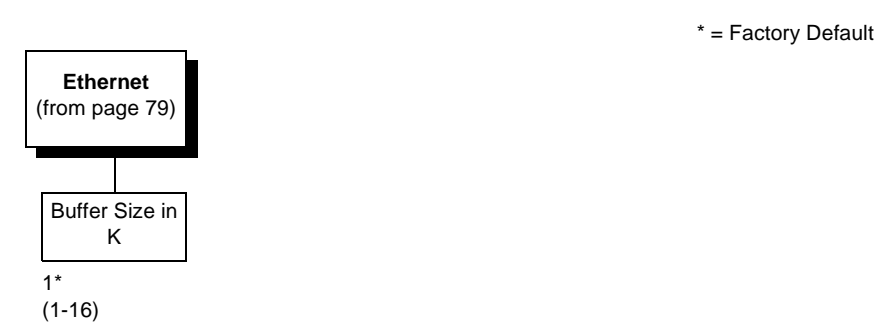

The Ethernet interface allows you to locate the printer on a LAN rather than attach the host directly into the printer. The detailed configuration of this option is given in the LineJet Print Server User's Guide.

## **Buffer Size in K**

This option configures the amount of memory allocated for the Ethernet buffer. You can specify between 1 and 16 Kbytes, in 1-Kbyte increments.

## **ETHERNET PARAMETERS**

**Menu**

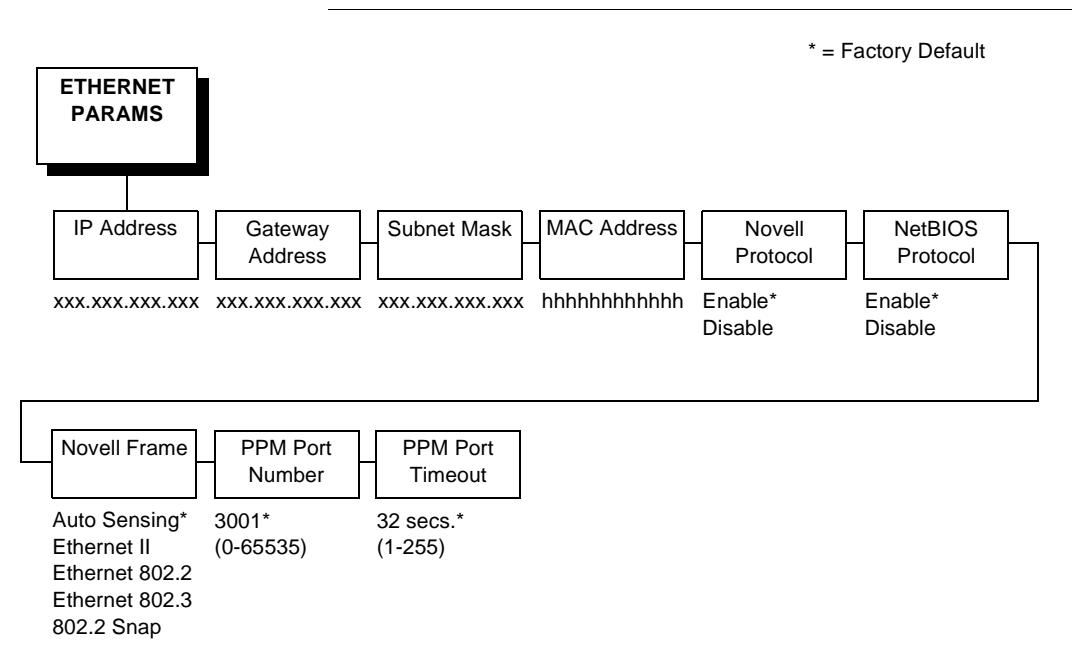

The ETHERNET PARAMS menu helps your printer communicate on a network.

For information on assigning the IP Address, Gateway Address, Subnet Mask and MAC Address, refer to the LineJet Print Server User's Guide.

You may also enable or disable the Novell or NetBIOS Protocols within this menu, as well as selecting which Novell Frame scheme is used in processing Novell signals. See the Novell chapter in the LineJet Print Server User's Guide for more details.

If the printer is connected to the LineJet Printer Manager utility, the PPM Port number and PPM Port Timeout settings must match the settings in the LineJet Printer Manager program. See the LineJet Printer Manager manual for details.

## **PRINTER CONTROL**

The printer control menu allows you to choose the printer's behavior. Options on this menu, as shown below, are described in the following pages.

#### **Menu**

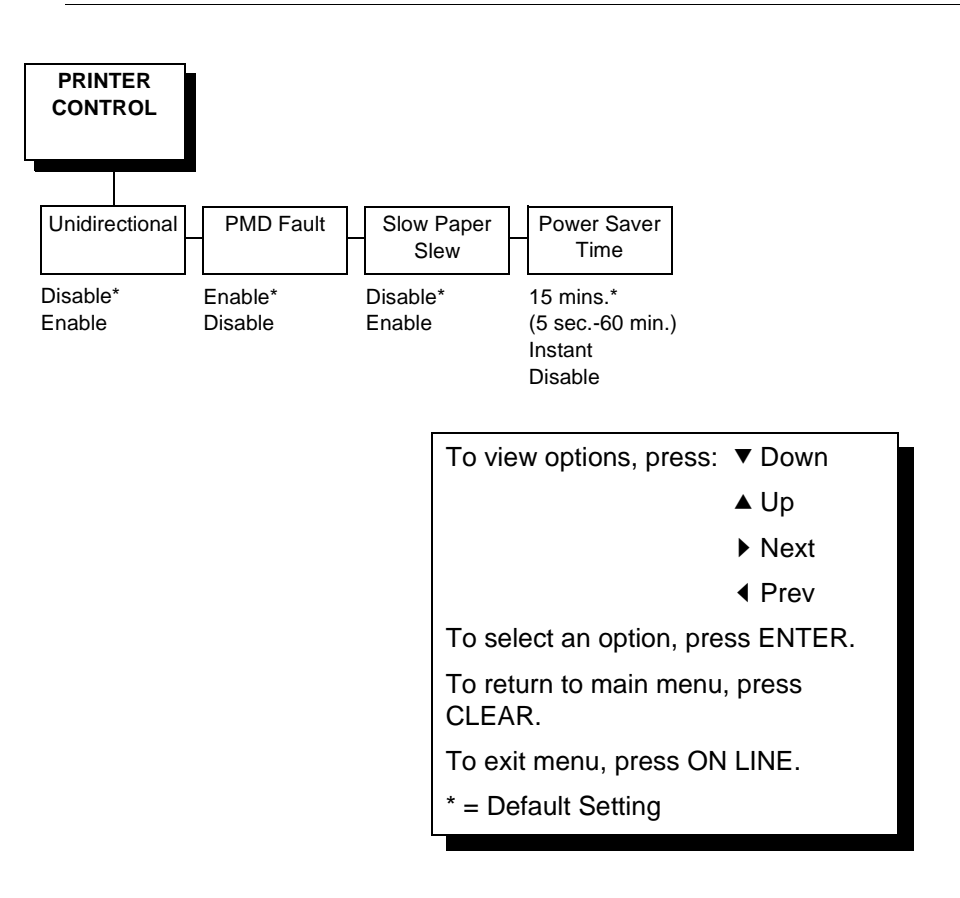

#### **Unidirectional**

The Unidirectional feature affects both print quality and printing speed. By setting this feature, you can configure the printer to print in both directions of the shuttle sweep (bidirectional), or to print in one direction only (unidirectional).

You might want to enable this feature when printing bar codes, high quality text and graphics, or other printing that requires precise vertical alignment.

Although enabling this feature reduces print speed, it enhances the vertical alignment of dots and produces cleaner, sharper bar codes and text. Choices include the following:

- **Disable.** The printer will print all data in both directions of the shuttle sweep (bidirectional printing). This choice produces higher printing speed. The default.
- **Enable.** The printer will print all data in only one direction of the shuttle sweep (unidirectional printing). This choice produces higher print quality.

#### **PMD (Paper Motion Detection) Fault**

- **Enable.** If a paper jam occurs, an audible alarm beeps, "CLEAR PAPER JAM" appears on the message display, and the printer stops printing.
- **Disable.** You should disable PMD only if special paper requires it.

**Caution**

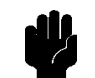

Once PMD is disabled, paper motion is not monitored. If a paper jam occurs, the printer ignores the condition and continues to print, possibly causing severe damage to the printer.

#### **Slow Paper Slew**

This parameter affects the speed at which paper advances into the stacking area of the printer. The speed may be slowed down by enabling this feature.

- **Disable.** The default. The printer will slew and stack paper at maximum speed.
- **Enable.** Causes the paper to stack at a slower pace. This ensures that certain forms will stack more neatly.

#### **Power Saver Time**

Power Saver is also referred to as the ENERGY STAR<sup>®</sup> Office Equipment Program. The Power Saver feature places the printer in "sleep mode" when the printer has not been used for a specified number of minutes. In sleep mode the printer is in low-energy idle state, all fans and higher voltages are off, and only +5Vdc logical circuits are active.

You can designate the number of minutes after which the printer will go into sleep mode. The range of time is 0 to 60 minutes. Fifteen minutes is the default.

Pressing any key on the control panel or sending a print job to the printer will turn off sleep mode.

## **DIAGNOSTICS**

The diagnostics menu allows you to choose the diagnostics tests to be run and provides you with important system information. Options on this menu, as shown below, are described in the following pages.

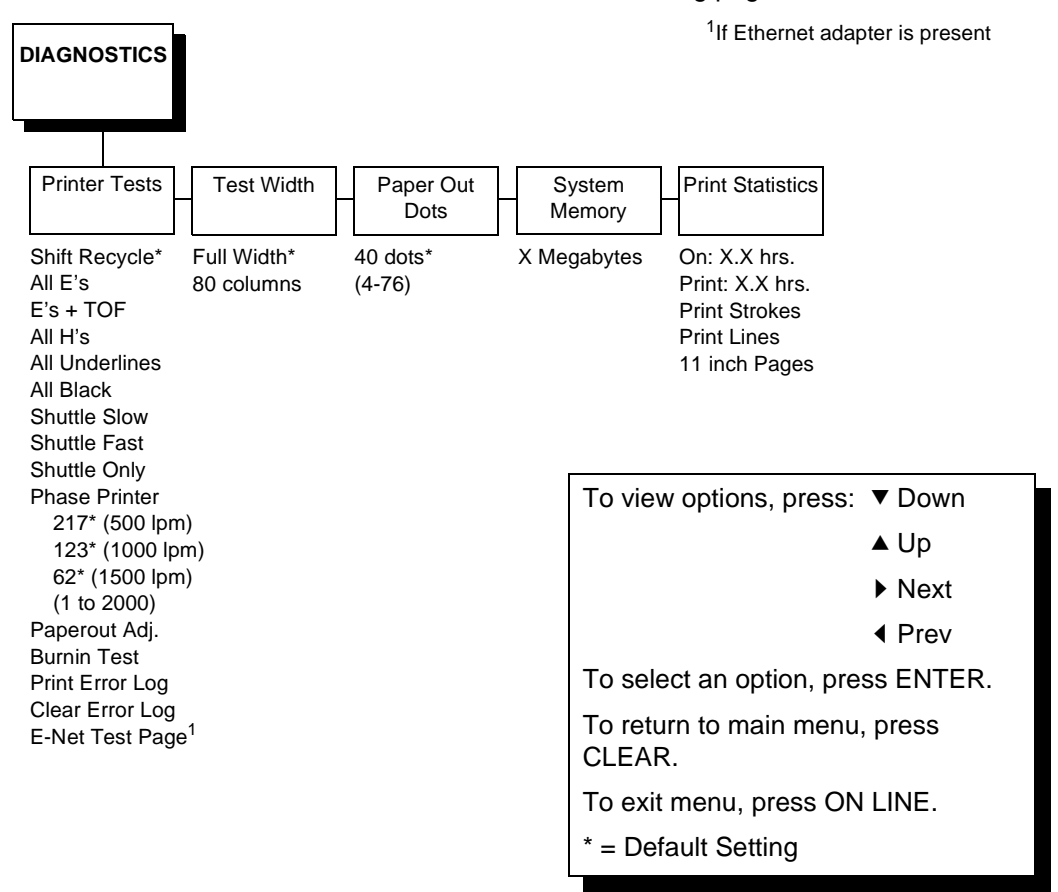

#### **Printer Tests**

The printer tests are used to check the print quality and printer operation.

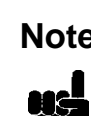

Your Customer Service Engineer typically runs these tests. They are<br>**Note** described in more detail in the LineJet Printers: Maintenance Manual.

A procedure for running the tests appears on page 111. They are briefly described below:

• **Shift Recycle.** A sliding alphanumeric pattern that identifies missing or malformed characters, improper vertical alignment, or vertical compression.

- **All E's.** A pattern of all uppercase E's that identifies missing characters, misplaced dots, smeared characters, improper phasing problems, or light/ dark character variations.
- **E's plus TOF.** A pattern of all E's followed by a form feed to the next page top of form, that identifies paper motion or feeding problems.
- **All H's.** A pattern of all uppercase H's used to detect missing characters, misplaced dots, smeared characters, or improper phasing.
- **All Underlines.** An underline pattern useful for identifying hammer bank misalignment.
- **All Black.** A condition where all dot positions are printed, creating a solid black band.
- **Shuttle Slow.** Verifies proper operation by exercising shuttle and ribbon motion at low speed.
- **Shuttle Fast.** Verifies proper operation by exercising shuttle and ribbon motion at fast speed.
- **Shuttle Only.** Exercises only the shuttle at fast speed.
- **Phase Printer.** Checks for wavy print. The initial phase value is set in the factory. Run the test and check the quality. (The phase value prints on the left margin.) If the print looks too wavy, change the Phase Value parameter while the test is running. While the phase printer test runs, press the  $\blacktriangledown$  key. A value between 1 and 2000 displays. To change the value, press the  $\triangleleft$  or  $\triangleright$  key until the desired value displays and then press ENTER. Only Customer Service Engineers should run this test.

**Note**

The printer must be printing the phase pattern of "H's" when the Phasing Value is changed or the new phasing value will not be written into nonvolatile RAM (NVRAM). If the value is changed when not printing, the printer will return to its default phasing value when powered off and then back on.

- **Paperout Adjust.** This allows you to set where the last line of text will print when there is a paper out condition. Setting this parameter correctly prevents printing on the platen from occurring. The LineJet Printers: Maintenance Manual describes in detail how to run this test. Only a Hewlett-Packard Customer Service Engineer should run this test.
- **Burnin Test.** Running this test is not recommended.
- **Print Error Log.** Prints a log of the last 50 errors that have occurred in the printer.
- **Clear Error Log.** Clears the error log.
- **E-Net Test Page.** Prints the Ethernet statistics stored on the Ethernet adapter (if present).

#### **Test Width**

This parameter permits you to run the self-tests at full width or 80 columns.

**Caution**

This parameter must match paper width used. If full width is selected for use with 80-column or 8.5-inch wide paper, damage to the hammer tips and platen may result.

#### **Paper Out Dots**

This parameter is used to adjust the paper out distance from the perforation; you can specify where the last line on the page will print when there is a paper out condition. Setting this parameter correctly prevents printing on the platen.

Only Customer Service Engineers should set this parameter.

#### **System Memory**

This parameter displays the amount of RAM installed.

#### **Print Statistics**

You can view various printer statistics, such as hours of usage, and refer to these figures for preventive maintenance purposes. Printer statistics accumulate continuously; they do not reset when you turn off the printer.

All of the printer statistics are set to zero at the factory after burn-in testing.

- **On.** The cumulative time in hours the printer has been powered on. The range is 0 to 30,000 hours.
- **Print.** The cumulative time in hours the printer has actually been printing. The range is 0 to 30,000 hours.
- **Print Strokes.** The cumulative number of back-and-forth shuttle strokes the printer has printed during normal printer operation. The range is 0 to 2,147,483,648 shuttle strokes.
- **Print Lines.** The cumulative number of lines the printer has printed. The range is 0 to 2,147,483,648 print lines.
- **11 inch Pages.** The cumulative number of pages the printer has printed. The range in print pages is 0 to 2,147,483,648 total inches of paper movement divided by 11.

## **RIBBONMINDER**

RibbonMinder is a user-definable software feature which notifies the user when a ribbon should be changed. It does this by monitoring ink consumption and alerts you when the print quality falls below a level you designate. This is especially important if you are printing bar codes to be scanned.

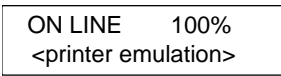

As printing continues, the percentage of usable ink in the ribbon decreases.

ON LINE 74% Ribbon ink being consumed<br>
<printer emulation>

ON LINE 8% sivence on the state of the Ribbon life approaching end

When 0% usable ink appears, the printer is typically configured to stop printing and display the following message:

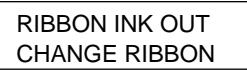

**NOTE:** Once you have set up options for RibbonMinder, it works without attention. When you begin printing with RibbonMinder enabled, the message display shows a ribbon life value of 100%. The ribbon life decreases as the ink is consumed.

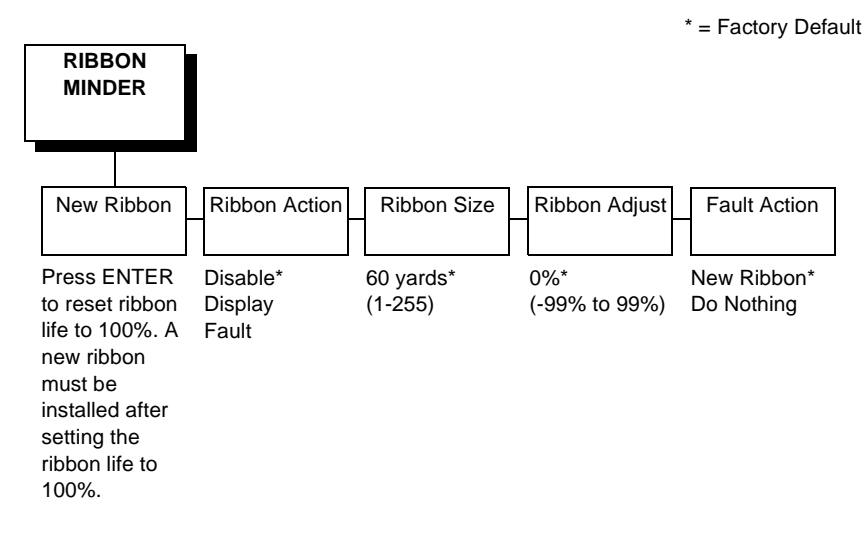

#### **New Ribbon**

Whenever you install a new ribbon, you must reset the ribbon life to 100%.

Once you install the new ribbon, work your way through the configuration menus until "New Ribbon" appears on the LCD. Press the ENTER key to reset the ribbon life to 100%.

#### **Ribbon Action**

- **Disable**. Removes the ink consumption display. RibbonMinder will continue to monitor how much ink is left in the ribbon.
- **Display**. Activates the RibbonMinder ink consumption display. Allows you to continually monitor the percentage of ink left in the ribbon.
- **Fault**. Activates a fault message when the display reaches 0%.

#### **Ribbon Size**

The standard ribbon size is 60 yards for the pedestal model and 100 yards for the cabinet model. These are the factory default settings. You can use the Ribbon Size option to specify the ribbon length in one-yard increments, with a maximum of 255 yards.

#### **Ribbon Adjust**

Adjust the number of pages printed before the display reaches 0%. If the ribbon normally prints 1000 pages before reaching 0%, configuring the Ribbon Adjust to 20% will print 200 more pages than normal before reaching 0%. A Ribbon Adjust setting of -20% will cause the display to reach 0% after 200 fewer pages than normal. The setting can range from -99% through 99%.

#### **Fault Action**

- **New Ribbon**. Changing the ribbon while in the RIBBON INK OUT / CHANGE RIBBON fault mode will reset the ribbon life to 100%, just as if the New Ribbon menu option was executed.
- **Do Nothing**. The ribbon life may only be reset through the New Ribbon menu option.

#### **RibbonMinder Fault**

When the RIBBON INK OUT / CHANGE RIBBON fault message appears on the LCD, press the CLEAR key to remove the fault message, then replace the ribbon (see your Quick Reference Guide). If you need to complete a current print job before replacing the ribbon, press ON LINE. This allows the printer to continue printing for an additional two minutes. After the two-minute period has elapsed, the fault will reoccur if the Ribbon Action parameter remains set on Fault. If Ribbon Action is changed to Disable or Display within the twominute period, the fault will not recur; disable RibbonMinder if you do not want to change the ribbon at this time. The fault message will reappear once the function is enabled again, and the printer status indicator will flash until the ribbon is changed.

## **Chapter 3 RIBBONMINDER**

# 4 *Interfaces*

## **Overview**

The printer interface is the point where the data line from the host computer plugs into the printer. The interface processes all communications signals and data to and from the host computer. It consists of a printed circuit board assembly (PCBA) and a connector for the data cable from the host computer. Communication signals and data may be sent over parallel or serial lines.

When data is sent through multiple interface, the Autoport Switching feature forces the printer to automatically switch between the serial and parallel port and between the Ethernet adapter and the serial port when the LineJet Print Server is installed.

This chapter describes the following interfaces provided with the printer.

- Centronics
- **Bi-Tronics**
- RS-232 serial
- RS-422 serial

## **Centronics Parallel Interface**

The Centronics interface enables the printer to operate with controllers designed for buffered Centronics printers. The length of the data cable from the host computer to the printer must not exceed 15 feet (5 meters).

| <b>Input Signals</b>         |                      | <b>Output Signals</b>  |                        | <b>Miscellaneous</b>  |              |
|------------------------------|----------------------|------------------------|------------------------|-----------------------|--------------|
| <b>Signal</b>                | Pin                  | Signal                 | Pin                    | <b>Signal</b>         | Pin          |
| <b>DATA LINE 1</b><br>Return | $\overline{2}$<br>20 | ACKNOWLEDGE<br>Return  | 10 <sup>10</sup><br>28 | <b>CHASSIS GROUND</b> | 17           |
| <b>DATA LINE 2</b><br>Return | 3<br>21              | ONLINE<br>Return       | 13<br>28               | <b>GROUND</b>         | 30           |
| DATA LINE 3<br>Return        | $\overline{4}$<br>22 | <b>FAULT</b><br>Return | 32<br>29               | Spares                | 14           |
| DATA LINE 4<br>Return        | 5<br>23              | PAPER EMPTY<br>Return  | 12<br>28               | No Connection         | 34,35,<br>36 |
| <b>DATA LINE 5</b><br>Return | 6<br>24              | <b>BUSY</b><br>Return  | 11<br>29               | +5 Volts              | 18           |
| DATA LINE 6<br>Return        | $\overline{7}$<br>25 |                        |                        |                       |              |
| DATA LINE 7<br>Return        | 8<br>26              |                        |                        |                       |              |
| <b>DATA LINE 8</b><br>Return | 9<br>27              |                        |                        |                       |              |
| <b>DATA STROBE</b><br>Return | 1<br>19              |                        |                        |                       |              |
| PAPER INSTRUCTION<br>Return  | 15<br>29             |                        |                        |                       |              |
| PRIME<br>Return              | 31<br>30             |                        |                        |                       |              |

**Table 8. Centronics Interface Connector Pin Assignments**

## **Centronics Interface Signals**

The Centronics interface signals between the host computer and the printer are defined as follows:

**Data Lines 1 through 8.** Provide eight standard or inverted levels from the host that specify a character or function code. Data Line 8 allows access to the extended ASCII character set. You may enable or disable this line via the Data Bit 8 parameter on the Centronics submenu.

**Data Strobe.** Carries a low true, 100 ns min. pulse from the host that clocks data into the printer.

**Paper Instruction (PI).** Carries a VFU control signal from the host with the same timing as the data lines.

**Acknowledge.** A low true pulse from the printer indicating the character or function code has been received and the printer is ready for the next data transfer.

**Online.** A high true level from the printer to indicate the printer is ready for data transfer and the ON LINE key on the operator panel has been activated. When the printer is in Online mode, it may accept data from the host.

**Paper Empty (PE).** A high true level from the printer to indicate the printer is in a fault condition.

**Busy.** A high true level from the printer to indicate the printer cannot receive data.

## **Centronics Parallel Interface Configuration**

Your printer is configured at the factory to match the interface you specified. By using the operator panel, you may verify and change several interface parameters in order to meet specific application requirements.

Refer to "Centronics (Parallel) Submenu" on page 81 for Centronics parameter descriptions and information on selecting values for the following parameters:

- Data Bit 8 (enable or disable)
- Data Polarity (standard or inverted)
- Strobe Polarity (standard or inverted)
- Response Polarity (standard or inverted)
- Busy on Strobe (enable or disable)
- Latch Data On Leading or Trailing Edge of Strobe
- Prime Signal (enable or disable)
- TOF Action at Prime Signal (do nothing or form feed)
- I/O Buffer Size (1-6)

Some application programs require a unique configuration. If the printer is not working properly in the configuration you have selected, contact a Hewlett-Packard service representative.

## **Bi-Tronics Parallel Interface**

Bi-Tronics is a parallel interface with bidirectional capabilities. Features include the following:

- Timing of the signals has been reduced, therefore speeding data transmission.
- Bidirectional communication. Both the host and the printer can send data.
- Versatility. If a device can not send data along particular lines, the Bi-Tronics interface can send data via other operating modes, such as Nibble Mode which is discussed later.
- Less user interaction. The host can ask the printer about printing status and supported features, such as fonts and internal errors. For example, instead of having to physically check if the printer has run out of paper, you can create a program to query this from the host. The printer will respond and a message will display on the host.

## **Operating Modes**

The Bi-Tronics interface supports three operating modes, which are determined by negotiation between the printer and the host.

#### **Compatibility Mode**

This mode provides compatibility with Centronics-like host I/O. Data is transferred from the host to the printer in 8-bit bytes over the data lines.

Compatibility Mode can be combined with Nibble and Byte Modes to provide bidirectional communication.

#### **Nibble Mode**

Eight bits equals one byte. When a byte of data is sent to the printer, the eight bits are sent over eight data lines.

Some devices cannot send data over their eight data lines. To bypass this, the Bi-Tronics interface permits data to be sent as half a byte over four status lines. (Half a byte equals one nibble.) Two sequential four-bit nibbles are sent over the lines.

Data is transferred from printer to host in four-bit nibbles over the status lines, and the host controls the transmission.

#### **Byte Mode**

The printer and host send data to each other along eight data lines (one bit per line).

If bidirectional communication is supported by the printer and the host, the host will take control of the data transfer.

### **The Negotiation Phase**

The negotiation phase determines which operating mode will be used. At this time, the host and the printer will sense what devices are attached, the supported signals available, and which mode to use. The selected mode, in turn, defines the pins on the Bi-Tronics interface connector.

There are 36 pins on the parallel interface. Each one sends a different signal. Pin 1, for example, can send a Strobe signal or a HostClk signal, depending on the mode selected. Table 9 shows the different definitions.

## **Signals**

Bi-Tronics interface signals between the host and the printer are defined below.

**Host Clock / nWrite.** Driven by host. Data transferred from host to printer. When printer sends data, two types are available. If Nibble Mode, signal is set high. If Byte Mode, signal is set low.

**Data 1 through Data 8.** These pins are host-driven in Compatibility Mode and bidirectional in Byte Mode. They are not used in Nibble Mode. Data 1 is the least significant bit; Data 8 is the most significant bit.

**Printer Clock / Peripheral Clock / Interrupt.** Driven by the printer. A signal from the printer indicating the character or function code has been received and the printer is ready for the next data transfer.

**Printer Busy / Peripheral Acknowledge / nWait.** Driven by the printer. Indicates the printer cannot receive data. (Data bits 4 and 8 in Nibble Mode.)

**Acknowledge Data Request / nAcknowledge Reverse.** Driven by the printer. Indicates the printer is in a fault condition. (Data bits 3 and 7 in Nibble Mode.)

**Xflag.** Driven by the printer. A high true level indicating the printer is ready for data transfer and the printer is on-line. (Data bits 2 and 6 in Nibble Mode.)

**Host Busy / Host Acknowledge / NDStrobe.** Driven by the host. Activates auto-line feed mode.

**Peripheral Logic High.** Driven by the printer. When set high, the printer indicates all of its signals are in a valid state. When set low, the printer indicates its power is off or its signals are in an invalid state.

**nReverse Request.** Driven by the host. Resets the interface and forces a return to Compatibility Mode idle phase.

**nData Available / nPeripheral Request.** Driven by the printer. Indicates the printer has encountered an error. (Data bits 1 and 5 in Nibble Mode.)

**1284 Active / nAStrobe.** Driven by the host. A peripheral device is selected.

**Host Logic High.** Driven by the host. When set to high, the host indicates all of its signals are in a valid state. When set to low, the host indicates its power is off or its signals are in an invalid state.

**nInit.** Resets init interface from the host.

**NOTE:** The length of the data cable from the host computer to the printer should not exceed 10 meters (32 feet).

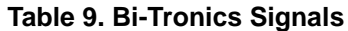

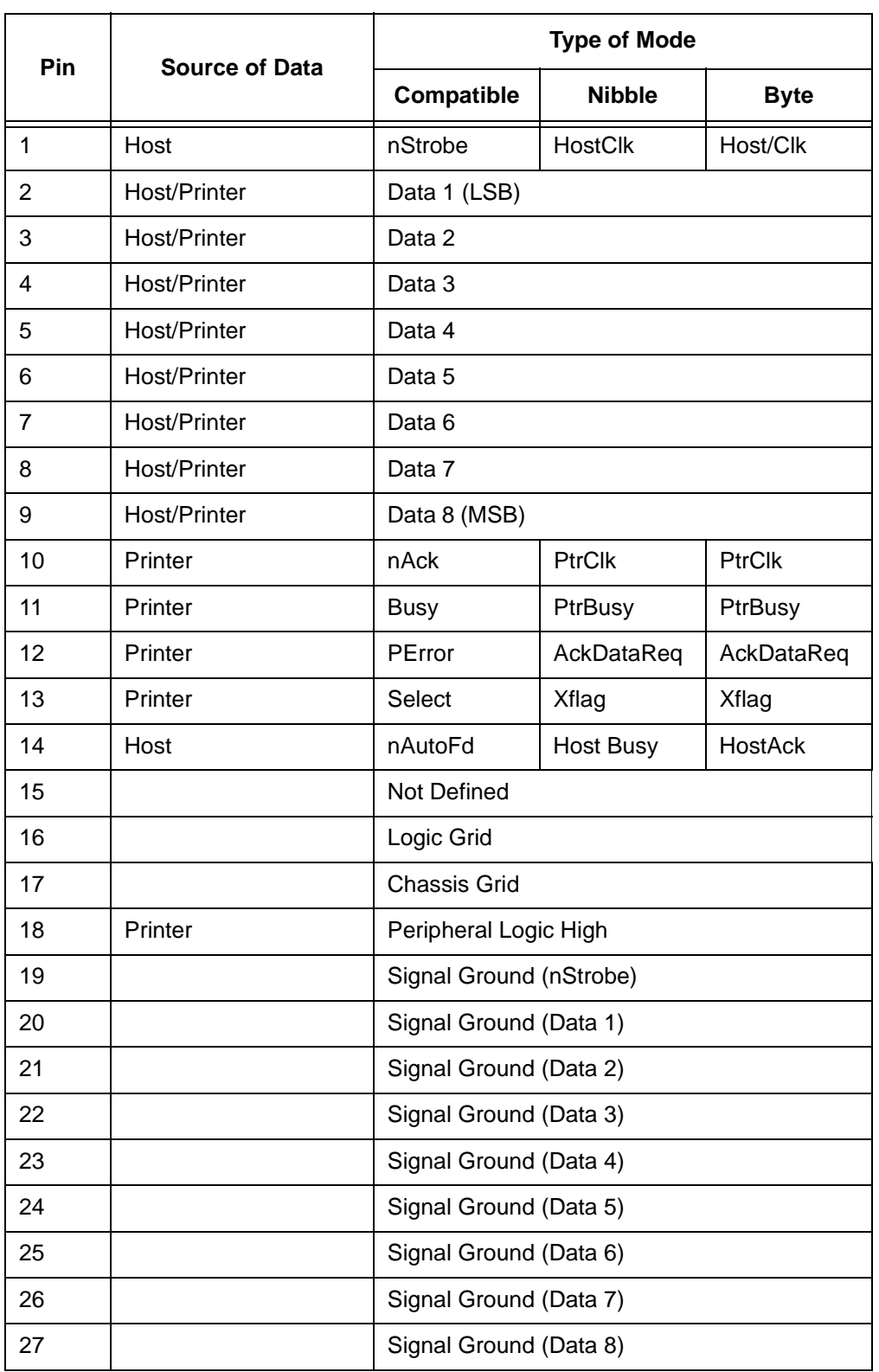

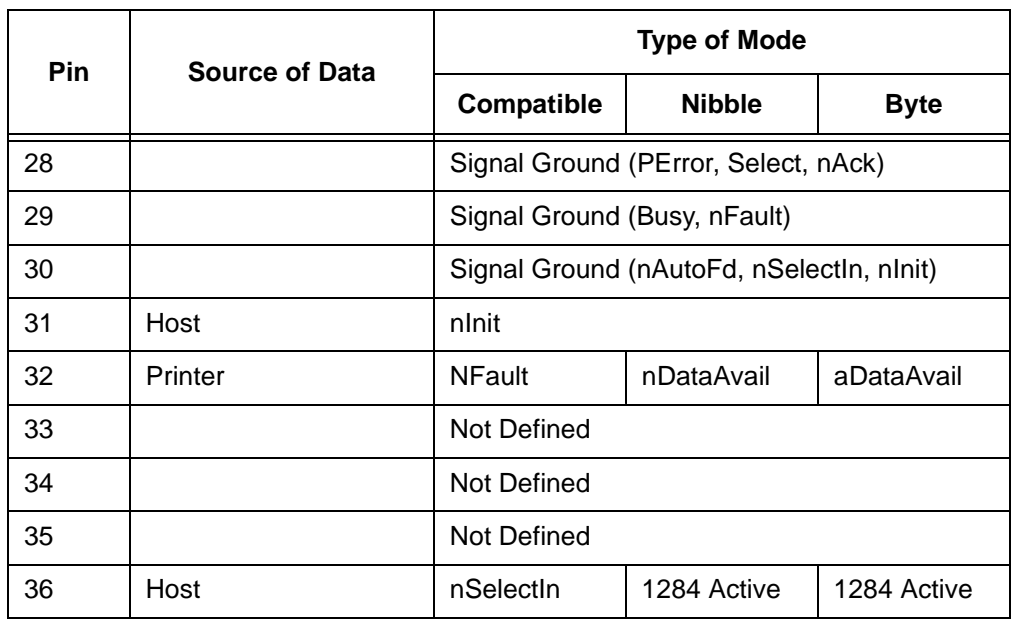

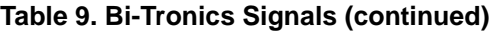

## **RS-232 and RS-422 Serial Interfaces**

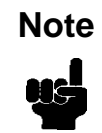

The RS-232 and RS-422 serial interface circuit characteristics are compatible with the Electronic Industry Association Specifications EIA®-232-E and EIA-422-B.

The RS-232 and RS-422 serial interfaces enable the printer to operate with bit serial devices that are compatible with an RS-232 controller. The input serial data transfer rate (in baud) is selectable from the printer operator panel. Baud rates of 600, 1200, 2400, 4800, 9600, 19,200, and 38,400 are available for RS-232 and RS-422.

The input format consists of a single start bit, 7 or 8 data bits, and one or two stop bits. The number of data bits is determined by printer configuration. The data bits are interpreted with the least significant bit first. Parity checking is determined by printer configuration options selected from the operator panel.

The printer interface uses a first-in/first-out buffer. The asynchronous interface accepts data as it is provided by the host. The length of the data cable from the host computer to the printer must not exceed 50 feet (15 meters) for RS-232 or 4000 feet (1220 meters) for RS-422. (A copper conductor, twisted-pair telephone cable with a shunt capacitance of 16 pF/ foot [52.5 pF/meter] terminated in a 100 ohm resistive load must be used for the RS-422.)

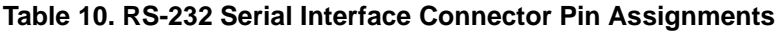

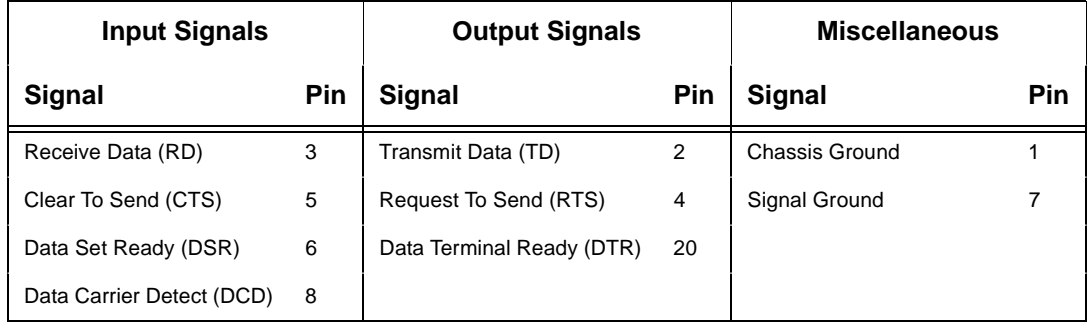

#### **Table 11. RS-422 Serial Interface Connector Pin Assignments**

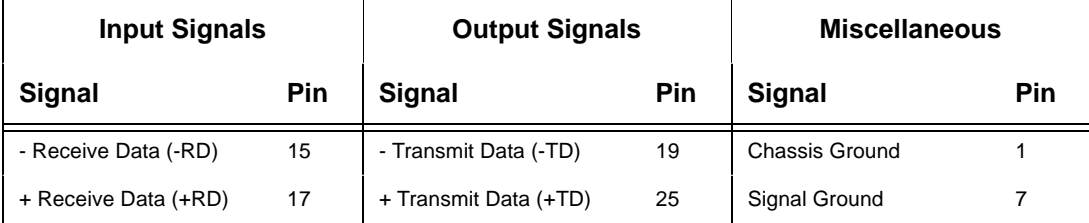

## **RS-232 and RS-422 Serial Interface Signals**

The RS-232/RS-422 connector mounted on the printer is a 25-pin DB-25S type. The mating connector is a DB-25P. RS-232 and RS-422 compatible serial interface signals are defined as follows:

#### **RS-232**

**Transmitted Data (TD).** Serial data stream from the printer for transmitting status and control information to the host. Subject to protocol selection.

**Received Data (RD).** Serial data stream to the printer.

**Request To Send (RTS).** Control signal from the printer. Subject to configuration.

**Clear To Send (CTS).** Status signal to the printer indicating the host is ready to receive data/status signals from the printer.

**Data Set Ready (DSR).** Status signal to the printer indicating the host is in a ready condition.

**Data Carrier Detect (DCD).** Status signal to the printer. The ON condition is required for the printer to receive data.

**Data Terminal Ready (DTR).** Control signal from the printer. Subject to configuration.

#### **RS-422**

**+RD, -RD.** Serial data stream differentially received by printer.

**+TD, -TD.** Differentially driven serial data stream for transmitting status and control information to the host. Subject to protocol selection.

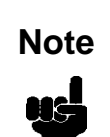

±RD and ±TD form signal and return paths of a differential line signal. **Note**

## **RS-232 and RS-422 Serial Interface Protocol**

**X-ON/X-OFF.** The printer transmits an X-ON character (hex 11) when entering the Online mode or when the buffer is almost empty. The printer transmits an X-OFF character (hex 13) when entering the Offline mode or when the buffer is almost full.

## **RS-232 and RS-422 Serial Interface Error Handling**

All serial errors are treated as faults that require operator intervention. **Note**

**Parity Error Handling.** Parity error checking is a configuration option selected from the operator panel.

With odd or even parity checking selected, a character with a parity error is replaced with a question mark (?) character.

When parity checking is not selected ("NONE" on the operator panel), parity errors are ignored and the characters are printed as received.

**Framing Error Handling.** Framing error checking is always in effect for the serial interface.

When a framing error occurs, an exclamation point (!) is printed. If 20 successive errors are received, a line feed is added to force printing to occur.

**Overrun Error Handling.** Overrun error checking is always in effect for the serial interface.

When a data overrun error occurs, an asterisk (\*) is printed. If 20 successive errors are received, a line feed is added to force printing to occur.

## **RS-232 and RS-422 Serial Interface Configuration**

By using the control panel, you can verify and change several interface parameters in order to meet specific application requirements.

Refer to "Serial Submenu" on page 83 for RS-232 and RS-422 parameter descriptions and information on selecting values for the following parameters:

#### **RS-232 and RS-422**

- Baud Rate (data rate selected from the operator panel)
- Data Bits (7 or 8 Bits)
- Stop Bits (1 or 2 Bits)
- Parity (None, Odd, Even, Mark or Sense)

#### **RS-232 only**

- Data Terminal Ready logic
- Request to Send logic

Some application programs require a unique configuration. If the printer is not working properly with the configuration you selected, contact a Hewlett-Packard service representative.

## 5 *Routine Service and Diagnostics*

## **Routine Service**

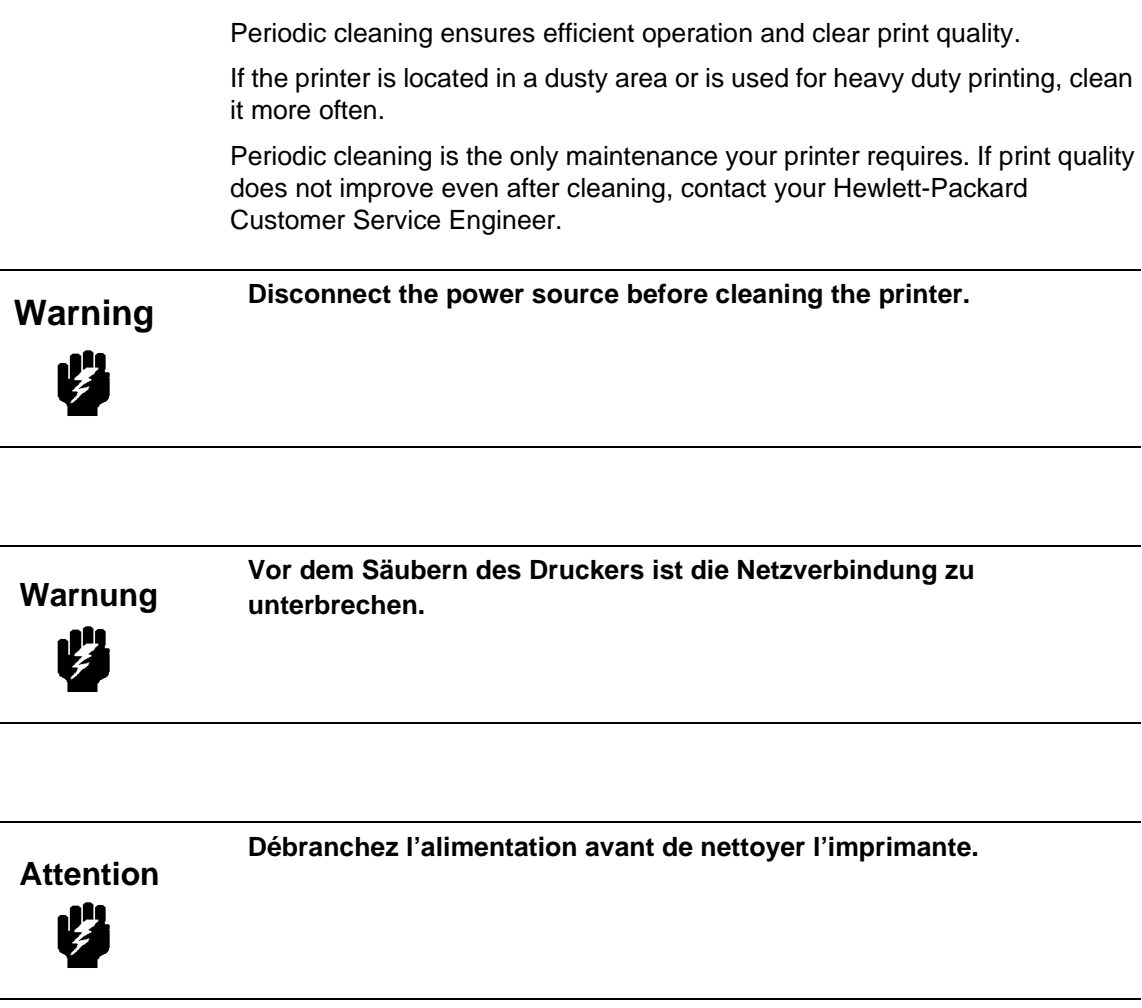

## **Exterior Cleaning**

Clean with a soft, lint-free cloth and mild detergent soap. (Dishwashing liquid works well.) Do not use abrasive powders or chemical solvents. Clean the windows with plain water or mild window cleaner. Always apply the cleaning solution to the cloth; never pour cleaning solution directly onto the printer.

## **Interior Cleaning**

Over time, particles of paper and ink accumulate inside impact printers. This is normal. Paper dust and ink build-up must be periodically removed to avoid degraded print quality. Most paper dust accumulates around the ends of the platen and ribbon path.

To clean the interior of the printer, perform the following steps and refer to Figure 7 for cabinet models and Figure 8 for pedestal models.

- 1. Power off the printer power and unplug the printer power cord.
- 2. Open the printer cover. Fully raise the forms thickness lever. Unload paper. Refer to the LineJet Printers: Quick Reference Guide.
- 3. Unlatch both ribbon spools and carefully lift them off the hubs. Raise the ribbon out of the ribbon path.
- 4. Using a soft-bristled, non-metallic brush (such as a toothbrush), brush paper dust and ribbon lint off the tractors, shuttle cover assembly, base casting, and ribbon guides. Vacuum up the residue.

Vacuum carefully around the hammer bank and surrounding area to avoid **Caution** damage.

- 5. Wipe the splined shaft with a soft cloth.
- 6. Check the ribbon mask and hammer bank cover for bits of torn paper or ribbon lint. Check the holes in the ribbon mask surrounding each hammer tip. Gently remove paper or lint particles with a wooden stick or pair of tweezers. (Do not pry or apply force to the hammer tips.)
- 7. Using a soft cloth lightly moistened with anhydrous alcohol (no water), remove dust and ink from the platen. (The platen is the thick silver bar behind the hammer bank cover that rotates when the forms thickness lever is rotated.) Clean the ribbon guides.
- 8. Brush and vacuum up dust or residue that has accumulated inside the lower cabinet.
- 9. For cabinet models:

Wipe the lower cabinet interior with a clean, lint-free cloth dampened (not wet) with water and mild detergent, or spray the surfaces lightly with window cleaning solution. Dry the lower cabinet interior by wiping it with a clean, lint-free cloth.

- 10. For models with a power paper stacker: Wipe all power stacker components using a soft cloth lightly moistened with anhydrous alcohol (no water) to remove dust.
- 11. Reinstall the ribbon and load paper. Refer to the LineJet Printers: Quick Reference Guide.
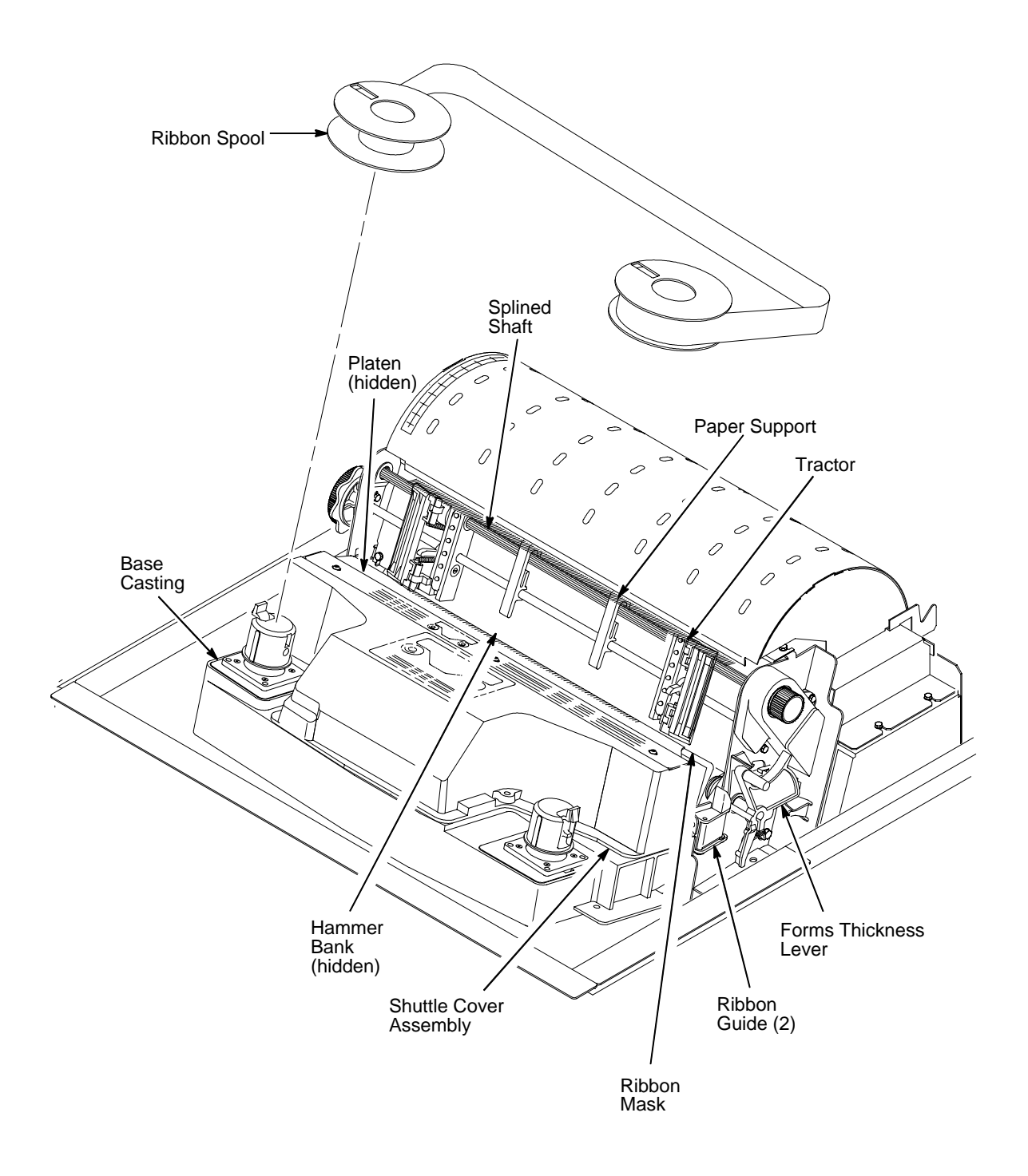

**Figure 7. Cleaning the Print Mechanism (Cabinet Models)**

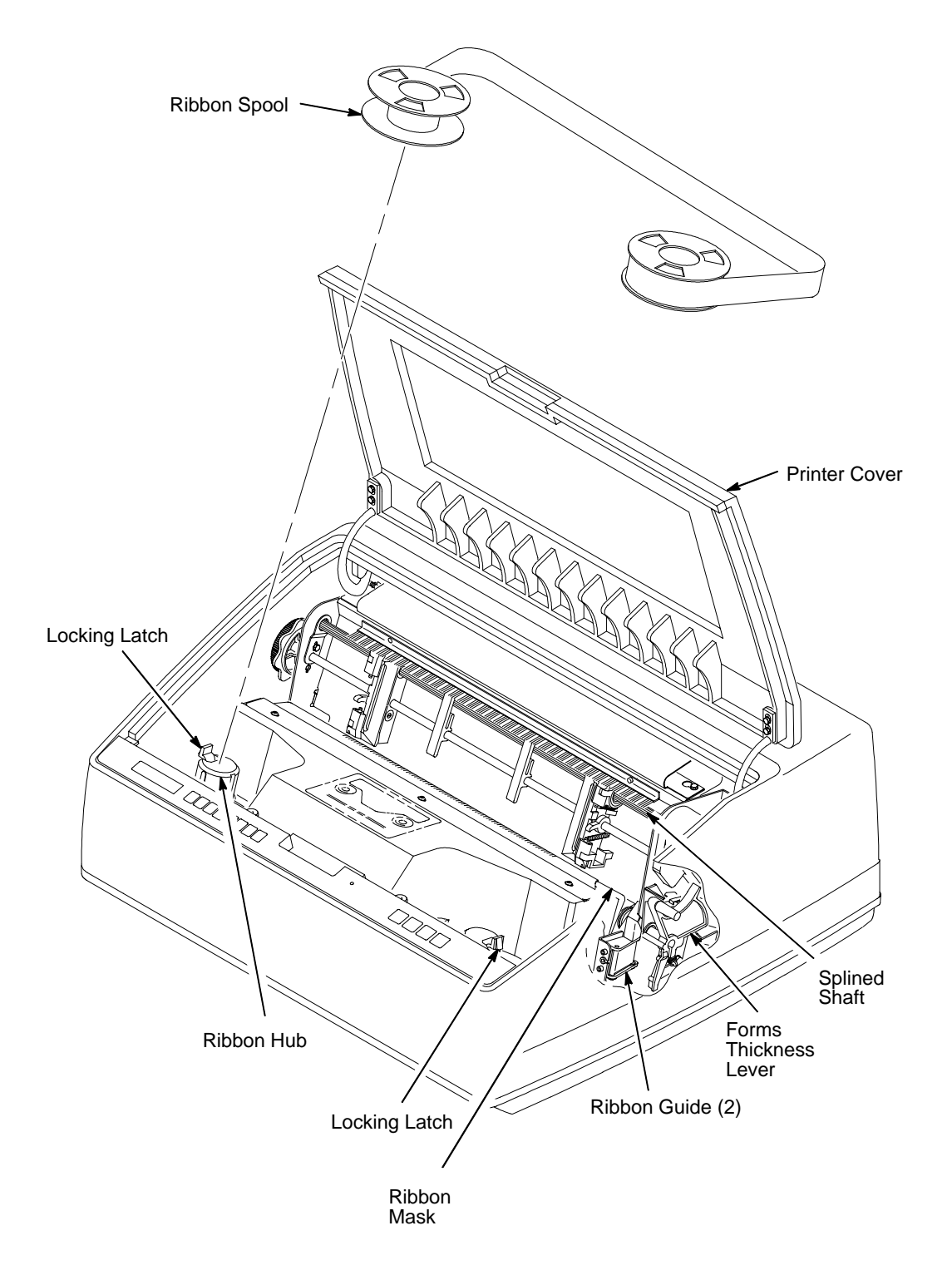

**Figure 8. Cleaning the Print Mechanism (Pedestal Models)**

# **Diagnosing Problems**

This section is designed to help you recover from any problems which may arise with normal printer operation.

### **Printer Self-Tests**

The printer self-tests are used to check the print quality and operation of your printer. Your Hewlett-Packard Customer Service Engineer will typically run these tests. For a description of each test, see page 90.

To activate a test, select it and press the ENTER key. To stop the test, press ENTER again.

Whenever you run a self-test, the top-of-form setting is lost. You must reset **Note**<br>the top-of-form. See your *LineJet Printers: Quick Reference Guide*.

An example procedure for running the self-test "All E's", which determines whether print quality is acceptable, is described in Table 12.

**Table 12. Sample Print Test (All E's)**

| <b>Step</b> | <b>Key</b>                                                                                                    | <b>Result</b>                              | <b>Notes</b>                                 |
|-------------|----------------------------------------------------------------------------------------------------|--------------------------------------------|----------------------------------------------|
| 1.          | Install the ribbon. Load full-width (136-column) computer paper. Set top-of-form.<br>See your Quick Reference Guide. |                                            |                                              |
| 2.          | ON LINE                                                                                                    | <b>OFFLINE</b><br>CONFIG. CONTROL          | The printer must be offline for<br>testing.  |
| 3.          |                                                                                                    | <b>ENTER SWITCH</b><br><b>UNLOCKED</b>     | Allows you to make configuration<br>changes. |
|             |                                                                                                    | <b>OFFLINE</b><br>CONFIG. CONTROL          |                                              |
| 4.          | <b>UNTIL</b>                                                                                                    | <b>OFFLINE</b><br><b>DIAGNOSTICS</b>       |                                              |
| 5.          |                                                                                                    | <b>DIAGNOSTICS</b><br><b>Printer Tests</b> |                                              |
| 6.          | <b>UNTIL</b>                                                                                                    | <b>DIAGNOSTICS</b><br><b>Test Width</b>    |                                              |
| 7.          |                                                                                                    | <b>Test Width</b><br>Full Width*           |                                              |

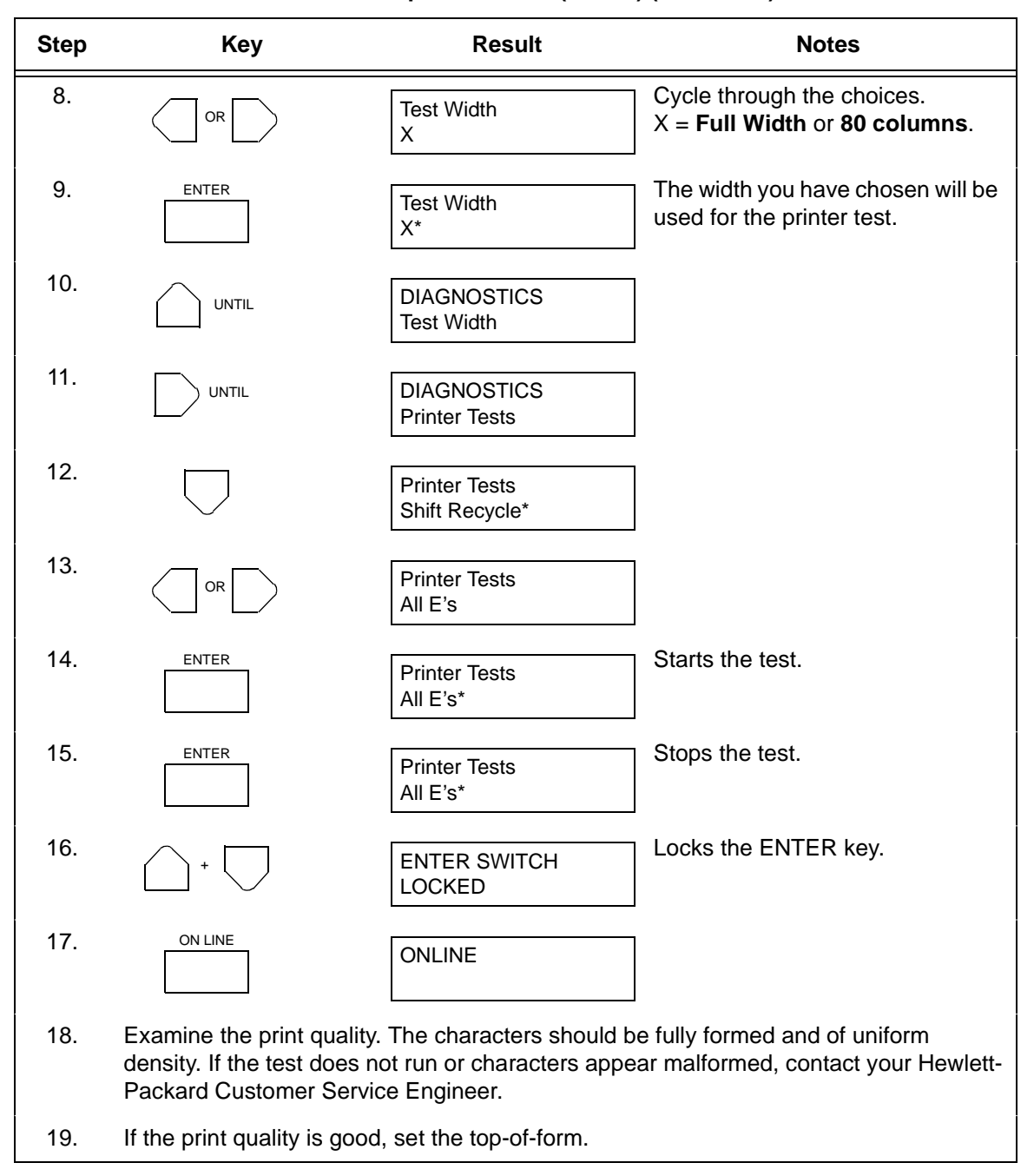

#### **Table 12. Sample Print Test (All E's) (continued)**

#### **Printing a Hex Dump**

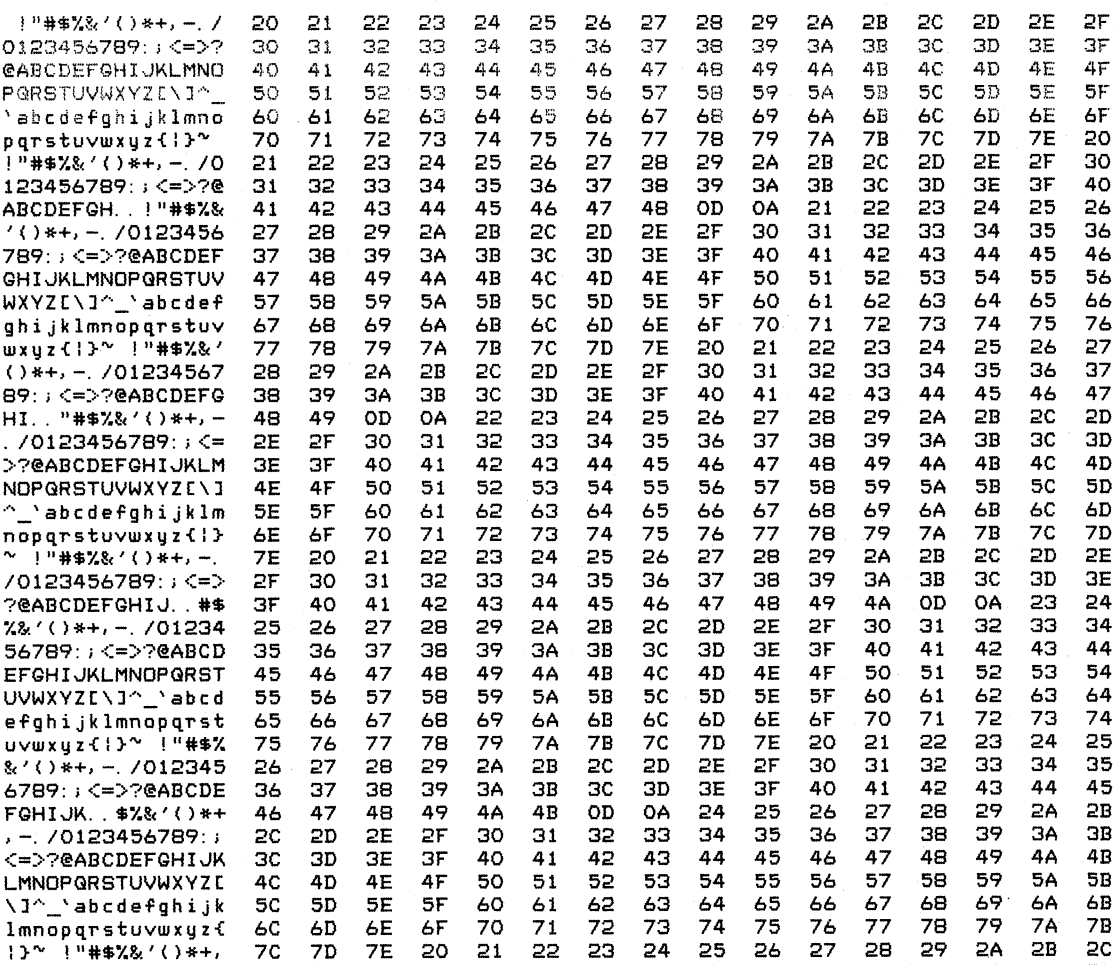

#### **Figure 9. Hex Dump Sample**

A hex code printout (or hex dump) is a translation of all host interface data to its hexadecimal or symbolic equivalent. A hex dump lists all ASCII character data received from the host computer with their corresponding two-digit hexadecimal codes. Hex dumps are used to troubleshoot printer data reception problems.

Printable characters print as the assigned symbol; nonprintable characters are indicated by a period (.).

See Appendix B for hex-to-ASCII conversion. Table 13 shows the procedure for printing a hex dump.

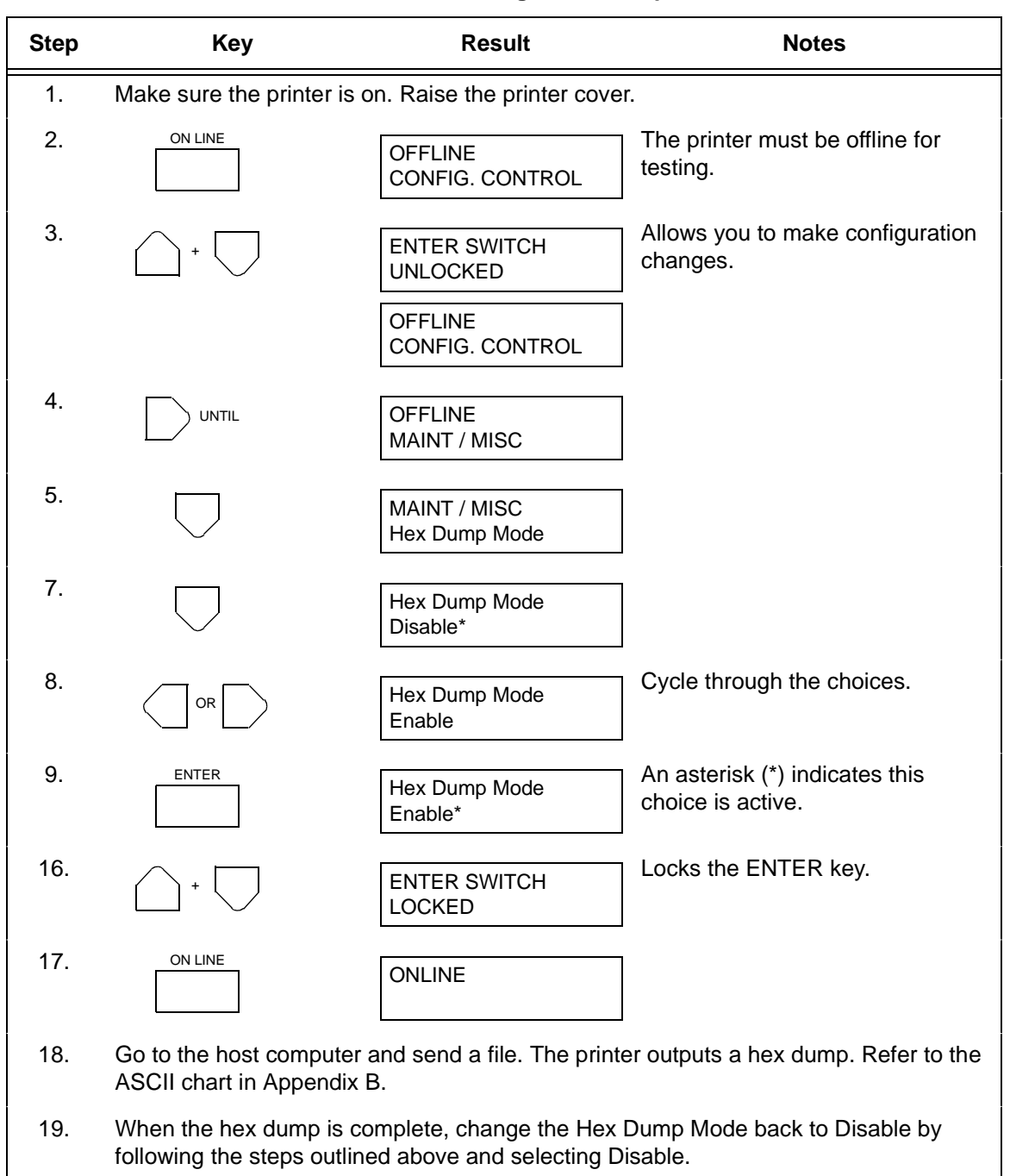

#### **Table 13. Printing a Hex Dump**

#### **Fault Messages**

If a fault condition occurs in the printer, the status indicator on the control panel flashes on and off and the message display indicates the specific fault. Fault messages are summarized in Table 14.

Displayed faults fall into one of two categories:

- Operator correctable
- Field service required

For the operator-correctable faults, follow the suggested corrective action in the fault message description. After correcting the displayed fault, press the CLEAR key to clear the error message and status indicator, and resume printing. If the fault message reappears, contact your Hewlett-Packard Customer Service Engineer.

#### **Fault Messages Requiring Field Service Attention**

For faults that require field service, do two things to try to clear the fault before you call your Hewlett-Packard Customer Service Engineer:

- 1. Set the printer power switch to O (off), wait 15 seconds, then turn the printer on again. Run your print job again. If the message does not appear, it was a false indication and no further attention is required.
- 2. If the message reappears, press the CLEAR key. If the message goes away, it was a false indication and no further attention is required. If the message reappears, call your Hewlett-Packard Customer Service Engineer.

Table 14 explains the fault messages and offers solutions where possible.

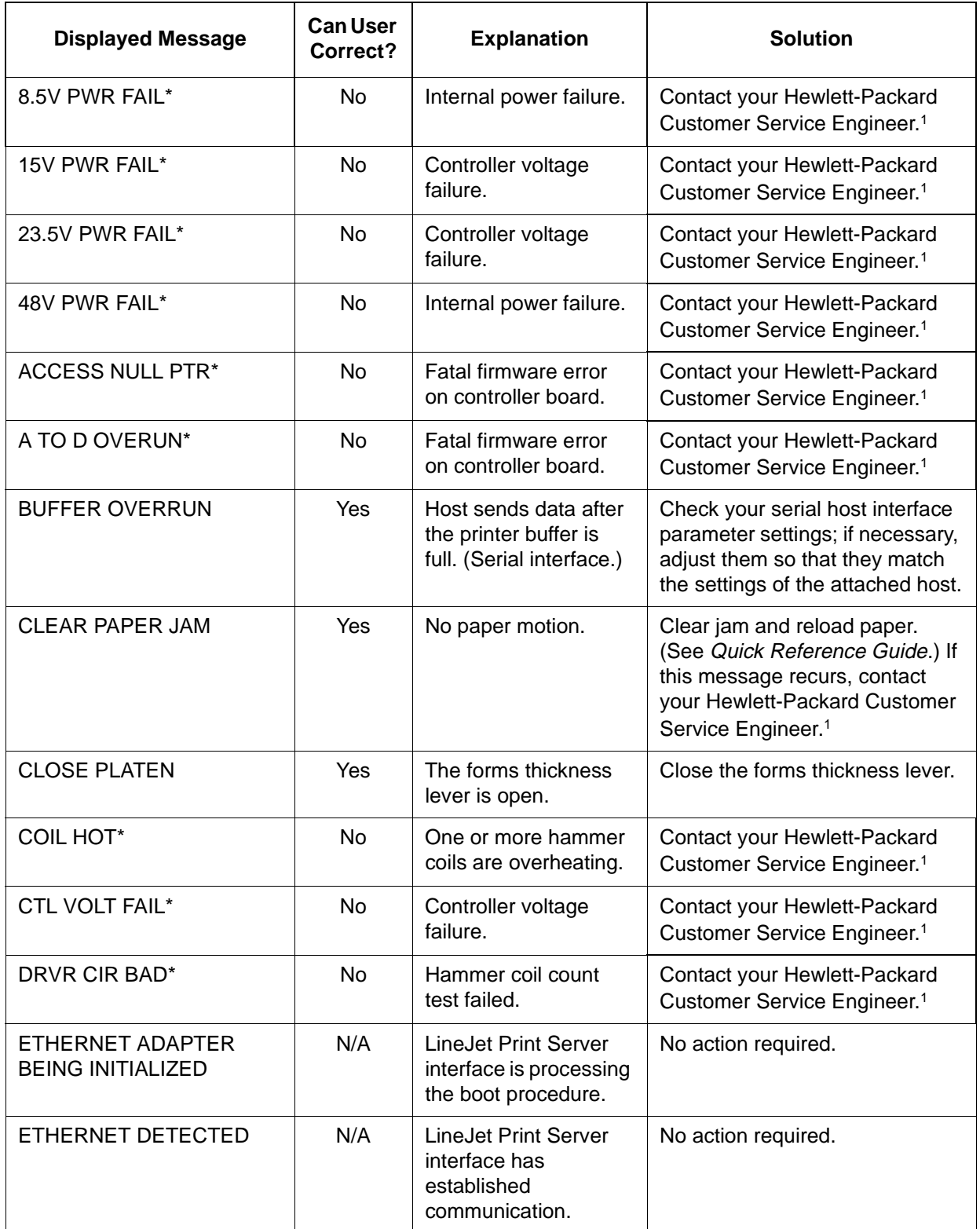

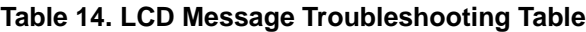

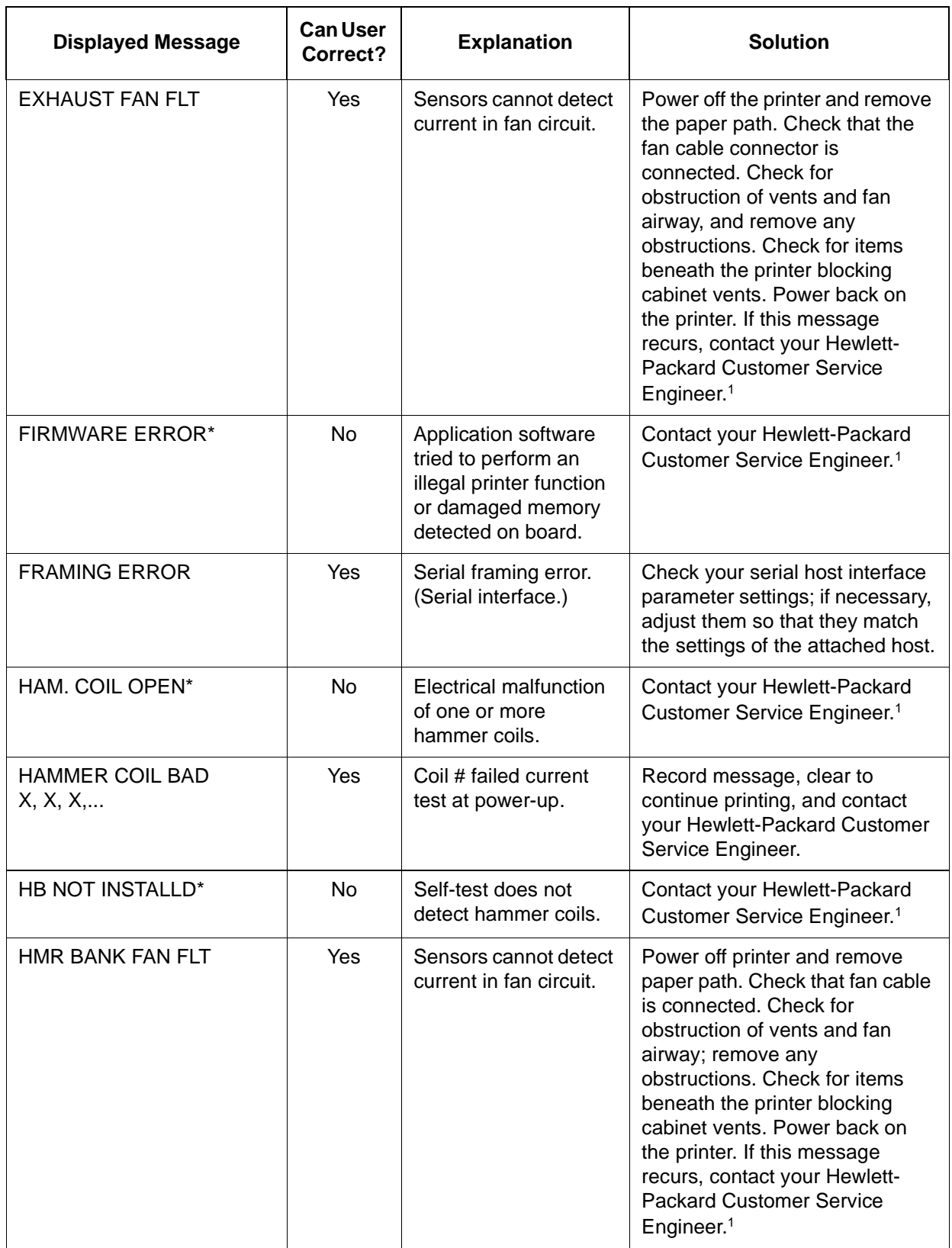

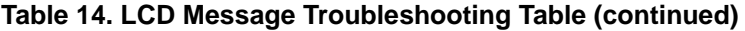

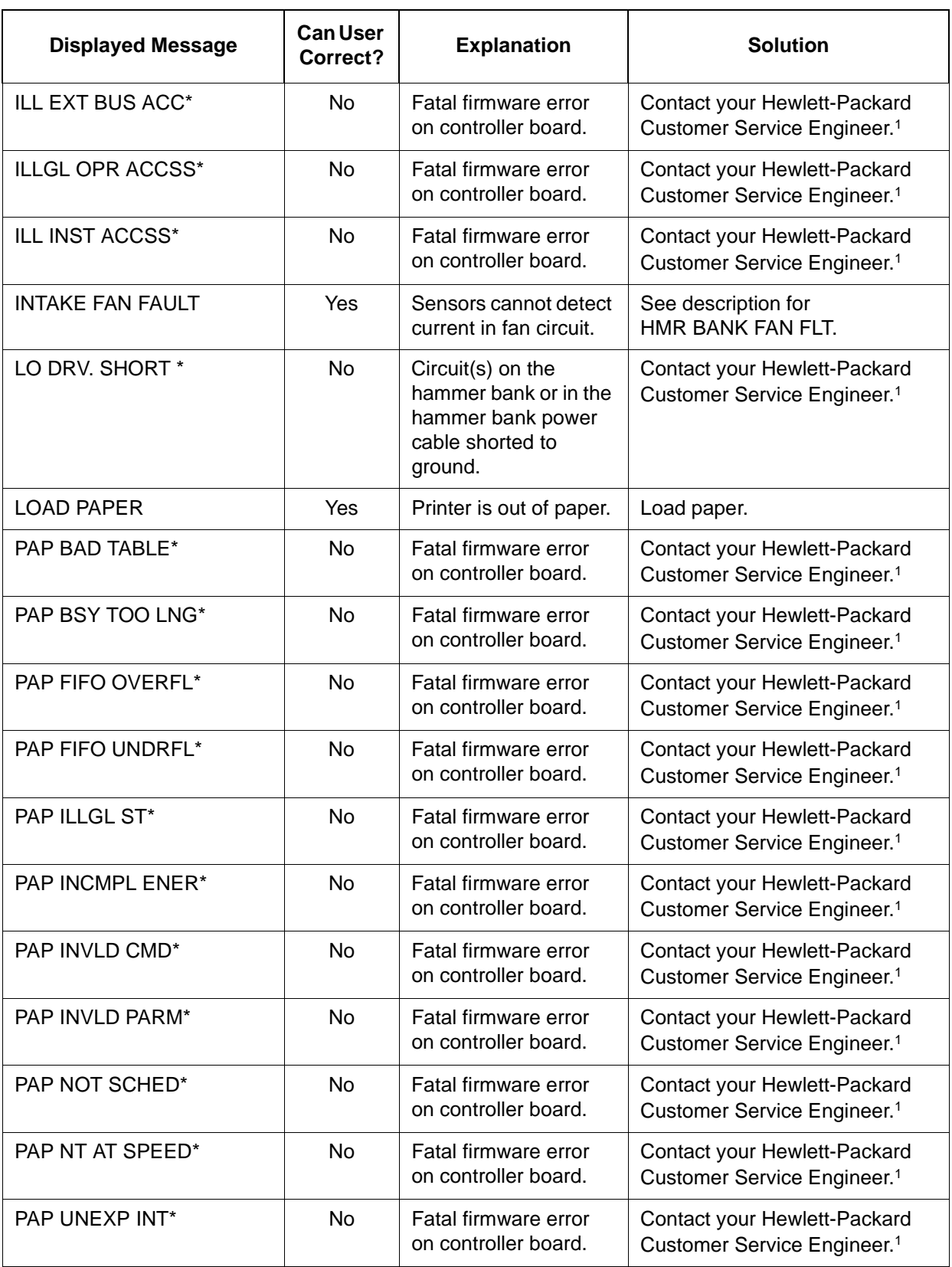

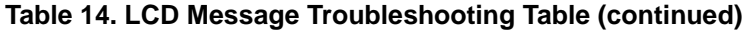

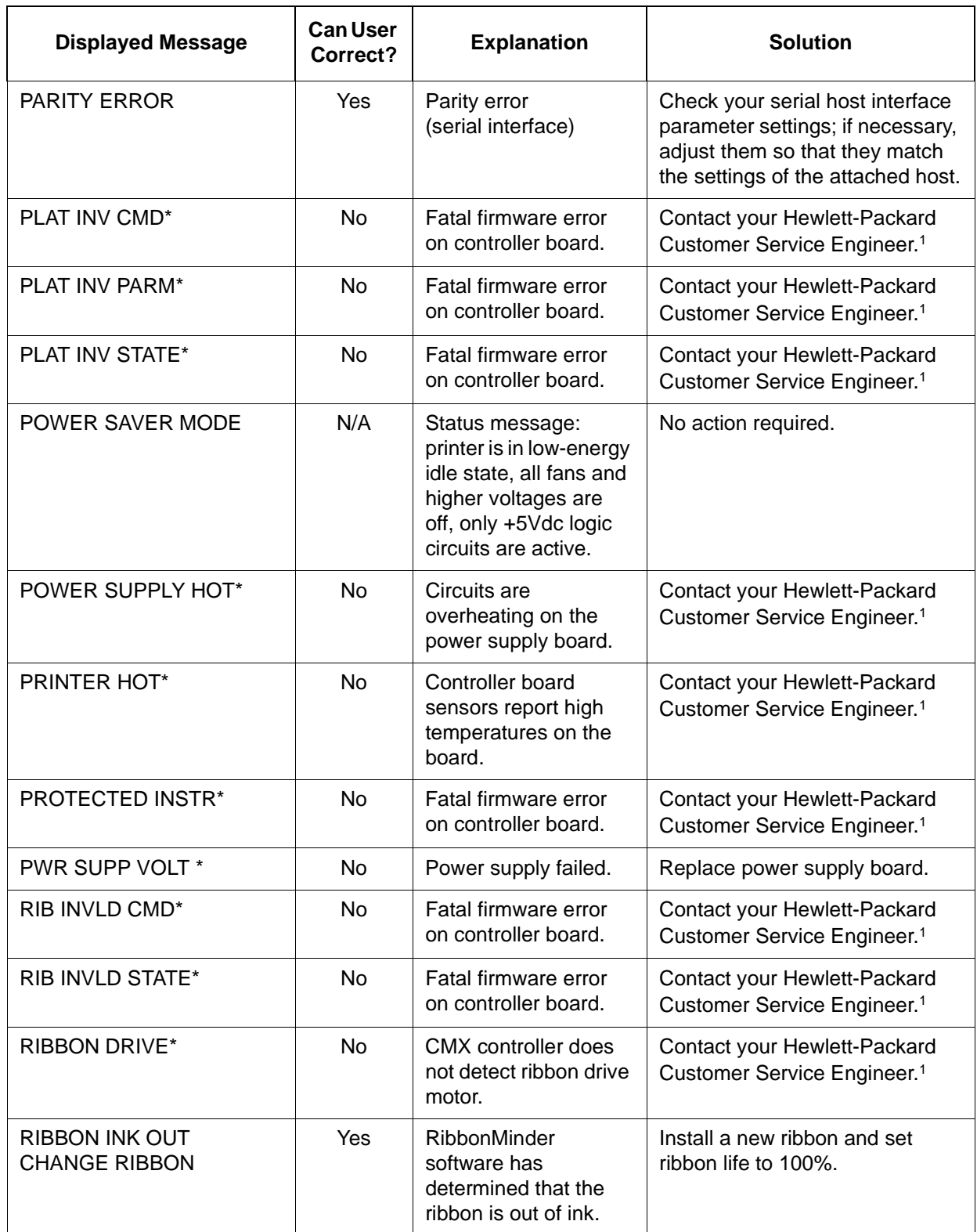

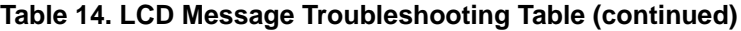

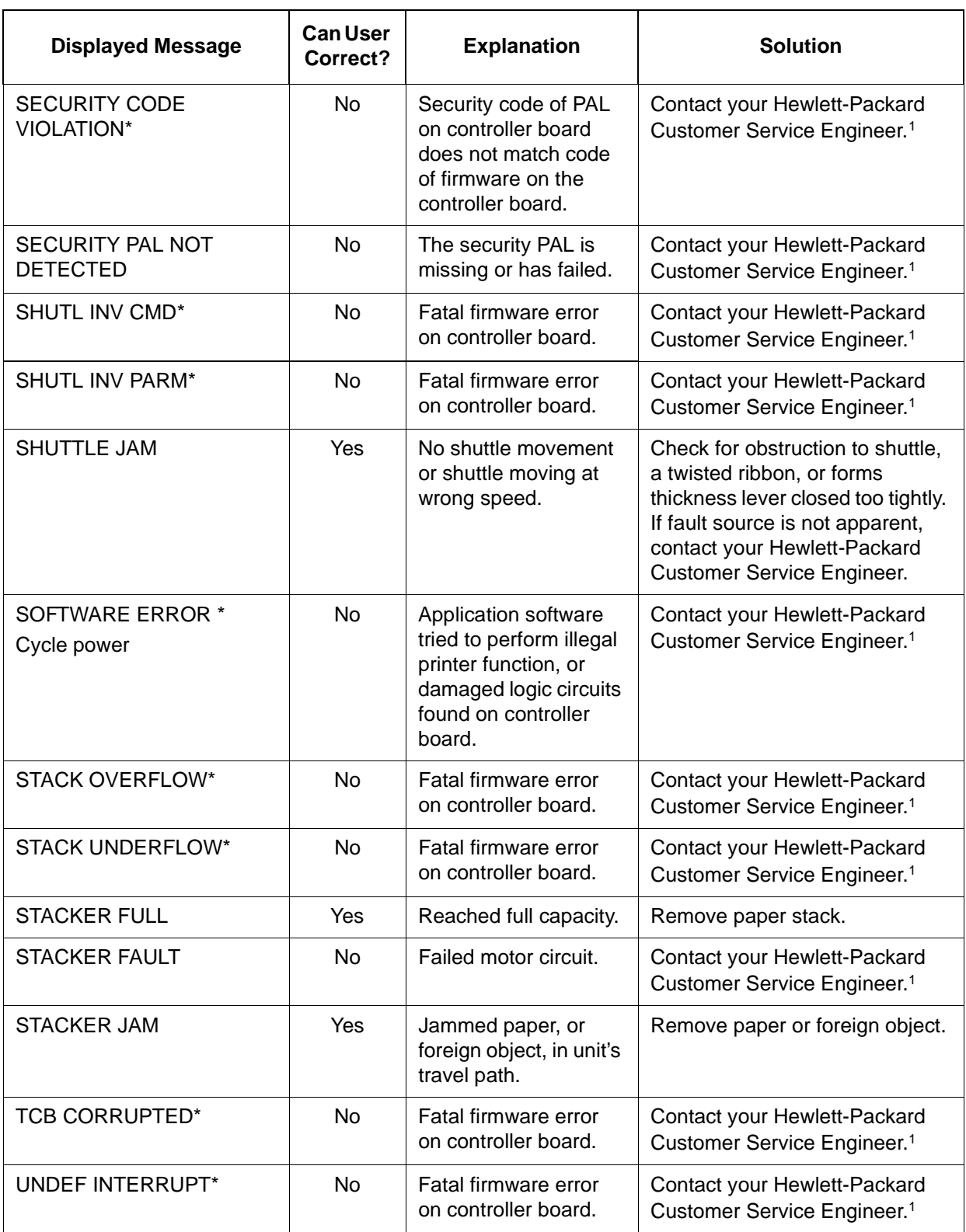

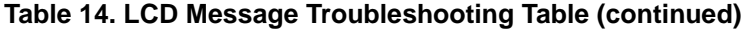

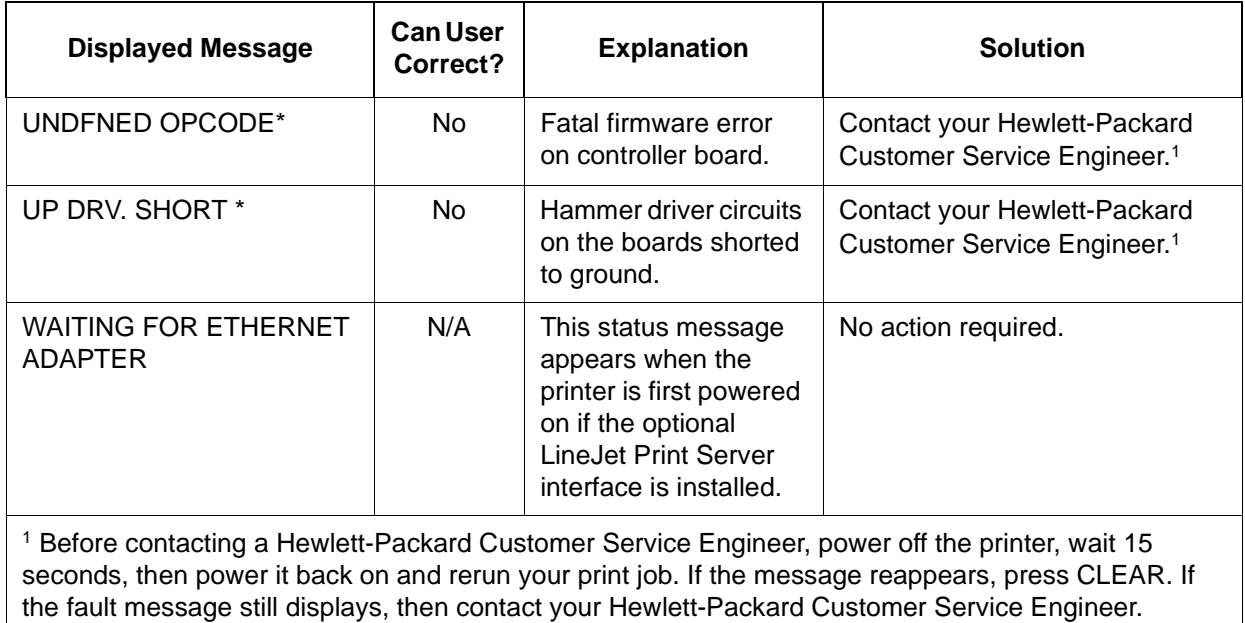

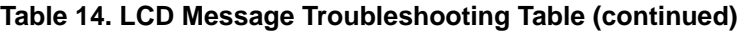

### **Chapter 5 Diagnosing Problems**

# A *Printer Specifications*

# **Ribbon Specifications**

Use only these Hewlett-Packard ribbon kits:

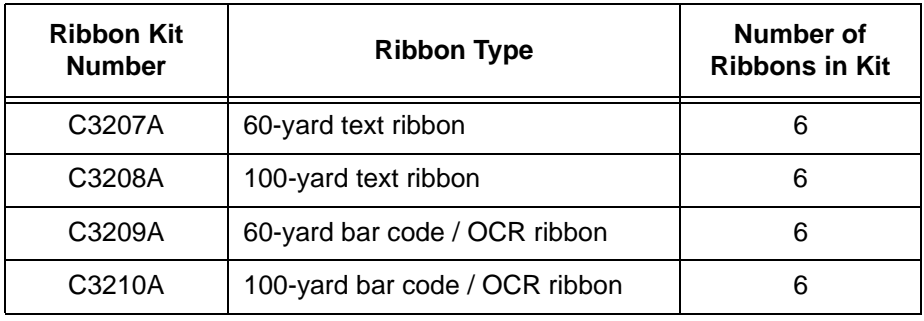

Printers are shipped with one box of 6, 60-yard bar code/OCR ribbons. 100-yard ribbons can only be used with cabinet models.

Additional supplies can be ordered in the USA by calling HP SafetyNet at 1-800-538-8787 (ask for "Ordering Supplies"). Outside the USA contact your local HP Sales Office.

#### **Ribbon Life**

60-yard text ribbon yields up to 20M characters 100-yard text ribbon yields up to 33M characters Bar code/OCR ribbon yields are less than text ribbon yields.

# **Paper Specifications**

# **Paper**

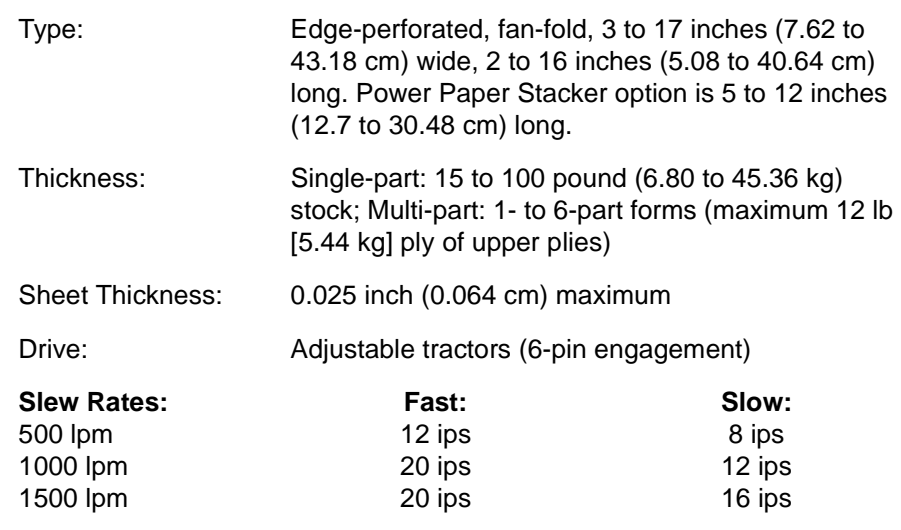

### **Labels**

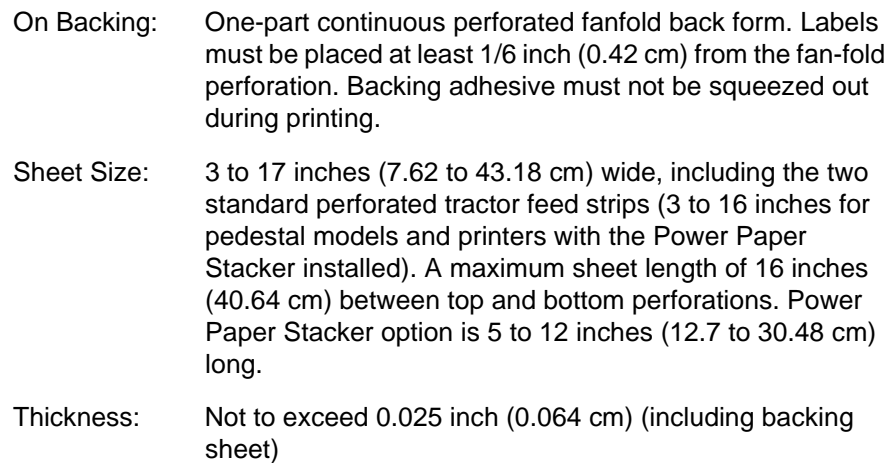

# **Printer Dimensions**

#### **Cabinet Model:**

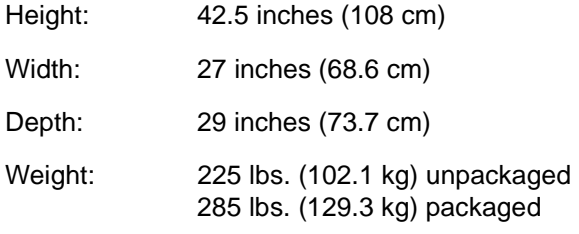

#### **Cabinet Model with Power Stacker Option:**

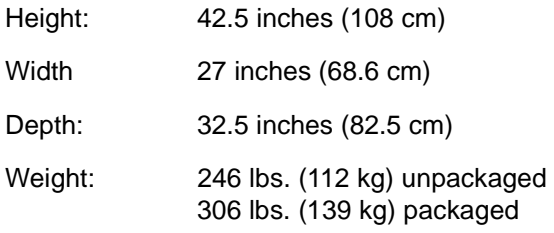

#### **Pedestal Model:**

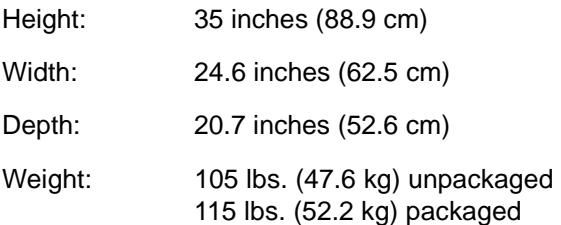

# **Environmental Characteristics**

#### **Temperature**

Operating:

 $50^{\circ}$  to 104 $^{\circ}$  F (10 $^{\circ}$  to 40 $^{\circ}$  C) up to 5000 feet (1524 meters)

 $50^{\circ}$  to  $90^{\circ}$  F (10° to 32° C) up to 8000 feet (2438 meters)

Storage:

- 40 $^{\circ}$  to 158 $^{\circ}$  F (- 40 $^{\circ}$  to 70 $^{\circ}$  C)

#### **Relative Humidity**

Operating: 15% to 80% (noncondensing)

Storage: 15% to 90% (noncondensing)

#### **Acoustic Noise Level**

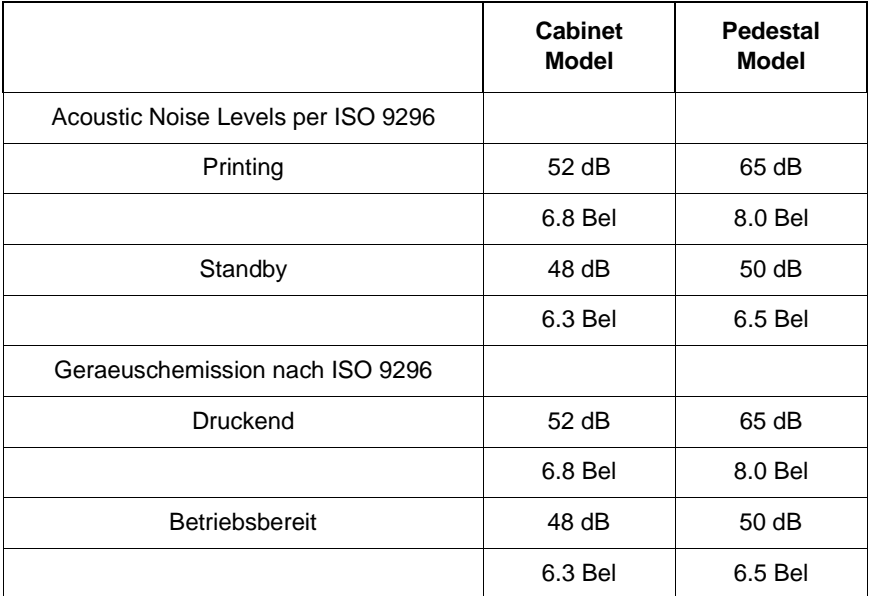

# **ENERGY STAR®**

LineJet printers comply with the requirements of the ENERGY STAR<sup>®</sup> Office Equipment Program of the U.S. Environmental Protection Agency. When in the reduced power state, the printer displays "Power Saver Mode," and is activated at the control panel.

# **Electrical Characteristics**

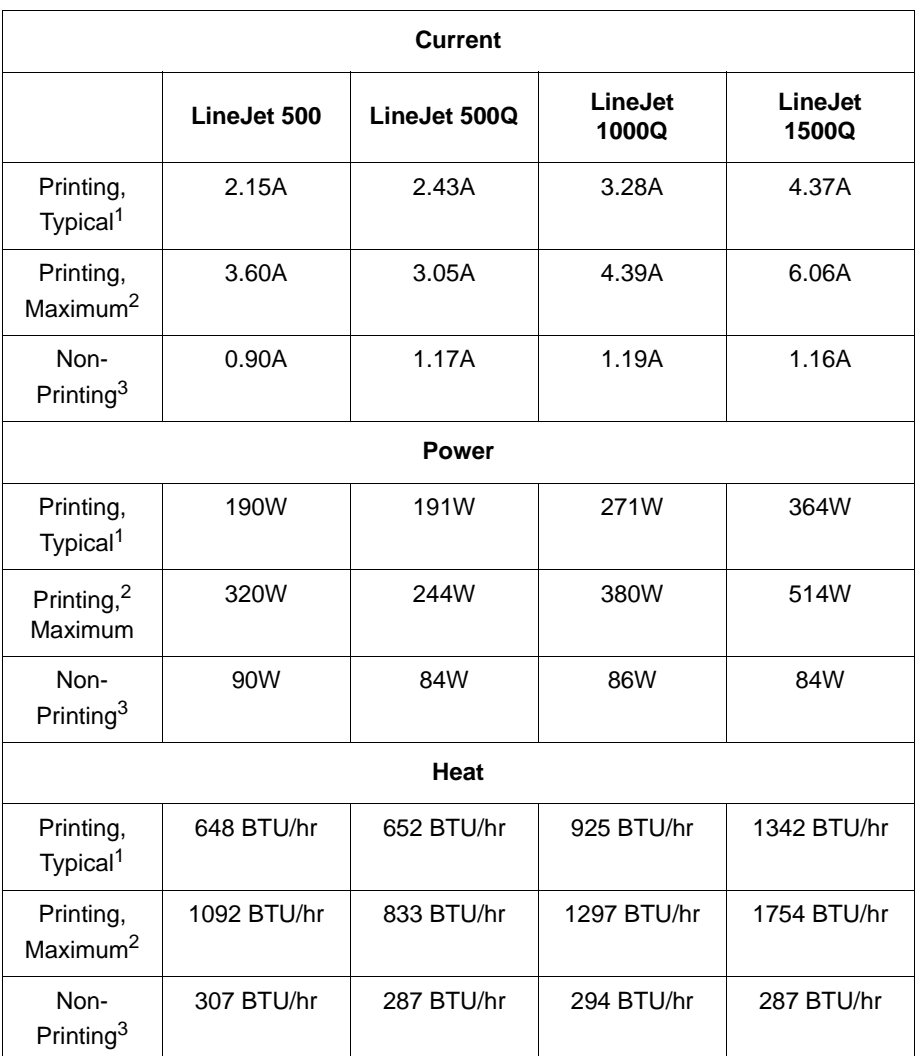

<sup>1</sup> Printing, Typical = 120 VAC, 50/60 Hz, Shift Recycle (ASCII Swirl), High Speed Mode

 $2$  Printing, Maximum = 120 VAC, 50/60 Hz, All Black, High Speed Mode

 $3$  Non-Printing = 120 VAC, 50/60 Hz, Standby Mode

#### ENERGY STAR®

All models below 1500 lpm are rated at 30W, 102 BTU/hr.

1500 lpm are rated at 45W, 154 BTU/hr.

# **Interfaces**

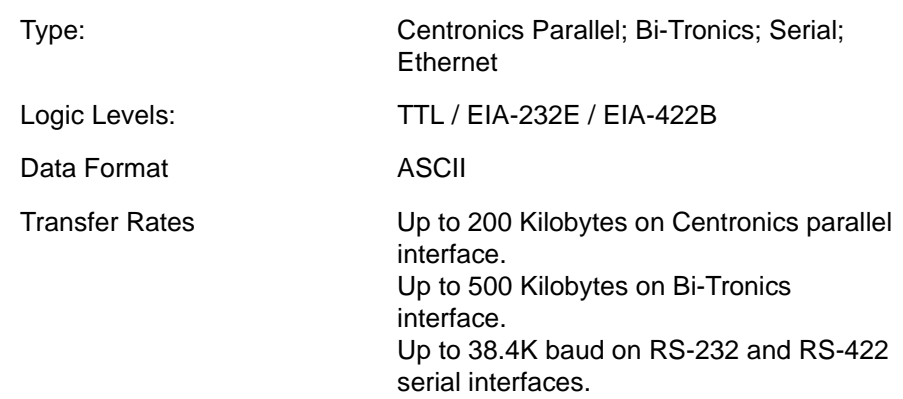

# **Communication Notices**

**Federal Communications Commission (FCC) Statement:** This equipment has been tested and found to comply with the limits for a Class A digital device, pursuant to Part 15 of the FCC Rules. These limits are designed to provide reasonable protection against harmful interference when the equipment is operated in a commercial environment. This equipment generates, uses, and can radiate radio frequency energy and, if not installed and used in accordance with the instruction manual, may cause harmful interference to radio communications. Operation of this equipment in a residential area is likely to cause harmful interference, in which case the user will be required to correct the interference at his own expense.

Properly shielded and grounded cables and connectors must be used in order to meet FCC emission limits. Hewlett-Packard Company is not responsible for any radio or television interference caused by using other than recommended cables and connectors or by unauthorized changes or modifications to this equipment. Unauthorized changes or modifications could void the user's authority to operate the equipment.

This device complies with Part 15 of the FCC Rules. Operation is subject to the following two conditions: (1) this device may not cause harmful interference, and (2) this device must accept any interference received, including interference that may cause undesired operation.

#### **Canadian Department of Communications Compliance Statement:**

This Class A digital apparatus meets all requirements of the Canadian Interference-Causing Equipment Regulations.

#### **Avis de conformité aux normes du ministère des Communications du Canada:**

Cet appareil numérique de la classe A respecte toutes les exigences du Règlement sur le matériel brouilleur du Canada.

**European Union (EC) Electromagnetic Compatibility Directives:** This product is in conformity with the protection requirements of EC Council Directive 89/336/EEC on the approximation of the laws of the Member States relating to electromagnetic compatibility. Hewlett-Packard Company cannot accept responsibility for any failure to satisfy the protection requirements resulting from a non-recommended modification of the product, including the fitting of non-Hewlett-Packard Company option cards.

Dieses Gerät ist berechtigt in Übereinstimmung mit dem deutschen EMVG vom 9.Nov.92 das EG-Konformitätszeichen zu furhren.

Properly shielded and grounded cables and connectors must be used in order to reduce the potential for causing interference to radio and TV communication and to other electrical or electronic equipment.

This product has been tested and found to comply with limits for Class A Information Technology Equipment according to CISPR 22/European Standard EN 55022. The limits for Class A equipment were derived for commercial and industrial environments to provide reasonable protection against interference with licensed communication equipment.

Warning: This is a Class A product. In a domestic environment this product may cause radio interference in which case the user may be required to take adequate measures.

Dieses Gerät erfüllt die Bedingungen der EN 55022 Klasse A. Für diese Klasse von Geräten gilt folgende Bestimmung nach dem EMVG:

Geräte dürfen an Orten, für die sie nicht ausreichend entstört sind, nur mit besonderer Genehmigung des Bundesminesters für Post und Telekommunikation oder des Bundesamtes für Post und Telekommunikation betrieben werden. Die Genehmigung wird erteilt, wenn keine elektromagnetischen Störungen zu erwarten sind.

(Auszug aus dem EMVG vom 9.Nov.92, Para.3, Abs.4)

Hinweis: Dieses Genehmigungsverfahren ist von der Deutschen Bundespost noch nicht veröffentlict worden.

**Japanese EMI:**

#### 注意

この装置は、情報処理装置等電波障害自主規制協議会(VCCI)の基準 に基づく第一種情報技術装置です。この装置を家庭環境で使用すると雷波妨 害を引き起こすことがあります。この場合には使用者が適切な対策を講ずる<br>よう要求されることがあります。

この装置は、情報処理装置等電波障害自主規制協議会(VCCI)の基準 に基づく第二種情報技術装置です。この装置は、家庭環境で使用することを 目的としていますが、この装置がラジオやテレビジョン受信機に近接して使 用されると、受信障害を引き起こすことがあります。 取り扱い説明書に従って正しい取り扱いをして下さい。

# **Printing Rates**

The printing speed of text is measured in lines per minute (lpm), and is a function of the selected font and the vertical dot density. Printing speed is independent of the number of characters configured in the character set repertoire. Print rates for lines containing attributes such as bold or emphasized printing, superscripts, subscripts, or elongated attributes will decrease to not less than half the rates of the font without such attributes.

The plotting speed of graphics is measured in inches per minute (ipm).

To prevent damage from overheating when graphics plotting is done over extended periods, the hammer bank contains a thermal sensing feature that automatically reduces the print rate.

Typical printing rates are charted in Table 15.

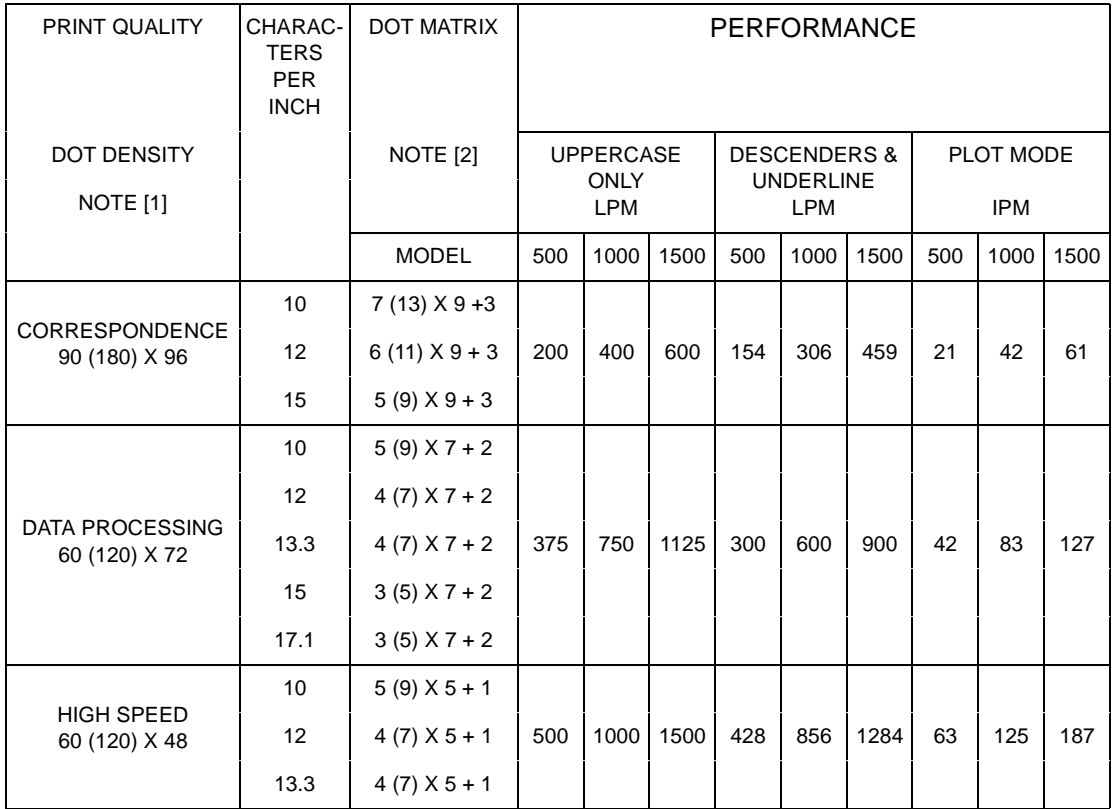

#### **Table 15. Nominal Printing Rates**

**NOTE:** [1] A (B) X C, where: A is maximum horizontal dot density B is horizontal dot placement density

C is vertical dot density

**NOTE:** [2] D (E) X F + G, where: D is maximum number of dots that may be placed on

E horizontal dot positions

F is number of vertical dots for uppercase symbols

G is number of dots available for descenders

# B *Standard ASCII Character*

*Set*

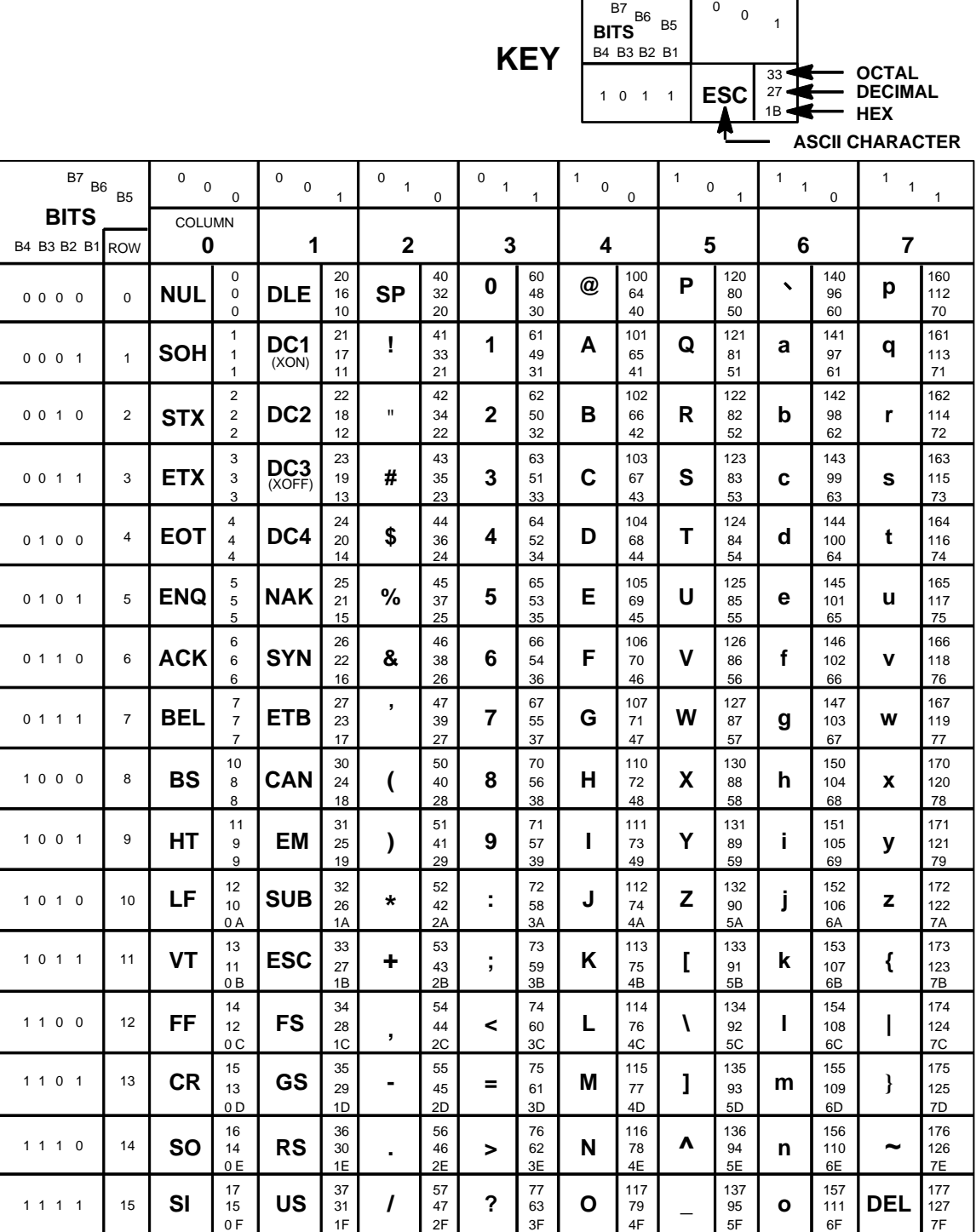

### **Appendix B**

# C *Host Configurations and Drivers*

# **HP3000 / MPE-V**

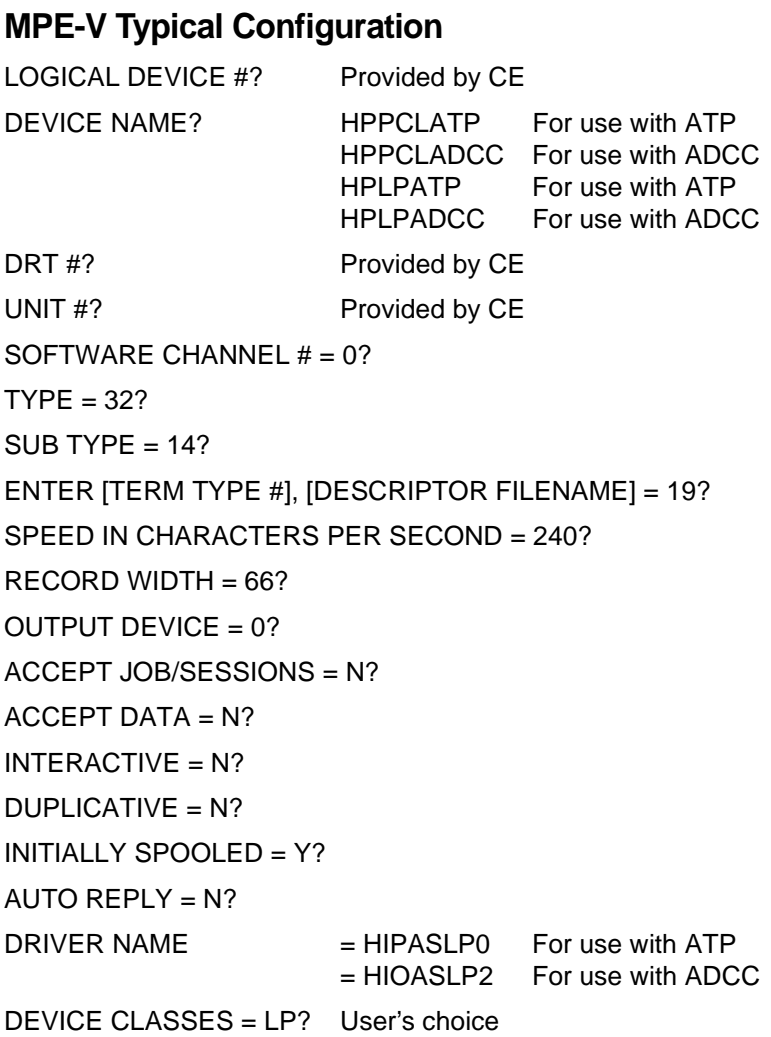

# **HP3000 / MPE-XL / MPE / iX**

#### **MPE-XL / MPE / iX Typical Configuration**

Within NMMGR follow the menu: Open Config DTS Go to Profiles Add or Modify Printer Type [18] (18, 21, 22, or 26) or Printer Type File Name Line Speed [9600] (300 through 38400) Record Width [132] (1... 2048 bytes) Modem Type [0] (0-None, 1-US, 2-Europe) Parity [NONE] (None, Even, Odd, 0's, 1's) Initially Spooled [Y] (Y,N) Device Class . . . user's choice Save Data Prior Screen . . . twice Go to DTC Config Card Assign Profile to LDEV Save Data Validate Link/DTX

After successful Validation, run SYSGEN to cross-validate the DTS configuration with the system configuration. In order for any TIO changes to take effect, you must reboot the system.

Within SYSGEN sysgen> io io> LD io> HO sysgen> K . . . (Keep configuration)

# **HP9000 / HP-UX®**

#### **HP-UX Typical Configuration**

Printers set up on HP-PB & CIO computers

#### **Table 16. Drivers Required**

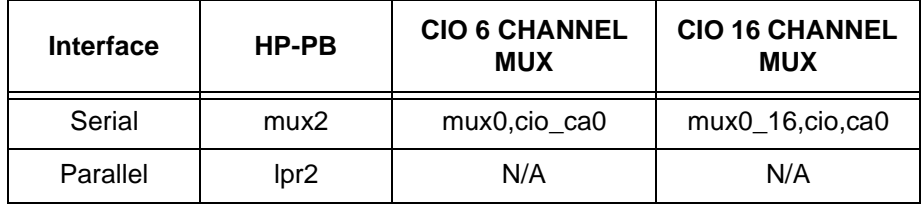

The Drivers shown in this table should be installed in the Kernel Configuration.

#### **Configuration Guidelines**

Within SAM follow the menu:

Printers and Plotters Printers/Plotters Printer/Plotter Manager menu ... select Actions Add Local Printer/Plotter Add parallel Printer/Plotter or Add serial Printer/Plotter

If parallel printer is selected:

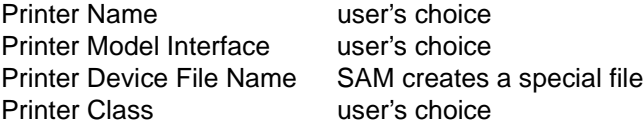

If serial printer is selected:

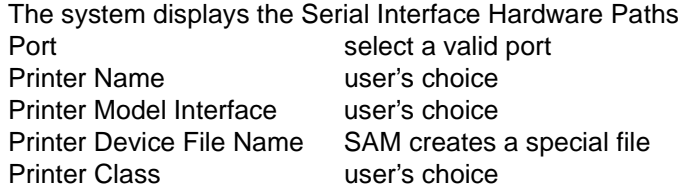

# D *Paper Specifications*

# **Introduction**

This appendix gives detailed specifications for selecting continuous-form paper and also identifies ribbon specifications.

These specifications will help you ensure the highest print quality and reliability of the printer. Particular brands of paper or ribbon are not recommended.

The LineJet printers use dot-matrix line printing technology, which permits a high degree of printing flexibility. The printing mechanism in the LineJet family of printers is a hammer bank containing from 28 to 91 hammer springs. The hammer bank is mounted in a shuttle assembly that oscillates horizontally to permit printing in every dot position on the page. Dot-matrix technology enables you to print graphic images, line draw characters, special characters, and multiple alphabets.

# **Dot-Matrix Versus Full Font Printers**

A significant difference between dot matrix printers and full-font printers (chain-train, slug-train, and band printers) is the print gap. The print gap is the distance between a print hammer in its retracted position and the platen. While the hammers of full-font printers fire only once to form a character, the hammer of a dot-matrix printer fires an average of 13 times per character, and as many as 26 times to form a standard density character. The high repetition rates necessary to print dot-matrix images require a significantly smaller print gap. See Figure 10.

For most standard paper and multi-part forms, the smaller print gap of dotmatrix printers presents no problems. However, some specialty forms that perform satisfactorily in full-font printers may cause unacceptable paper jam rates and print smearing when used in dot-matrix printers. This appendix will help you identify and buy paper that performs well in the Hewlett-Packard LineJet printer. This appendix will also help you work with the forms vendors in designing and buying forms that provide optimum print quality and paper stacking.

Always test your paper and forms for proper print quality, paper feeding, **Note** and paper stacking before buying a large quantity.

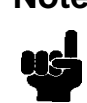

137

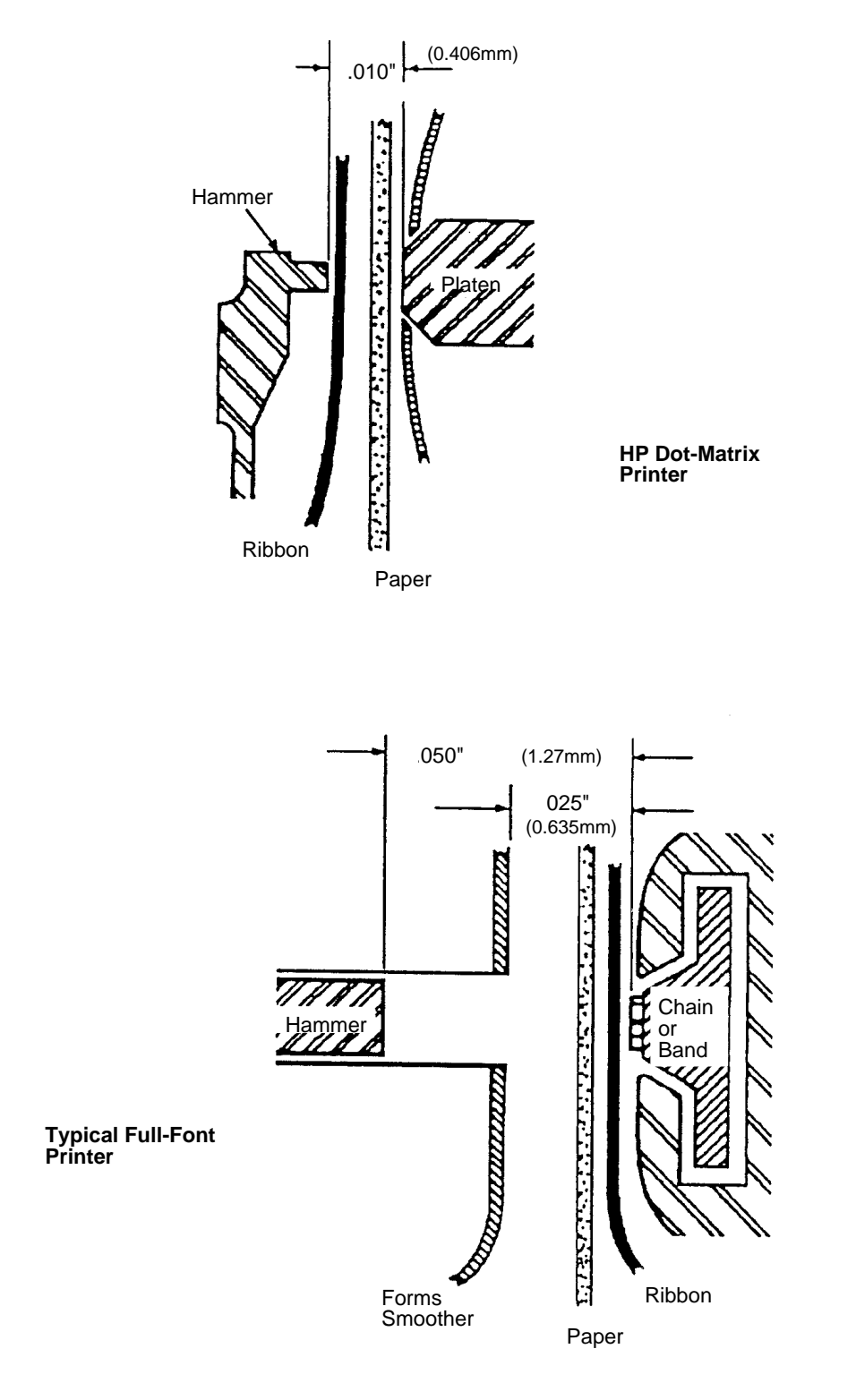

**Figure 10. Dot Matrix and Full Font Print Gap Comparison**

# **General Paper Requirements**

The printer uses continuous fan-fold, edge-perforated paper varying in width from 3.0 inches (7.62 cm) to 17 inches (43.18 cm). Although the printer accepts paper as wide as 17 inches, the farthest right it can print is 15.2 inches (38.6 cm). The printer will handle paper weights of 15 to 100 pounds (6.80 to 45.36 kg), with 18 to 60 pounds as the optimum weight range.

Test the paper first if it will be used in environments with greater than 80% or less than 20% humidity. If paper will be used at high humidity, test it for satisfactory feeding and handling. If paper will be used at low humidity, test it to determine if static buildup must be eliminated for proper paper stacking.

In general, any special application paper, such as multi-part forms, labels, etc., should be tested in the printer prior to purchase.

# **Paper Specifications**

This section describes the paper specifications that must be met to ensure optimum printer performance.

Hewlett-Packard conforms to ANSI® Standard X3.96-1983, "American National Forms Information Systems for Continuous Business Forms," and ISO Recommendation No. 2784, which cover common form widths and depths, standards for sprocket feed holes and margins, and other basic tolerances.

Make all measurements at 20 to 26 degrees C (68 to 78 degrees F) and 45 to 55 percent relative humidity.

#### **Standard Forms Specifications**

The Hewlett-Packard LineJet printers perform adequately with forms that meet the following specifications:

#### **Paper Sizes**

- Maximum Printing Width 13.6 inches (34.54 cm) Maximum Form Length 16 inches (40.64 cm) Minimum Form Length 2 inches (5.08 cm)
- Maximum Form Width 16.0 inches (40.64 cm) edge-to-edge Minimum Form Width 3.0 inches (7.62 cm) edge-to-edge Maximum Left Margin 0 to 13.5 inches (0 to 34.29 cm) Maximum Right Margin 1 to 13.6 inches (2.54 to 34.54 cm)

#### **Paper Weights**

Single Part Forms:

Standard 15 to 100 pound (57 to 380 gm/meter<sup>2)</sup> Optimum Print Quality 18 to 80 pound (68 to 304 gm/meter<sup>2)</sup> Optimum Paper Stacking 20 to 80 pound (76 to 304 gm/meter<sup>2)</sup>

Multi-Part Forms: Carbonless Up to 4-part forms

Carbon Paper 12 pounds (46 gm/meter<sup>2</sup>) up to 6 total pages Carbons 8 pounds (30 gm/meter<sup>2</sup>) up to 6 total pages Pack Thickness Maximum 0.025 inch (0.0635 mm) total

Standard line printer paper purchased from Hewlett-Packard meets the above specifications and will perform well in the printer. Paper purchased from other sources will also provide satisfactory results. For forms other than single-part or simple carbon-type multi-part forms, refer to the next section, "Specialty Forms Specifications." The forms used in the printer should not vary in thickness across the printable surface.

### **Specialty Forms Specifications**

Due to variations in manufacturing processes, quality, and composition of forms, Hewlett-Packard cannot guarantee satisfactory performance with all paper and forms. This section will alert you to some of the characteristics of specialty forms that can cause unsatisfactory printer performance. The information in this specification, however, is NOT a substitute for actual testing.

**Note**

Always test specialty forms (including special single-part paper, multi-part forms, forms with glue strips, carbonless forms, card stock, and labels) for satisfactory feeding, registration, and print quality prior to purchase.

#### **Recycled Paper**

Recycled paper is a combination of waste paper, pre-consumer waste, and post-consumer waste. Printed paper is usually washed to remove most of the inks and other contaminants. Recycled paper may contain dark specks or appear gray or dirty. You should choose a recycled paper that meets the same specifications as standard paper and that has an appearance suitable for your needs. Hewlett-Packard recommends that recycled paper contain no more than 5% ground wood.

#### **Forms Thickness Uniformity**

Because of the small print gap in dot-matrix line printers, they are less tolerant of forms thickness variations than are full-font printers. Some thickness variations are caused by defects such as bubbles or wrinkles. Other thickness variations are due to varying paper composition or to a variable number of parts within the form.

Nominal differences in thickness and compressibility make it impossible to specify allowable thickness variations exactly. Use the following cases as a guide, but be sure to test all forms that have thickness variations. (In the cases that follow,  $T =$  maximum thickness.)

#### **Case 1: Form Defect**

To avoid hammer dragging, the overall thickness of a form plus any defects should not exceed the measurement shown in Figure 11. (0.015 + T/2 inch.)

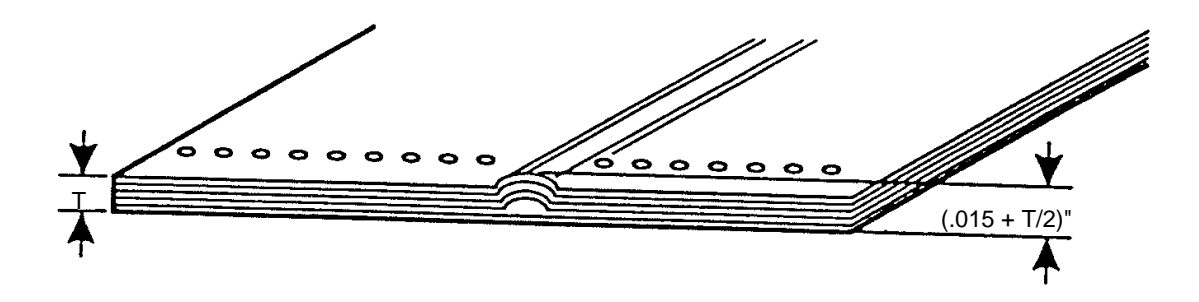

**Figure 11. Maximum Height of Form Defects**

#### **Case 2: Varying Thickness Forms: Printing on All Areas**

To ensure satisfactory print quality on all areas of the form, the difference in thickness between the thickest and thinnest section of the form should be no more than 0.008 inch, as shown in Figure 12. Adjust the print gap to optimize print quality on all thicknesses of the form. Because dot-matrix printing is optimized at a single gap size, print quality can be compromised in some cases when printing on forms of varying thickness. This is especially true on the copy sheets of multi-part forms. When printing on forms of varying thickness, the maximum depth of depression defects on the thick part of the form is also 0.008 inch.

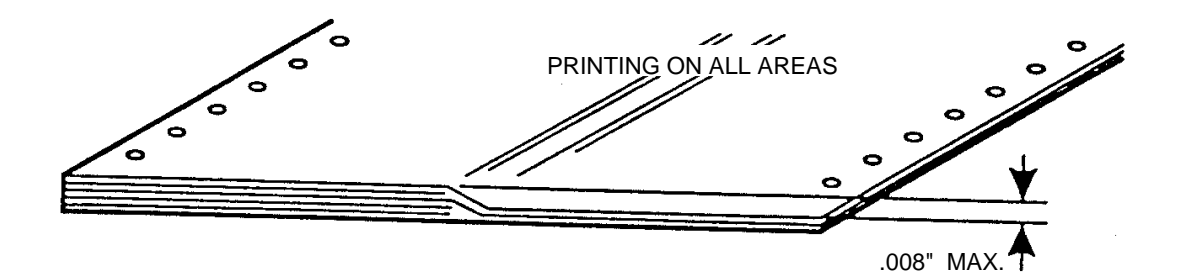

**Figure 12. Maximum Thickness Variations for All Areas of a Special Form**

#### **Case 3: Varying Thickness Forms: Printing on Thin Areas**

To avoid print smearing on the thickest area of the form when printing on the thin area only, the difference in thickness between the thinnest area and the thickest area should be no more than that shown in Figure 13. (0.015 - T/2 inch.) For forms with larger variations in thickness, the print gap can be opened beyond the optimum gap in order to reduce smearing, but print quality on the thinner areas will degrade accordingly.

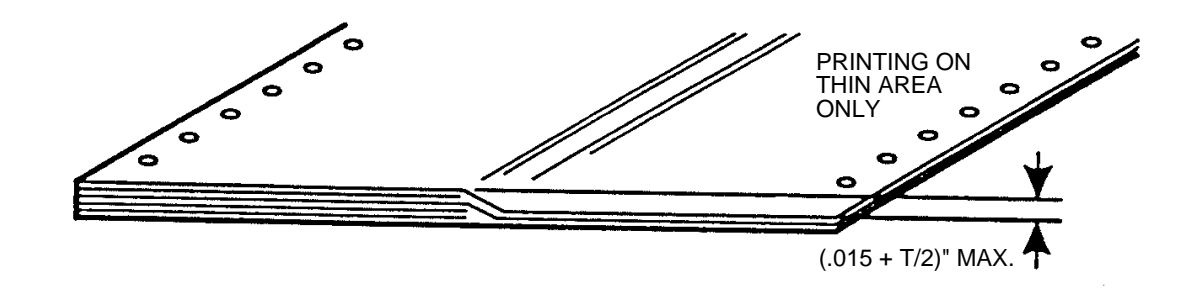

#### **Figure 13. Maximum Thickness Variations for Thin Areas of a Special Form**

#### **Case 4: Varying Thickness Forms: Printing on Thickest Areas**

In this case, as long as the thickest area of a form does not exceed the specifications listed (see "Paper Weights" on page 139), there is no lower limit to the thickness of the thinnest area, as long as it is sufficient to support the form as it is fed through the printer.

#### **Perforation Projection**

Perforation projection (or perforation tent) is measured by laying the form on a flat surface, as shown in Figure 14. Perforation projections exceeding the value shown (0.015  $+$  T/2 inch) can result in excessive smearing at the perforations or an unacceptable jam rate. This happens because the perforations can snag on the hammers as the paper slews through the print area. Opening the print gap will reduce smearing or jamming, but may also degrade print quality.

Paper crimps should not come loose and tails should not show. If these occur, they will catch on the inward fold and cause paper jams.

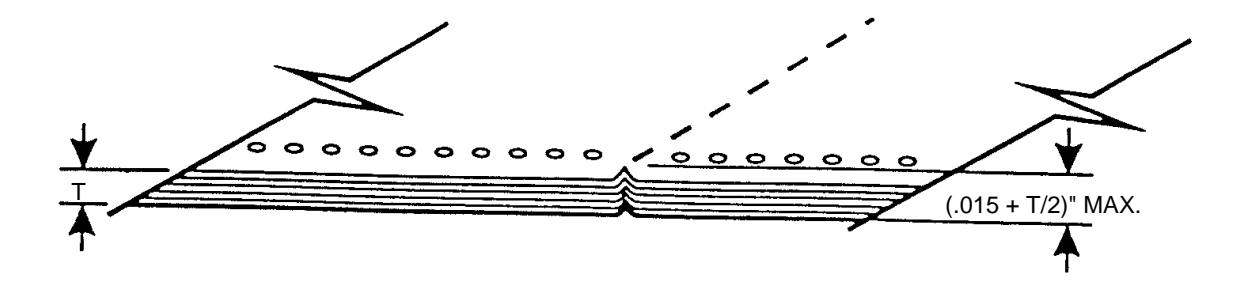

#### **Figure 14. Maximum Allowable Form Perforation Projection**

#### **Other Special Forms**

Forms with windows, cutouts, flaps, or attached cards, and other specialized forms may jam excessively in the printer. The only way to ensure satisfactory performance of these forms is to test them thoroughly before purchase.

#### **Labels**

Most standard labels work well in the printer, as long as they meet the specifications outlined in "Standard Forms Specifications" on page 139. However, due to variations in the label products offered, test all label stock thoroughly before purchase.

#### **Carbonless Forms**

When using carbonless forms, poor print quality can be a result of the forms. The following considerations can result in poor print quality:

- Shelf life of the form is past
- The chemical coating on the form is not evenly distributed
- Certain chemicals have longer development times. (Development time of 24 hours after printing is usual for carbonless forms.)

### **Conclusion**

It is impossible to test all possible types of forms available for use in the printer; therefore, Hewlett-Packard recommends that paper conform to the specifications outlined in this appendix for optimum printer performance.

#### **Paper Storage and Handling**

The performance of the printer depends on the condition of the paper used; therefore, the following recommendations for packaging, handling, and storage are included in this appendix.

#### **Packaging**

To avoid damage during handling, use top and bottom fillers in continuous form cartons to hold the paper stack firmly in place. Because the physical condition of the paper affects printer reliability, proper packaging ensures that the paper remains flat and is not damaged along the edges.

#### **Storage**

Do not store cartons directly on the floor, and do not stack cartons more than six high. Set each carton upright and squarely on the one underneath. Do not place anything else on the stack of paper, as this can damage the paper.

#### **Preconditioning Forms**

Performance is also affected by the printing environment. Protect paper from temperature and humidity extremes. Store paper in the same environment as the printer for 48 hours before the paper is used. This conditioning allows the moisture content of the paper to stabilize.

LineJet printers are used in a controlled environment. This environment consists of temperatures from 10° to 40° C (50° to 104° F) up to 1524 meters (5000 feet), from 10° to 32° C (50° to 90° F) up to 2438 meters (8000 feet), with a relative humidity of 5% to 80% non-condensing. For best results, however, store the paper cartons at 18° to 24° C (65° to 75° F), with a relative humidity of 40% to 50%.

If the printer is in an environment subject to extremes of temperature or humidity, store the forms in a better controlled environment and move them to the printer location as needed.

#### **Shipping**

When shipping paper through different environments, wrap the entire palletized stack in plastic. When shipping paper across bodies of water, wrap each individual carton as well.
# E *Downloading Firmware*

### **Loading Flash Memory**

Flash memory is contained in SIMMs (single in-line memory modules) located on the controller board. Printer emulation and operating system software are loaded into flash memory at the factory, but you will install software in some situations:

- You buy the IGP/PGL or Code V graphics option after the printer is installed
- You need to upgrade printer software
- You need different emulation software
- You have replaced the controller board
- You have added or replaced the flash memory SIMM

Emulation and operating system software are stored as compressed files on more than one 3.5 inch floppy diskette. You will recombine the multiple files from the diskettes into one file on your computer's hard disk in order to download the file to the printer. To assist in this process, the MS-DOS® based program PKUNZIP® is included on the last diskette with the program file.

You can load software through either the serial or parallel port of the printer. The load commands are different, depending on the printer port you use. These differences are explained in the note following step 26.

- 1. Make a printout of all saved configurations. (Refer to "Printing the Current Configuration" on page 34.) Installing new software erases all saved configurations. You will use the printouts to restore printer configuration.
- 2. Set the printer power switch to O (off).
- 3. If the printer is already connected to the serial or parallel port of a computer capable of running an MS-DOS based PKZIP self-extracting file, go to step 9. If not, go to step 4.
- 4. Unplug the AC power cord from the printer.
- 5. Disconnect all data input cables from the printer interface. If the printer has an internal Ethernet interface card, do the following:
	- a. Cabinet models: remove the paper path Pedestal models: remove the top cover assembly (refer to your Maintenance Manual).
	- b. Unplug the Centronics I/O cable from the Ethernet interface card.
	- c. Secure the loose end of the Centronics I/O cable to prevent the connector from contacting any other exposed components.
- d. Attach the parallel cable connector from the computer to the Centronics I/O connector.
- 6. Connect a parallel data cable to the LPT1 port or a serial data cable to the COM1 port of an IBM-compatible computer that is using the PC-DOS™ or MS-DOS operating system.
- **NOTE:** You can connect the cable to the LPT2 port if the LPT1 port is already in use. The load commands are different if you use this port, as described in the note after step 26.
- 7. Connect the data cable to the appropriate I/O port of the printer.
- 8. Plug the AC power cord into the printer.
- 9. Power on the computer.
- 10. Create a directory on your computer hard drive where you will store the recombined files from the emulation diskettes by typing the following at the DOS prompt:

MD DOWNLOAD<return>

11. Make the newly created directory the "active" directory by typing the following at the DOS prompt:

CD DOWNLOAD<return>

- 12. Insert the last diskette in the series (e.g., 2 of 2, 3 of 3, etc.) into diskette drive A (or B) of the computer.
- 13. Get the name of the compressed file on the diskette by typing the following at the DOS prompt:

DIR A:<return> (If the diskette is in drive B, type DIR B:<return>) The compressed file on the diskette takes the form FILENAME.ZIP, where the filename is a six digit number (e.g., 123456.zip).

14. At the DOS prompt type:

A:\PKUNZIP A:\FILENAME (Replace A: with B: if you are using the B dirve), where FILENAME is the six digit number you noted in the previous step.

15. The PKUNZIP program will execute, and the following message will appear on the computer screen:

#### **Insert disk #1 - Press a key when ready**

16. Remove the diskette in the disk drive and insert the diskette labeled

Disk 1 of 2 (or 1 of 3, etc.)

17. Press the <return> key. After the file is decompressed to the hard drive, the following message will appear on the computer screen:

#### **Insert disk #2 - Press a key when ready**

18. Remove the diskette in the disk drive and insert the diskette labeled

Disk 2 of 2 (or 2 of 3, etc.)

19. Press the <return> key. If there are only two diskettes for the emulation, you will be returned to the DOS prompt when the decompression is complete. If there are three diskettes, you will be asked to insert disk #3 and press a key.

20. When all diskettes have been decompressed, type the following at the DOS prompt:

#### DIR<return>

You will see a directory listing containing the file **FILENAME.EXE**, where the filename is the six digit number (e.g., 123456.exe) you noted above. **This is the file you will download into the printer.**

- 21. On the printer control panel, press and hold down the **ON LINE + PAPER ADVANCE** keys. Without releasing the keys, power the printer on. Continue holding the **ON LINE** and **PAPER ADVANCE** keys down.
- 22. When you see "WAITING FOR PROGRAM DOWNLOAD" on the LCD, release the **ON LINE** and **PAPER ADVANCE keys.**
- **NOTE:** The port default is CENTRONICS; this is the standard load through the parallel port. If you want to use the default, continue at step 18.
- 23. Press the < **(NEXT)** key; "SELECT DOWNLOAD PORT=DATAPRODUCT" appears on the LCD.
- 24. Press < **(NEXT)** again to cycle through the download ports available in the printer:

DATAPRODUCT (parallel) CENTRONICS\* (parallel) (default port) RS232-9600 (RS-232 serial, 9600 baud) RS232-19.2K (RS-232 serial, 19200 baud) RS232-38.4K (RS-232 serial, 38400 baud) RS232-115K (RS-232 serial, 115000 baud) RS422-9600 (RS-422 serial, 9600 baud) RS422-19.2 (RS-422 serial, 19200 baud) RS422-38.4K (RS-422 serial, 38400 baud) RS422-115K (RS-422 serial, 115000 baud)

- 25. When the printer download port you want to use is displayed on the LCD, press **ENTER.** "WAITING DOWNLOAD / PORT = <your selection> appears on the display.
- 26. At the DOS prompt on the computer type:

FILENAME.EXE -pb<return> where FILENAME.EXE is the compressed file you noted in step 20. This command decompresses the file on the hard drive and copies it as a binary file into the flash memory on the printer controller board.

**NOTE:** If you are loading the file using the LPT2 port on the computer, enter the following DOS command: FILENAME.EXE -pb 2 <Return>

> The 9600 baud rate is the only selection older versions of DOS can use. The baud rate information entered in the following DOS commands must match the selection you made in step 25.

If you are loading the file through the printer serial port, enter the following DOS commands: MODE COM1:9600,N,8,1,P<Return> FILENAME.EXE -pbc1<Return>

#### **Appendix E Loading Flash Memory**

- 27. While the file is copied into memory, the printer LCD informs you of the load process and status. (LCD messages are listed in Table 17.)
- 28. When the new program has successfully loaded into memory and the printer has reset itself, set the printer power switch to O (off).
- 29. Unplug the AC power cord from the printer.
- 30. Remove the diskette from the computer and store it with the printer.
- 31. Power off the computer.
- 32. If you had to install a data cable to the computer and printer in step 6, disconnect it from the computer and printer.
- 33. Reconnect the customer's data input cable(s) to the printer, if required.
- 34. Return the printer to normal operation.
- 35. Using the configuration printout(s) you made in step 1, reconfigure the printer.

| <b>Message</b>                                  | <b>Explanation</b>                                                                                                    | <b>Required Action</b>                                                                              |
|-------------------------------------------------|----------------------------------------------------------------------------------------------------|----------------------------------------------------------------------------------------------------|
| <b>CLEARING PROGRAM</b><br><b>FROM FLASH</b>    | The program successfully loaded into<br>printer RAM and the checksum matched.<br>The old program is now being deleted<br>from flash memory. | <b>None</b>                                                                                         |
| <b>DIAGNOSTIC</b><br><b>PASSED</b>              | The printer passed its memory and<br>hardware initialization tests.                                                                         | None                                                                                                |
| ERROR: DC<br><b>PROGRAM</b><br><b>NOT VALID</b> | Printer cannot find the data controller<br>program or the validation checksum is<br>corrupt.                                                | Download the program<br>again. If the message<br>occurs again, call your<br>service representative. |
| <b>ERROR: DRAM AT</b><br>ADDRESS XXXXXXXX       | The printer found a defective memory<br>location.                                                                                           | Call your service<br>representative.                                                                |
| ERROR: EC<br><b>PROGRAM</b><br><b>NOT VALID</b> | Printer cannot find the engine controller<br>program or the validation checksum is<br>corrupt.                                              | Download the program<br>again. If the message<br>occurs again, call your<br>service representative. |
| <b>ERROR: EC STOPPED</b><br>AT STATE XXXX       | Hardware fault in the engine controller.                                                                                                    | Call your service<br>representative.                                                                |
| <b>ERROR: FLASH</b><br><b>DID NOT PROGRAM</b>   | The printer encountered an error trying<br>to program flash memory.                                                                         | Download the program<br>again. If the message<br>occurs again, call your<br>service representative. |
| <b>ERROR: NO DRAM</b><br><b>DETECTED</b>        | The printer could not find any DRAM.                                                                                                    | Call your service<br>representative.                                                                |

**Table 17. Flash Memory Message Guide**

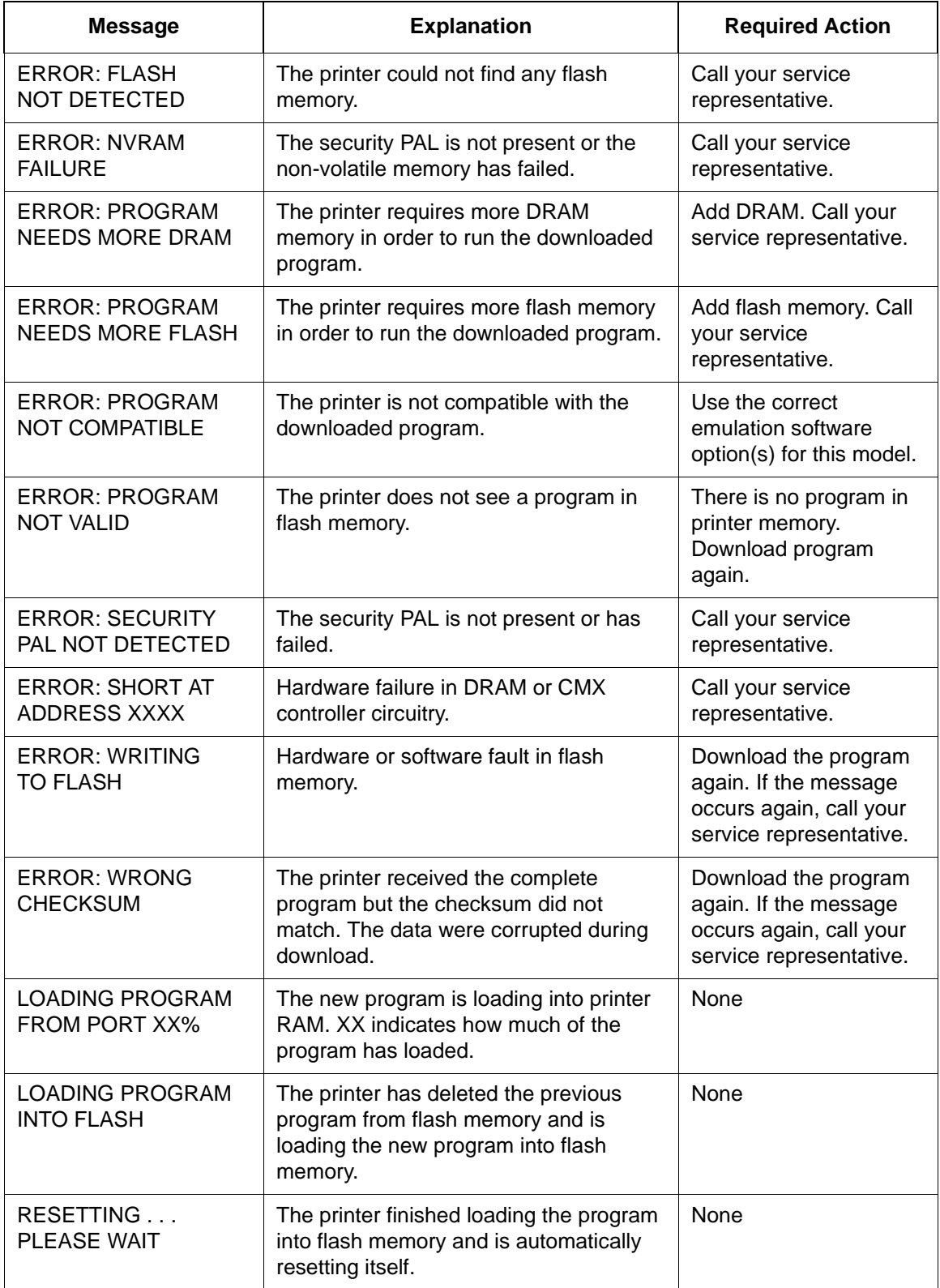

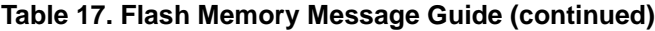

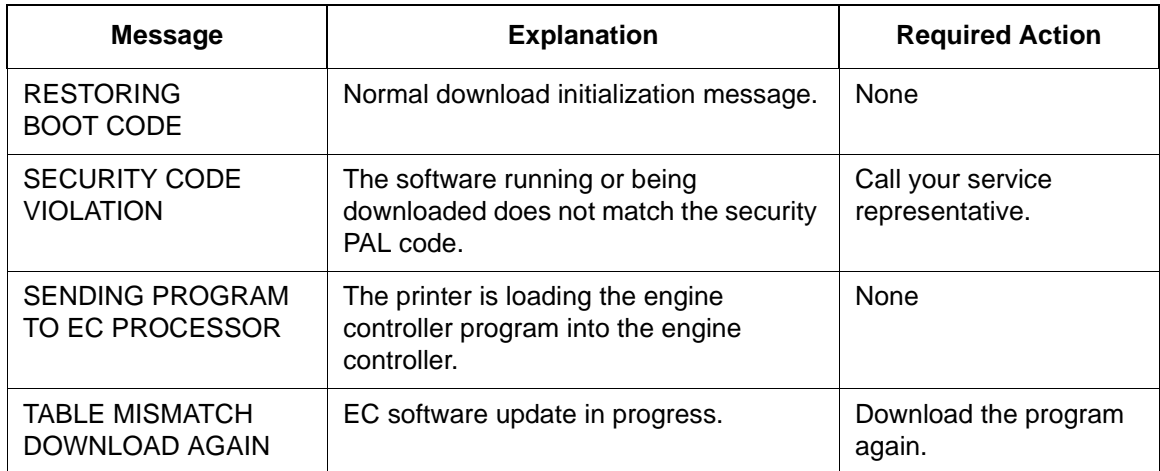

#### **Table 17. Flash Memory Message Guide (continued)**

# Glossary

### A

- active column The horizontal location on the paper where the next character will print. active line The vertical location on the paper where the next character will print. active position The position on the paper where the next character will print. The intersection of the active column and the active line. ASCII Abbrev. for American Standard Code for Information Interchange. A standard character encoding scheme introduced in 1963 and used widely on many computers and printers. It is a 7-bit code with 128 different bit patterns. There is no parity recommendation. attributes, print Operations performed on text that alter its appearance but do
- not change the font. Examples: underlining, superscripting, bold, etc.

#### B

bar code A printed code consisting of parallel bars of varied width and spacing and designed to be read by a one-dimensional scanning device. baud A unit of speed that measures the rate at which information is transferred. Baud rate is the reciprocal of the length in seconds of the shortest pulse used to carry data. For example, a system in which the shortest pulse is 1/1200 second operates at 1200 baud. On RS-232 serial lines, the baud rate equals the data flow rate in bits per second (bps). To communicate properly, a printer must be configured to operate at the same baud rate as its host computer. bold A print attribute specifying text of a heavy line thickness. See also character weight. buffer A reserved area in memory where data is written and read during data transfers. bus A circuit for the transfer of data or electrical signals between two devices.

C

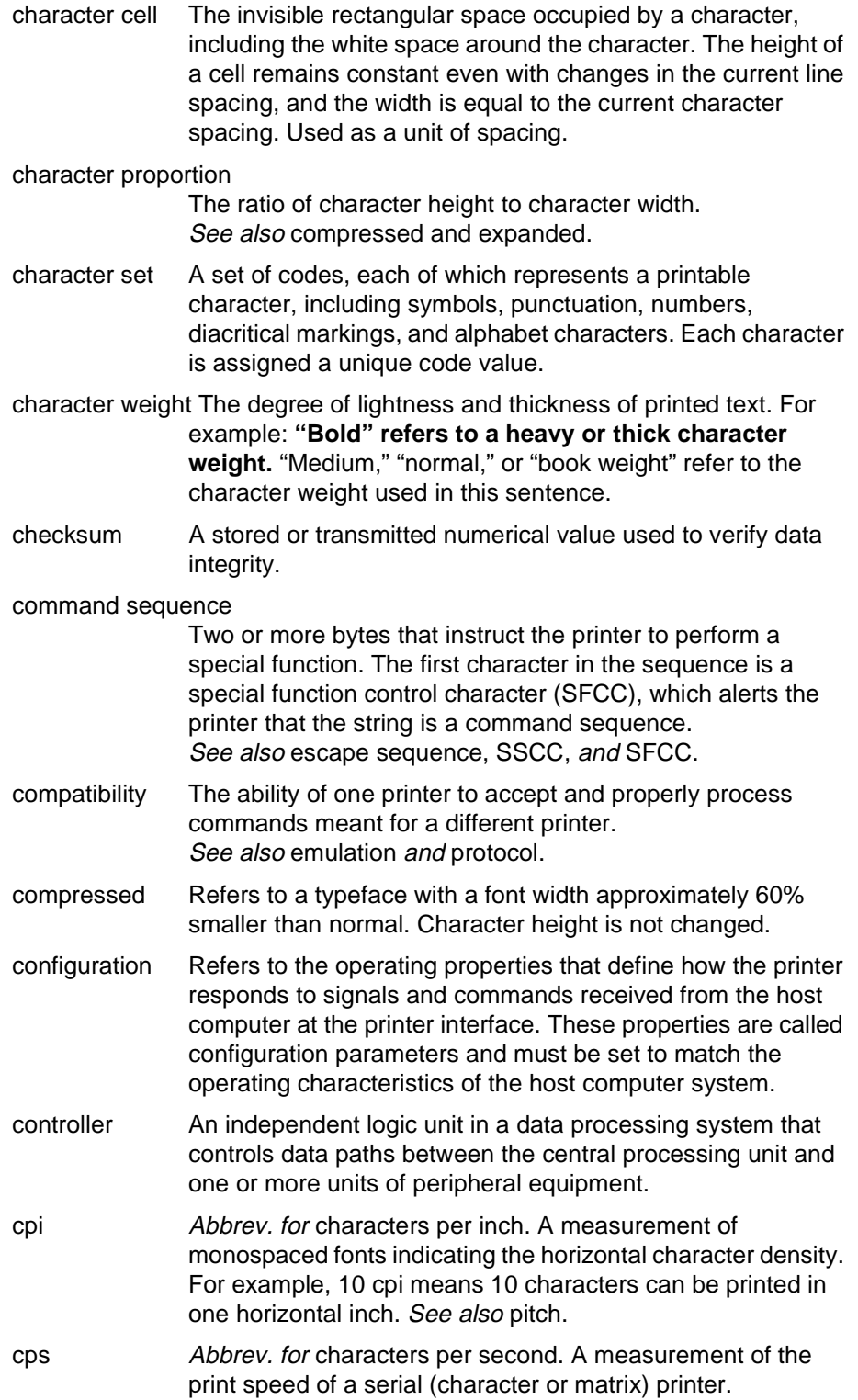

### D

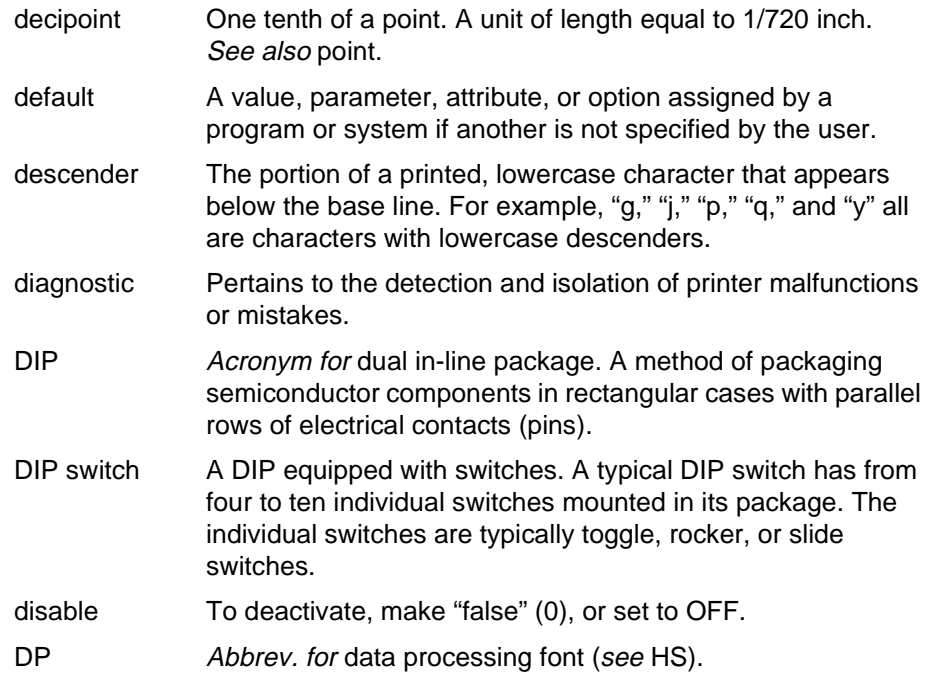

## E

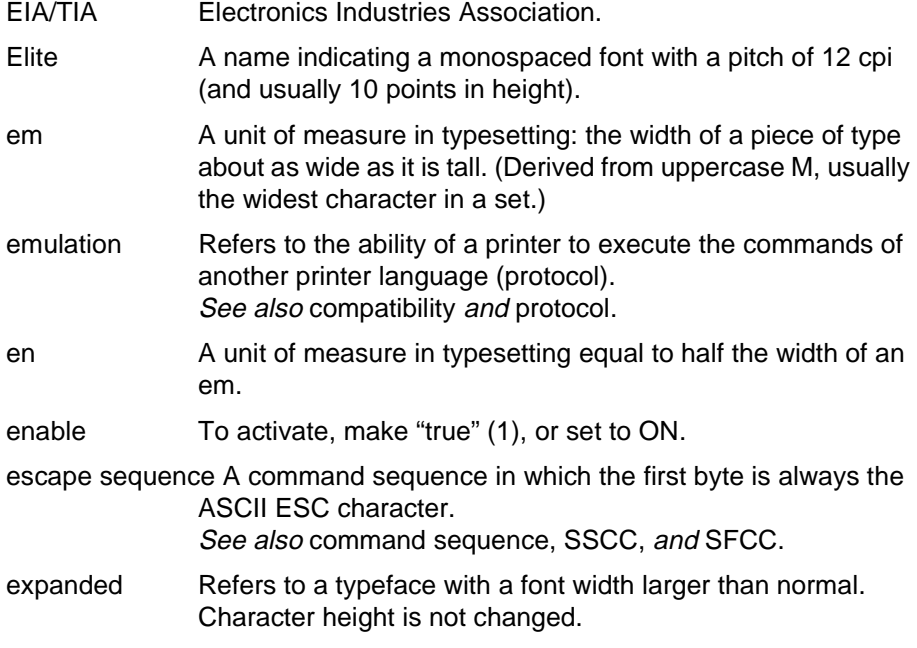

#### F

family (or type) A set of all variations and sizes of a type style.

fixed-pitch fonts See font, monospaced.

font The complete set of a given size of type, including characters, symbols, figures, punctuation marks, ligatures, signs, and accents. To fully describe a font, you must specify seven characteristics:

- 1) typeface (Courier, Helvetica, Swiss, etc.)
- 2) spacing (proportional or monospaced)
- 3) type size (12 point, 14 point, etc.)
- 4) scale factor (character height/width ratio)
- 5) type style (Roman or italic)
- 6) character weight (bold, normal, etc.)
- 7) character proportion (normal, compressed, expanded).

#### font, monospaced

Also called fixed-pitch font and mono-font. Every character, regardless of horizontal size, occupies the same amount of font pattern space. All monospaced fonts use specific pitch size settings. Monospaced fonts are sometimes used when strict character alignment is desired (tables, charts, spreadsheets, etc.).

- font name See typeface.
- font pattern A font pattern is the matrix of pixels which represents a character, symbol, or image.
- font, proportional A font in which the width of a character cell varies with the width of the character. For example, [i] takes less space to print than [m]. Using proportional fonts generally increases the readability of printed documents, giving text a typeset appearance.
- font weight The thickness of the lines making up a character. For example, "bold" and "light" are different font weights.
- font width The measurement of the width of a character cell in dots.

#### H

- hex codes Codes based on a numeral system with a radix of 16.
- host computer The computer that stores, processes, and sends data to be printed, and which communicates directly with the printer. The term "host" indicates the controlling computer, since modern printers are themselves microprocessor-controlled computer systems.
- HS Abbrev. for high speed font.

Hz Abbrev. for Hertz. Cycles per second, a measure of frequency.

#### I

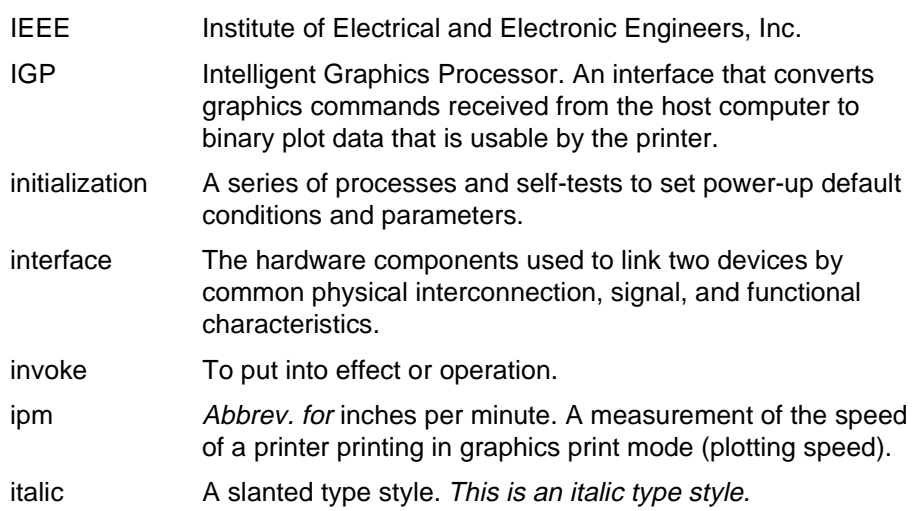

### L

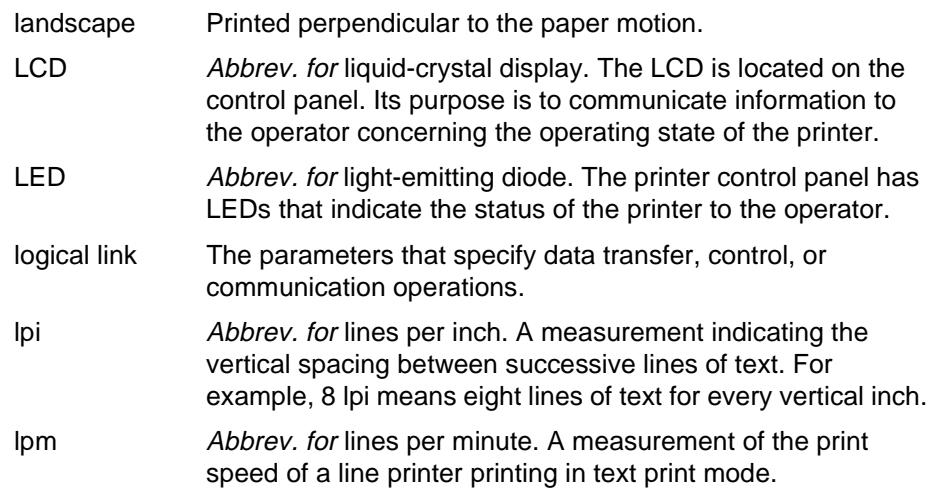

### M

monospaced See font, monospaced.

#### N

NLQ Abbrev. for near letter quality font.

### O

OCR Abbrev. for optical character recognition. A process by which a machine can "read" characters printed in a special standardized font. Data are read by a photoelectric optical scanner and can be recorded on magnetic tape or disk. OCR-A and OCR-B are two widely used OCR fonts.

#### P

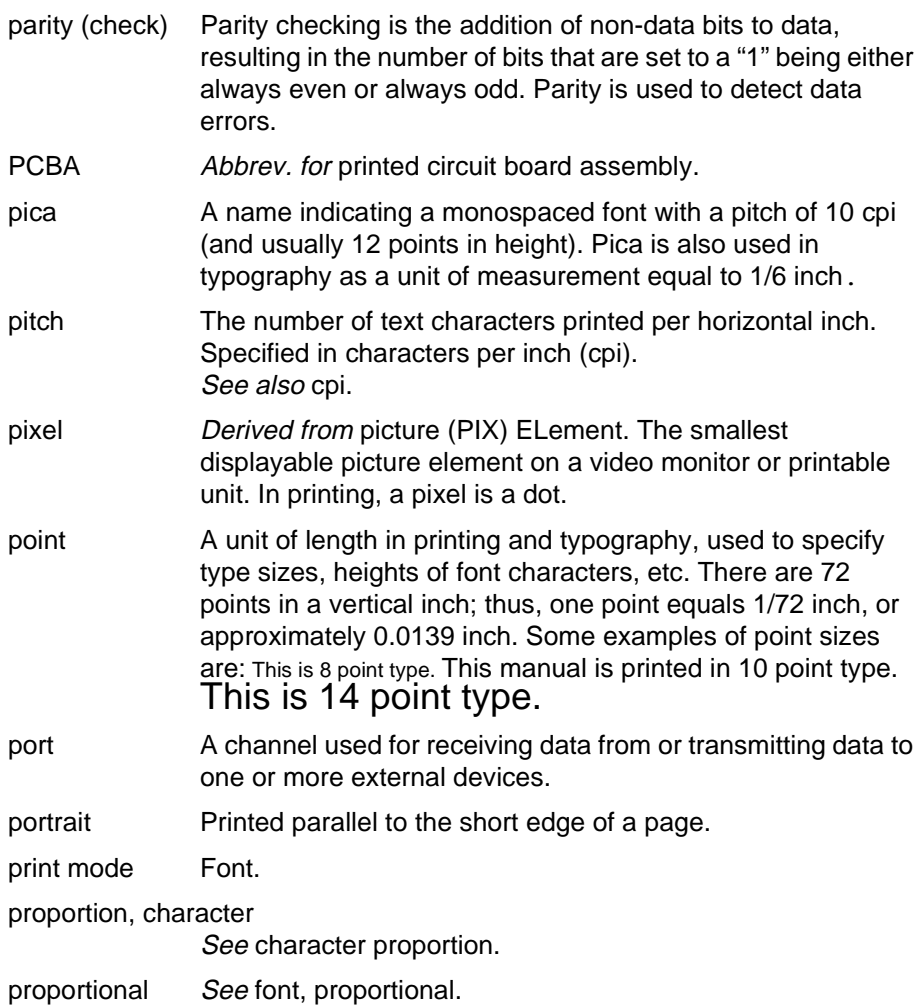

protocol A set of rules or conventions governing the exchange of information between computer systems, or between a printer and a host computer. For computer printers, a protocol is the coding convention used to convey and print data. A printer protocol includes codes for printing text and graphics, as well as codes instructing the printer to perform special operations, and machine-to-machine communication codes. See also compatibility and emulation.

R

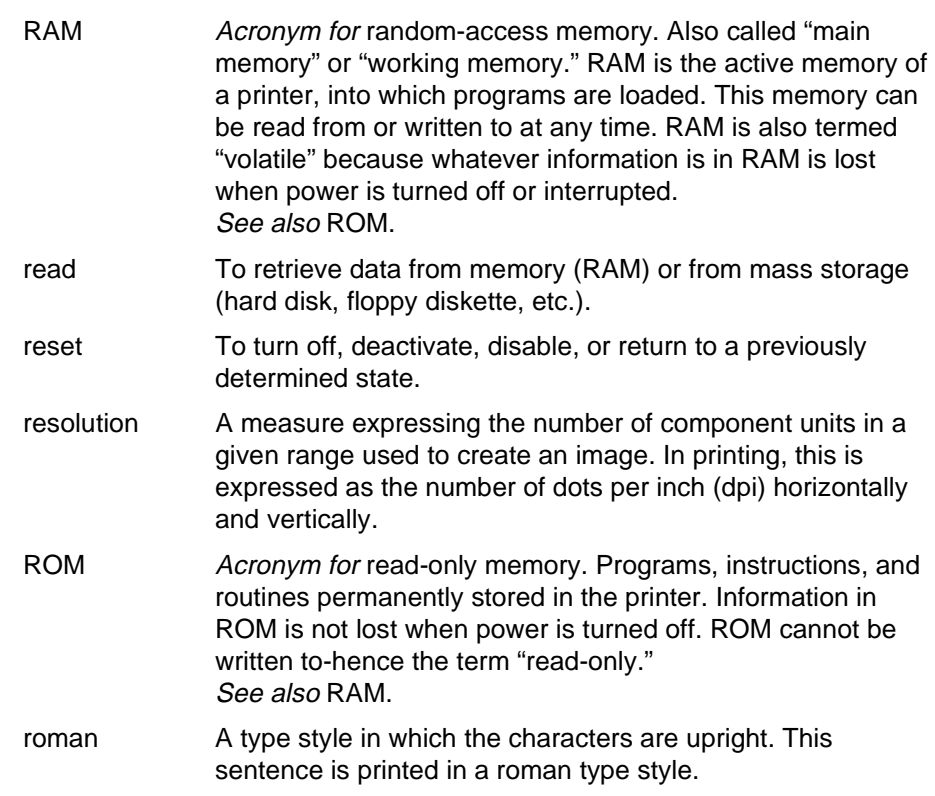

### S

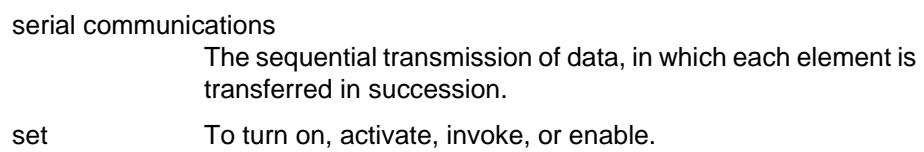

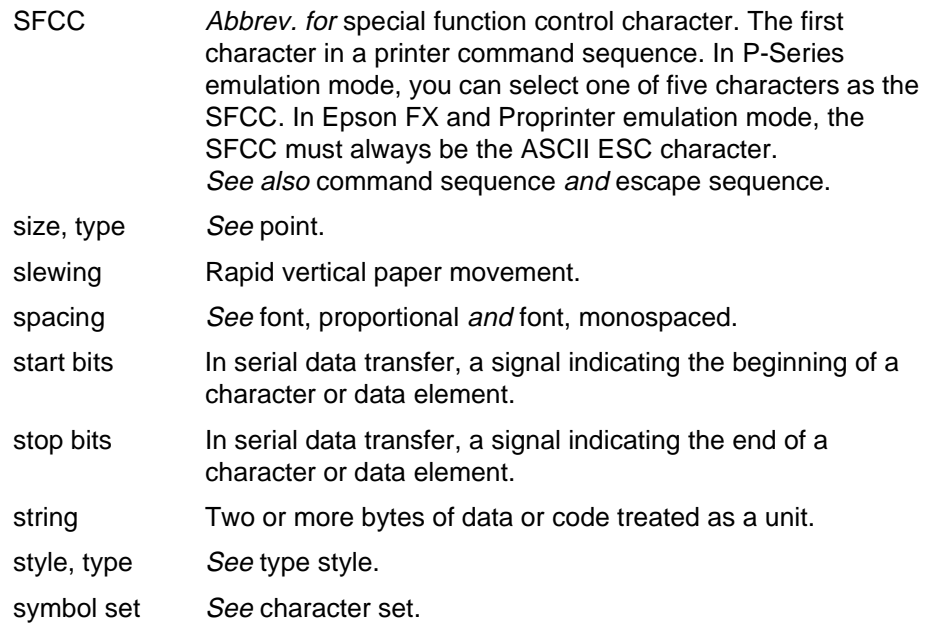

### T

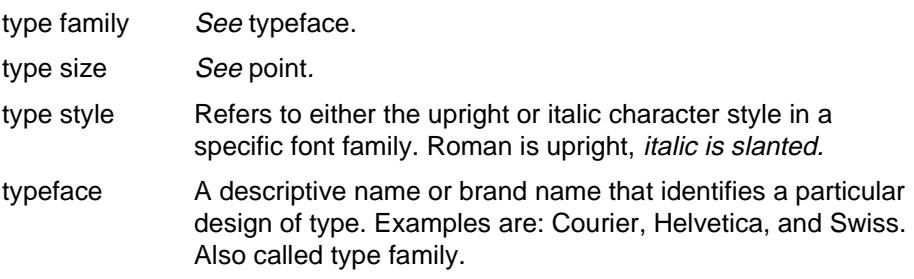

typographic font See font, proportional.

### V

VFU Abbrev. for vertical format unit.

### W

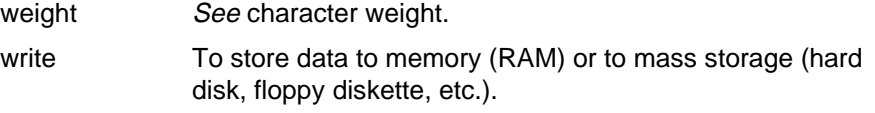

# Index

#### **Numerics**

15V PWR FAIL \* message, 116 20 CPI Condensed, 63, 65 23.5V PWR FAIL \* message, 116 48V PWR FAIL \* message, 116 8.5V PWR FAIL \* message, 116

#### **A**

A TO D OVERUN \* message, 116 Absorb after ^PY, 74 ACCESS NULL PTR \* message, 116 Acknowledge signal, 99 Active Emulation menu, 49 Adjustments loading Flash memory, 145 software upgrades, 145 All black test, 91 All E's test, 91 All H's test, 91 All underlines test, 91 Alt. Set 80-9F, 61 Alternate Char Set, 63 Alternate Set 80-9F, 65 Append Rotated, 73 Architecture, printer, 15 ASCII Character Set, 131 Auto LF, 60, 62, 64 Auto Uppercase, 68 Autoport Switching, 97 Autowrap, 67

#### **B**

Bar codes, creating, 19 Barcode

Errors, 76 Baud Rate parameter, 84 Bidirectional printing, 88 Bi-Tronics interface, 100 configuration menu, 80 operating modes, 100 pinout signals, 102 signals, 101 BTU, 127 BUFFER OVERRUN message, 116 Buffer size Centronics port, 80 Buffer Size in K, 86 Buffer Size in K parameter Centronics, 82 serial interface menu, 85 Busy on Strobe parameter Centronics, 82 Busy signal, 99 Byte mode, 100

#### **C**

Cable length Bi-Tronics, 101 **Centronics** configuration, 99 interface, 98 interface signals, 98 Centronics menu Buffer Size in K, 82 Busy on Strobe, 82 Data Bit 8, 81 Data Polarity, 82 Latch Data On, 82 Prime Signal, 82

Response Polarity, 82 Centronics parallel interface configuration menu, 81 configuring, 81 Changing parameters, 30 Character attributes, 18 Character Set, 61, 63, 65 ASCII, 131 CLEAR PAPER JAM message, 116 Clear to send (CTS) signal RS-232 serial interface, 105 Clearing error log, 91 CLEARING PROGRAM FROM FLASH, 148, 149 CLOSE PLATEN message, 116 Code V, 19 COIL HOT, 116 Communication, bidirectional, 100 Compatibility mode, 100 Compressed CPI, 69 **Configuration** Centronics parallel interface, 99 changing parameters, 30 deleting, 40 factory default values, 28 loading configuration values, 36 menu, top level, 25, 44, 45 menus, 46 parameters, locking, 26 power-up selection, 38 printout, 34 protecting, 42 RS-232 serial interface, 106 RS-422 serial interface, 106 saving, 32 saving parameters, 27 types of, 26 Configuration Control menu, 47 Configuration menus Centronics Parallel, 81 Configuration Printout, 53 Configuring printer, 23 Control Code 06, 60

Control Code 08, 60 Control codes control panel changes, 27 overview description, 19 Control panel, 23 Controls and indicators printing conventions, 14 Convert to U/C, 75 CPI/LPI Select, 56 CR Edit, 67 CTL VOLT FAIL \* message, 116

#### **D**

Data Bit 8, 76 Data Bit 8 parameter Centronics, 81 Data Bits parameter, 84 Data carrier detect (DCD) signal RS-232 serial interface, 105 Data lines 1 through 8 signal, 98 Data Polarity parameter Centronics, 82 Data protocol, 83, 84 Data set ready (DSR) signal RS-232 serial interface, 105 Data strobe signal, 98 Data Terminal Ready (DTR) signal, RS-232 serial interface, 105 Data Terminal Ready parameter, 85 **Dataproducts** PI ignored, 81 Default configuration parameters, 28 Define CR Code, 60, 62, 64 Define LF Code, 60, 63, 65 Define LF Code (Line Feed), 67 Delete Configuration parameter, 48 Deleting configurations, 40 Diagnostic capabilities, 18 menu, 90 tests, 111 tools, 18 DIAGNOSTICS PASSED, 148

Direction, printing, 88 Display Language parameter, 78 Displaying Functions, 52 Documents related to this manual, 14 Dot matrix character formation, 20 DRVR CIR BAD \* message, 116

#### **E**

E's plus TOF test, 91 Electrical characteristics, 127 Emulation menu, 50 Emulations, 17, 19 Emulations, optional, 50 Energy star office equipment program, 89 ENTER key locking, 26 unlocking, 26 Environmental characteristics, 126 Epson FX-1050 Emulation, 64 ERROR DC PROGRAM NOT VALID, 148 ERROR DRAM AT ADDRESS XXXXXXXX, 148 ERROR EC PROGRAM NOT VALID, 148 ERROR EC STOPPED AT STATE XXXX, 148 ERROR FLASH NOT DETECTED, 149 Error Handling, 75 Error handling RS-232 serial interface, 106 RS-422 serial interface, 106 Error log clearing, 91 printing, 91 Error markers, 75 Error messages See Fault messages, 115 ERROR NO DRAM DETECTED, 148 ERROR NVRAM FAILURE, 149 ERROR PROGRAM NEEDS MORE DRAM, 149 ERROR PROGRAM NEEDS MORE FLASH, 149 ERROR PROGRAM NOT COMPATIBLE, 149 ERROR PROGRAM NOT VALID, 149 Error Reporting, IGP/PGL, 70 ERROR SECURITY PAL NOT DETECTED, 149 ERROR SHORT AT ADDRESS XXXX, 149 ERROR WRITING TO FLASH, 148, 149

ERROR WRONG CHECKSUM, 149 ETHERNET ADAPTER BEING INITIALIZED message, 116 ETHERNET DETECTED message, 116 ETHERNET PARAMETERS Menu, 87 Ethernet Submenu, 86 EXHAUST FAN FLT message, 117 Extended Execute Copy, 69

#### **F**

Factory default parameters, 28 Fault Action, 94 Fault messages, 115 15V PWR FAIL \*, 116 23.5V PWR FAIL \*, 116 48V PWR FAIL \*, 116 8.5V PWR FAIL \*, 116 A TO D OVERUN \*, 116 ACCESS NULL PTR \*, 116 BUFFER OVERRUN, 116 CLEAR PAPER JAM, 116 CLOSE PLATEN, 116 COIL HOT, 116 CTL VOLT FAIL \*, 116 DRVR CIR BAD \*, 116 ETHERNET ADAPTER BEING INITIALIZED, 116 ETHERNET DETECTED, 116 EXHAUST FAN FLT, 117 FIRMWARE ERROR, 117 FRAMING ERROR, 117 HAM. COIL OPEN \*, 117 HB NOT INSTALLD \*, 117 ILL EXT BUS ACC \*, 118 ILL INST ACCSS \*, 118 ILLGL OPR ACCSS \*, 118 INTAKE FAN FAULT, 118 LO DRV. SHORT \*, 117, 118 LOAD PAPER, 118 PAP BAD TABLE \*, 118 PAP BSY TOO LNG \*, 118 PAP FIFO OVERFL \*, 118 PAP FIFO UNDRFL \*, 118

PAP ILLGL ST \*, 118 PAP INCMPL ENER \*, 118 PAP INVLD CMD \*, 118 PAP INVLD PARM \*, 118 PAP NOT SCHED \*, 118 PAP NT AT SPEED \*, 118 PAP UNEXP INT \*, 118 PARITY ERROR, 119 PLAT INV CMD \*, 119 PLAT INV PARM \*, 119 PLAT INV STATE \*, 119 POWER SAVER MODE, 119 POWERSUPPLY HOT \*, 119 PRINTER HOT \*, 119 PROTECTED INSTR \*, 119 PWRSUPP VOLT \*, 119 RIB INVLD CMD \*, 119 RIB INVLD STAT \*, 119 RIBBON DRIVE, 119 RIBBON INK OUT CHANGE RIBBON, 119 SECURITY CODE VIOLATION, 120 SHUTL INV CMD \*, 120 SHUTL INV PARM \*, 120 SHUTTLE JAM, 120 SOFTWARE ERROR \*, 120 STACK OVERFLOW \*, 120 STACK UNDERFLOW \*, 120 TCB CORRUPTED \*, 120 UNDEF INTERRUPT \*, 120 UNDFNED OPCODE \*, 121 UP DRV. SHORT \*, 121 WAITING FOR ETHERNET ADAPTER, 121 Features list, 17 FF Valid at TOF, 63 FIRMWARE ERROR message, 117 Flash memory, loading, 145 Flash messages CLEARING PROGRAM FROM FLASH, 148, 149 DIAGNOSTICS PASSED, 148 ERROR DC PROGRAM NOT VALID, 148 ERROR DRAM AT ADDRESS XXXXXXXX.

148 ERROR EC PROGRAM NOT VALID, 148 ERROR EC STOPPED AT STATE XXXX, 148 ERROR FLASH NOT DETECTED, 149 ERROR NO DRAM DETECTED, 148 ERROR NVRAM FAILURE, 149 ERROR PROGRAM NEEDS MORE DRAM, 149 ERROR PROGRAM NEEDS MORE FLASH, 149 ERROR PROGRAM NOT COMPATIBLE, 149 ERROR PROGRAM NOT VALID, 149 ERROR SECURITY PAL NOT DETECTED, 149 ERROR SHORT AT ADDRESS XXXX, 149 ERROR WRITING TO FLASH, 148, 149 ERROR WRONG CHECKSUM, 149 LOADING PROGRAM FROM PORT XX%, 149 RESETTING . . . / PLEASE WAIT, 149 RESTORING BOOT CODE, 150 SECURITY CODE VIOLATION, 150 SENDING PROGRAM TO EC PROCESSOR, 150 TABLE MISMATCH DOWNLOAD AGAIN, 150 Font Attributes, 56 Font Set, 77 Forms Length, 57 Forms Width, 57 Forms, slewing, speed, 89 Framing error handling, 106 FRAMING ERROR message, 117

#### **G**

Graphics Density, 52 Graphics Options, 73 Graphics, creating, 19

#### **H**

HAM. COIL OPEN \* message, 117 Handshaking, Bi-Tronics interface, 101 HB NOT INSTALLD<sup>\*</sup> message, 117 Hex code printout, 113 Hex Dump Mode parameter, 78

Host interface menu, 79 Humidity, operating specifications, 126

### **I**

Idle mode, setting duration of, 89 Ignore / DB8 Setup, 76 Ignore Character, 69 Ignore Dots, 73 Ignore Spaces, 74 IGP 110 Compatible, 75 IGP/PGL Submenu, 66 IGP/PGL Emulation, 66 IGP/VGL Emulation, 71 IGP100 Compatibility, 70 ILL EXT BUS ACC \* message, 118 ILL INST ACCSS \* message, 118 ILLGL OPR ACCSS \* message, 118 INTAKE FAN FAULT message, 118 Interface, 17, 97 host, menu, 79 RS-232 serial, 104 Interface specifications, 128 Interfaces Bi-Tronics, 100 Centronics parallel, 81

#### **L**

Labels, specifications, 124 Latch Data On parameter Centronics, 82 LCD language, selecting, 78 Line printing, 20 Line Terminator, 53 LinePrinter Plus menu, 55 Lines per minute, 21 LO DRV. SHORT \* message, 117, 118 Load Configuration parameter, 47 LOAD PAPER message, 118 Loading configuration values, 36 Loading emulations, 50 LOADING PROGRAM FROM PORT XX%, 149 Locking the ENTER key, 26 Logos, creating, 19 LP PLUS emulations, 50 LPI, 73 LPI Adjust, 53

#### **M**

Maintenance, 107 Maintenance / Miscellaneous menu, 78 Manual printing conventions, 14 related documents, 14 Maximum Line Width, 52 Memory, flash loading software, 145 Menu, configuration, 25, 44 Midline ^PY (includes ^PN), 74 Modes, print quality, 18

#### **N**

Negotiation phase, 101 New Ribbon, 94 Nibble mode, 100 Novell Protocols, 87

#### **O**

Offpage Errors, 75 Online signal, 99 Operating modes, 26 Operating state upon power-up, configuring, 78 Optimized Ratio, 70 Optional emulations, 50 Output control, 18 Overrun error handling, 106 Overstrike, 60 Overwriting an existing configuration, 48

#### **P**

Page Format, 57 Page Length Adjust/Inches, 53 Page Length Adjust/Lines, 53 Page Length Representation, 52 PAP BAD TABLE \* message, 118 PAP BSY TOO LNG \* message, 118 PAP FIFO OVERFL \* message, 118 PAP FIFO UNDRFL \* message, 118 PAP ILLGL ST \* message, 118 PAP INCMPL ENER \* message, 118 PAP INVLD CMD \* message, 118 PAP INVLD PARM \* message, 118 PAP NOT SCHED \* message, 118 PAP NT AT SPEED \* message, 118 PAP UNEXP INT \* message, 118 Paper jams, 116 specifications, 124 Paper empty (PE) signal, 99 Paper instruction (PI) signal, 98 Paper motion detection See PMD Fault parameter, 89 Paper out condition, specifying last line of text, 92 Paper Out Dots parameter, 92 Paperout adjust test, 91 Parallel interface submenu Centronics, 81 Parameters changing, 30 locking, 26 printing the configuration, 34 saving, 27 Parity error handling, 106 PARITY ERROR message, 119 Parity parameter, 85 Perforation Skip, 57 Perforation, skipping, setting with control panel, 52 Phase value test, 91 PI Control, 77 PI Ignored parameter, 81 PI Slew Range, 67 Pin assignments RS-232 serial interface, 104 RS-422 serial interface, 104 Pinout signals, Bi-Tronics interface, 102 PLAT INV CMD \* message, 119

PLAT INV PARM \* message, 119 PLAT INV STATE \* message, 119 Plot rates, 130 PMD Fault parameter, 89 Power consumption, printer, 127 Power On IGP/PGL, 68 POWER SAVER MODE message, 119 Power saver time parameter, 89 Power Stacker parameter, 78 POWERSUPPLY HOT \* message, 119 Power-up configuration, 38 Configuration parameter, 48 State parameter, 78 Predefined configurations, 26 Primary Character Set, 52 Prime Signal parameter Centronics, 82 Prime signal parameter, 80 Print Char Set, 56 Print Configuration parameter, 48 Print error log test, 91 Print quality, 18 Print Statistics parameter, 92 **Printer** specifications and regulatory, 123 Printer architecture, 15 Printer control menu, 88 PRINTER HOT \* message, 119 Printer Manager utility, 87 Printer Protocol, 56 Printer Select, 65 Printer settings, changing, 23 **Printing** conventions in this manual, 14 Printing direction, 88 Printing last line of text, paper out condition, 92 Printing speed, 21 Printout, generating hex dump, 78 **Printouts** 

configuration, 34 hex code, 113 Proprinter XL Emulation, 62 Protect Configs., 48 Protect parameters, 42 PROTECTED INSTR \* message, 119 Protecting a configuration, 42 Protocol, serial interface, 83 Protocols, 19 RS-232 serial interface, 105 RS-422 serial interface, 105 selecting, 84 P-Series Emulation, 59 PTX Linefeed, 53 PWRSUPP VOLT \* message, 119

#### **Q**

QMS Code V-II, 19

#### **R**

RAM, displaying, 92 Received data (RD) signal RS-232 serial interface, 105 RS-422 serial interface, 105 Regulatory information, 123 Request to send (RTS) signal RS-232 serial interface, 105 Request to Send parameter, 85 Reset Cmd CFG Ld LinePrinter+, 58 PCL-II, 54 RESETTING . . . / PLEASE WAIT, 149 Response Polarity Centronics, 82 RESTORING BOOT CODE, 150 RIB INVLD CMD \* message, 119 RIB INVLD STATE \* message, 119 Ribbon specifications, 123 Ribbon Action, 94 Ribbon Adjust, 94 RIBBON DRIVE message, 119 RIBBON INK OUT CHANGE RIBBON message, 119

Ribbon Size, 94 RibbonMinder Fault, 95 RIBBONMINDER Menu, 93 Rot. Char Size, 74 RS-232 serial interface, 104 clear to send (CTS), 105 configuration, 106 data carrier detect (DCD), 105 data set ready (DSR), 105 error handling, 106 framing error handling, 106 overrun error handling, 106 parity error handling, 106 pin assignments, 104 protocol, 105 request to send (RTS), 105 X-ON/X-OFF signal, 105 RS-232 serial interface signals, 105 data terminal ready (DTR), 105 received data (RD), 105 transmitted data (TD), 105 RS-422 serial interface configuration, 106 error handling, 106 framing error handling, 106 overrun error handling, 106 parity error handling, 106 pin assignments, 104 protocol, 105 X-ON/X-OFF signal, 105 RS-422 serial interface signals, 105 received data (RD), 105 transmitted data (TD), 105 Running self-tests, 111

#### **S**

Save Configuration parameter, 48 Saving a configuration, 32 Saving parameters, 27, 32 Saving parameters See Locking/unlocking Enter switch, 27 Secondary Character Set, 52

SECURITY CODE VIOLATION, 150 SECURITY CODE VIOLATION message, 120 Select Font, 68 Select LPI, 68 Select SFCC, 61, 67 Selecting power stacker, 78 power-up configuration, 38 Selecting language for LCD, 78 Self-tests, 111 running, 111 test width, 92 SENDING PROGRAM TO EC PROCESSOR, 150 Serial interface, 83 RS-232, 104 Serial interface menu Buffer Size in K, 85 Data Terminal Ready, 85 Request to Send, 85 Service, routine, 107 SFCC, 72 SFCC & Pwrup, 72 SFCC d Command, 61 Shift recycle test, 90 SHUTL INV CMD \* message, 120 SHUTL INV PARM \* message, 120 Shuttle fast test, 91 SHUTTLE JAM message, 120 Shuttle only test, 91 Shuttle slow test, 91 **Signals** Bi-Tronics interface, 101 Centronics parallel interface, 98 RS-232 serial interface, 105 RS-422 serial interface, 105 Skip Command Prefix, 68 Slash 0, 73 Sleep mode, setting duration of, 89 Slewing paper, speed, 89 Slow paper slew parameter, 89 **Software** loading into Flash memory, 145

SOFTWARE ERROR \* message, 120 **Specifications** electrical, 127 environmental, 126 interfaces, 128 paper, 124 printing rates, 130 ribbon, 123 Speed, printing, 130 STACK OVERFLOW \* message, 120 STACK UNDERFLOW \* message, 120 Standard printer features, 17 Statistics, printer, viewing, 92 Stop Bits parameter, 85 Symbol Set Printout, 54 System Memory parameter, 92

#### **T**

TABLE MISMATCH DOWNLOAD AGAIN, 150 TCB CORRUPTED \* message, 120 Test Width parameter, 92 Testing the printer, 111 TOF action at prime signal parameter, 80, 82 Transmitted data (TD) signal RS-232 serial interface, 105 RS-422 serial interface, 105 troubleshooting diagnostic tools, 18 Truncate Alpha, 73

#### **U**

UNDEF INTERRUPT \* message, 120 UNDFNED OPCODE \* message, 121 Unidirectional parameter, 88 Unlocking the ENTER key, 26 UP DRV. SHORT \* message, 121 UPC Descenders, 69, 74 Upgrading software, 145

#### **V**

Vertical formatting features electronic vertical formatting, 18 EVFU for Epson mode, 18

vertical tabbing (Proprinter and Epson), 18 VFU Select, 61

#### **W**

WAITING FOR ETHERNET ADAPTER message, 121

Wattage, printer, 127

### **X**

X-ON/X-OFF signal RS-232 serial interface, 105 RS-422 serial interface, 105

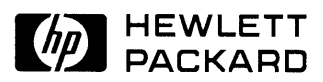

Copyright**©** 2000 Hewlett-Packard Company

**Manual Part Number 171252-001PX**

171252-001A